IBM OmniFind Enterprise Edition

**8.4 változat**

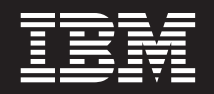

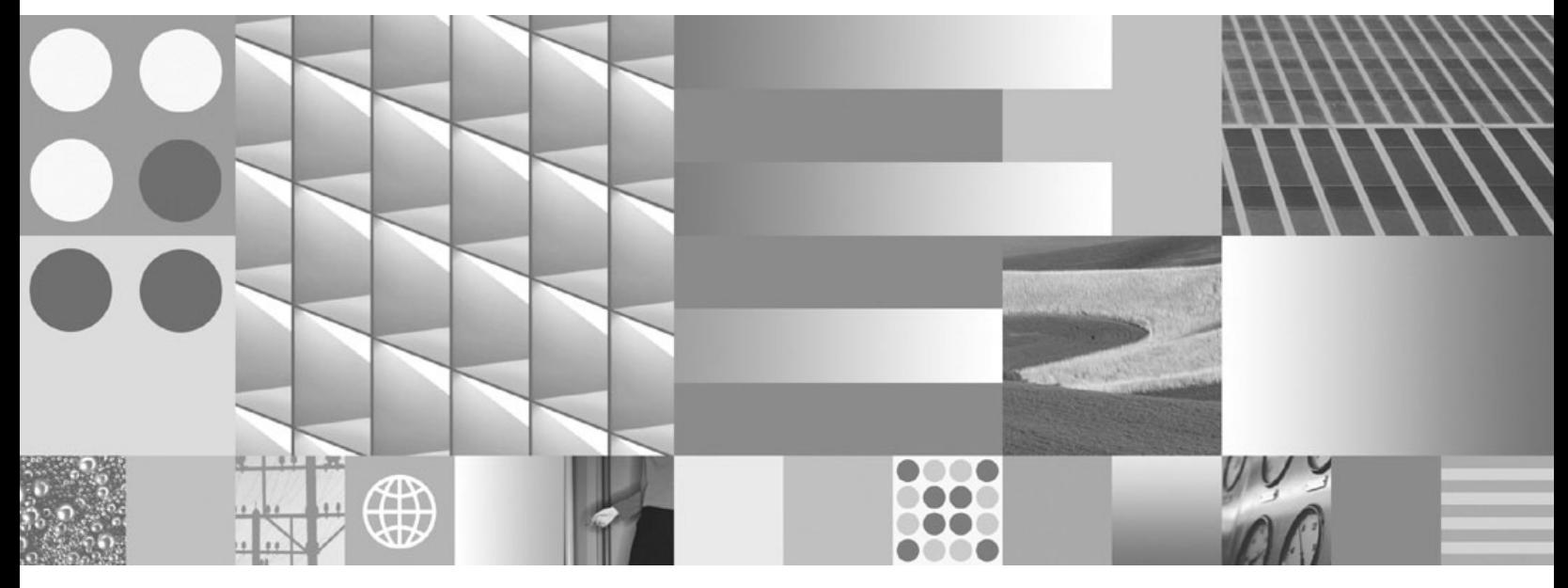

**A vállalati keresés telepítési kézikönyve**

IBM OmniFind Enterprise Edition

**8.4 változat**

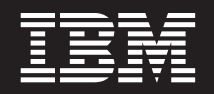

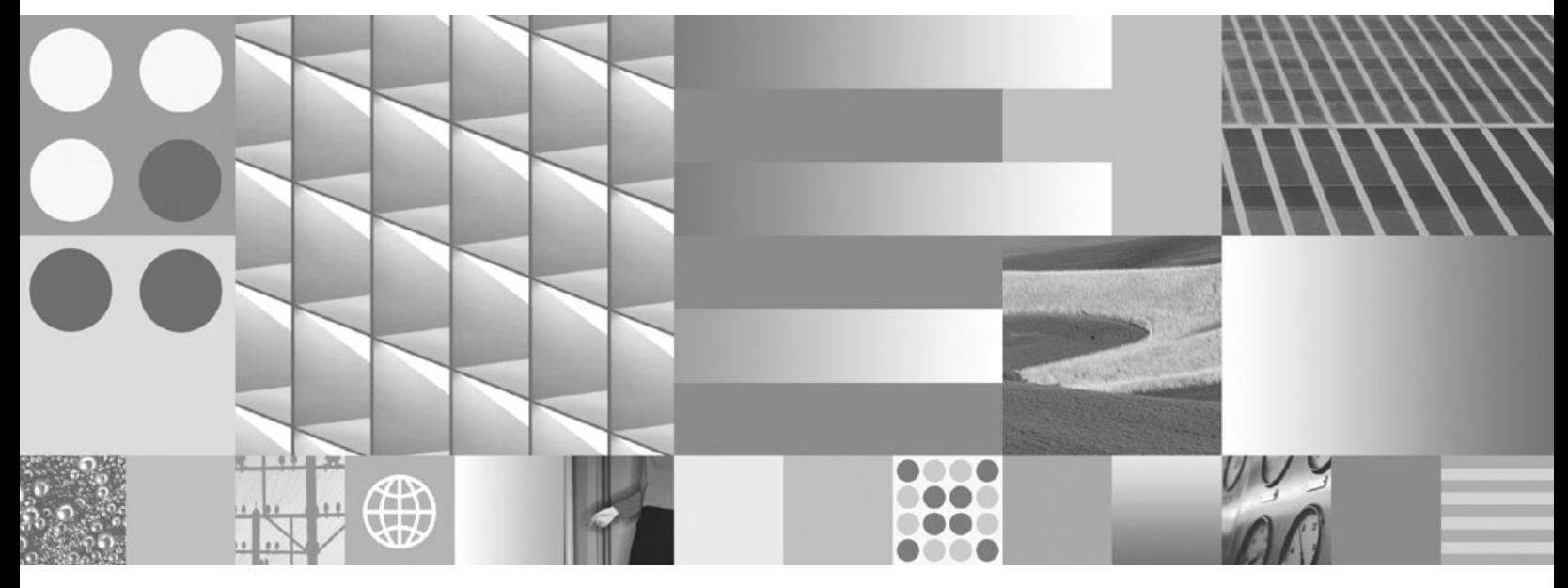

**A vállalati keresés telepítési kézikönyve**

#### **Megjegyzés**

Ezen információk és az általuk támogatott termék használata előtt feltétlenül olvassa el az általános információkat a ["Megjegyzések](#page-84-0) és [védjegyek"](#page-84-0) oldalszám: 79 alatt.

#### **Harmadik kiadás (2006 november)**

Ez a dokumentum az IBM szabadalomvédett információit tartalmazza. Licencszerződés keretében biztosítjuk és a szerzői jog védi. Az ezen kiadvány által tartalmazott információk nem tartalmaznak termékgaranciát, és ezen kézikönyv állításai sem értelmezendőek így.

IBM kiadványokat online vagy a helyi IBM képviselő közvetítésével rendelhet:

- v Kiadványok online rendeléséhez keresse fel az IBM Publications Center-t a következő címen: [www.ibm.com/shop/publications/](http://www.ibm.com/shop/publications/order) [order](http://www.ibm.com/shop/publications/order) .
- v A helyi IBM képviselőt az IBM Directory of Worldwide Contacts webhelyen keresheti ki a következő címen: [www.ibm.com/planetwide](http://www.ibm.com/planetwide) .

Amikor információkat küld az IBM-nek, akkor nem kizárólagos jogot ad az IBM-nek az információk használatára vagy terjesztésére bármely, általa megfelelőnek vélt módon, anélkül, hogy Ön felé bármilyen, ezzel kapcsolatos kötelezettség felmerülne.

# **Tartalom**

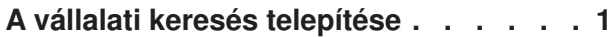

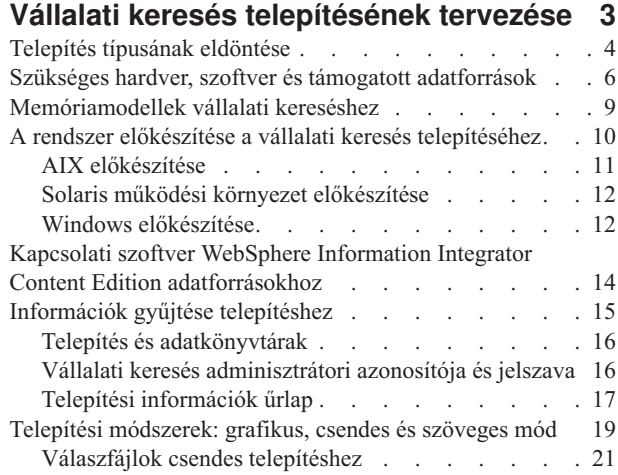

# **Frissítés OmniFind [Enterprise](#page-30-0) Edition**

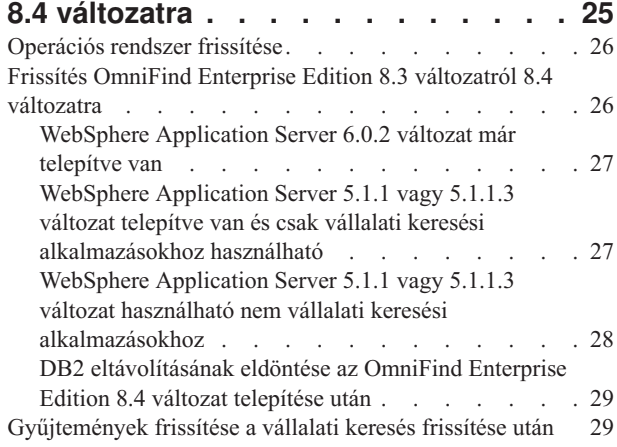

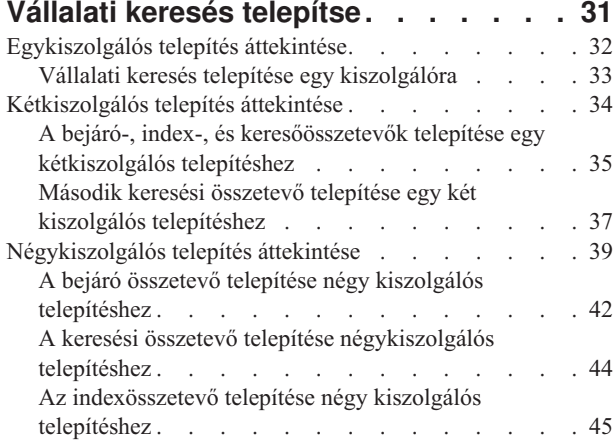

```
WebSphere Application Server frissítési
csomagok telepítése . . . . . . . . . 49
```
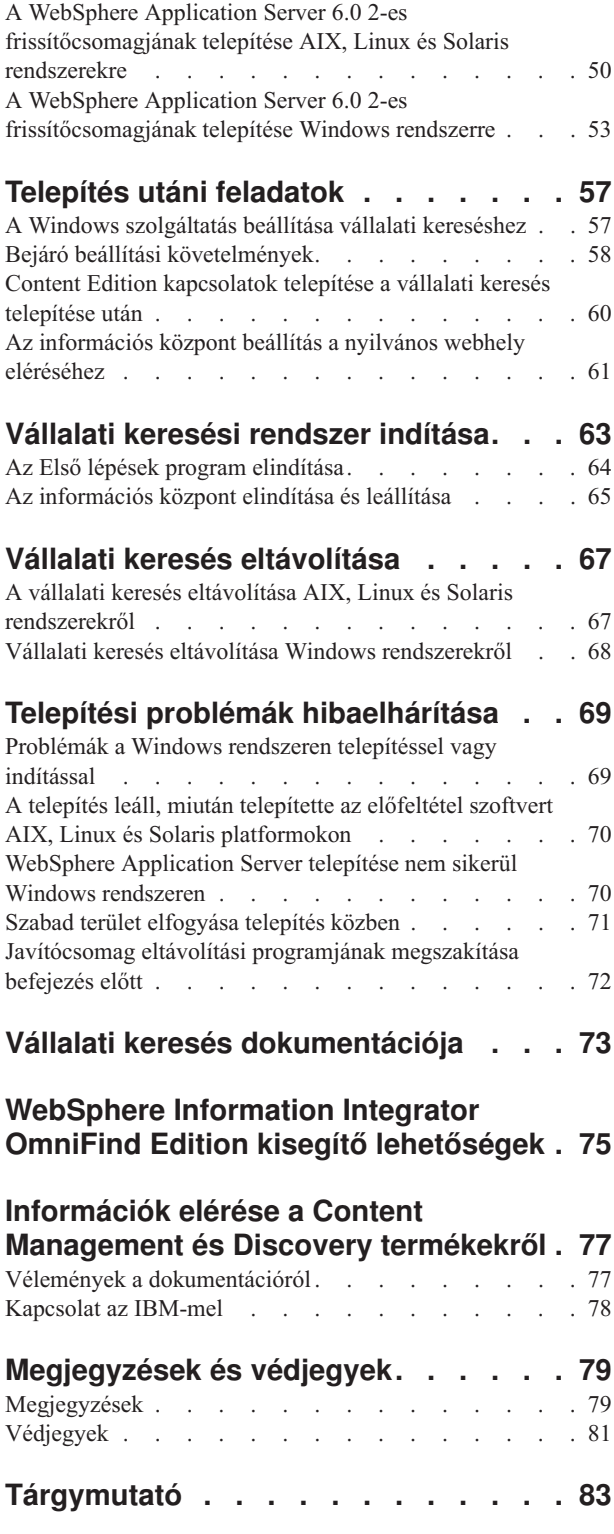

# <span id="page-6-0"></span>**A vállalati keresés telepítése**

Futtathatja a telepítőprogramot az IBM OmniFind Enterprise Edition rendszerhez egy új vállalati keresési rendszer telepítéséhez vagy egy 8.3 változatú vállalati keresési rendszer frissítéséhez 8.4 változatra.

IBM OmniFind Enterprise Edition az új neve az IBM WebSphere Information Integrator OmniFind Edition rendszernek, amely név még látható a termékben és a dokumentációjában míg a módosítások be nem fejeződnek.

## **Szükséges szoftverek a termékcsomagban**

Egy vállalati keresési rendszer a következő szoftvereket igényli:

- v WebSphere Application Server 6.0 változat, ami tartalmazza az alkalmazáskiszolgálót, bedolgozót és az IBM HTTP kiszolgálót
- WebSphere Application Server 6.0 változat

Ha még nincs telepítve a rendszeren, akkor a vállalati keresés telepítője telepítheti a WebSphere Application Server 6.0 változatot. Ez a megközelítés a szükséges szoftverek telepítésének ajánlott módszere. Mindemellett a frissítőcsomagot saját kezűleg kell telepítenie közvetlenül az után, hogy telepítette a szoftvereket a vállalati kereséshez.

A telepítőprogram a következő szoftvereket is telepíti:

- v **Elhagyható:** WebSphere Information Integrator Content Edition V8.3 kapcsolatok
- v Az IBM Content Discovery információs központot, amely tartalmazza az OmniFind Enterprise Edition 8.4 változat és a WebSphere Information Integrator Content Edition 8.3 változat termékeket.

## **Elhagyható szoftver a termék csomagban**

A vállalati keresés termékcsomag a következő választható szoftvereket is tartalmazhat, amit saját kezűleg telepíthet:

- DB2 Universal Database Enterprise Server Edition
- DB2 Universal Database Runtime Clients
- v DB2 kiegészítő szolgáltatások (csak Linux rendszerhez)
- DB2 Information Integrator Standard Edition
- DB2 Information Center

A DB2 vagy DB2 Information Integrator Standard Edition rendszerek telepítési útmutatásaihoz tekintse meg a DB2 információs központot, amely a termékcsomagban érhető el vagy tekintse meg a DB2 [információs](http://publib.boulder.ibm.com/infocenter/db2luw/v8/index.jsp) központot a weben. (Néhány információ a DB2 Information Integrator Standard Edition rendszerre az új nevén utal: WebSphere Information Integrator Standard Edition.)

## **Információk és támogatás**

Támogatás kéréséhez és a rendszerigények és támogatott adatforrás típusok részletes információihoz lásd a következő webhelyeket:

- [OmniFind](http://www.ibm.com/software/data/integration/db2ii/supportwomnifind.html) Enterprise Edition támogatás
- v Szükséges és [elhagyható](http://www.ibm.com/support/docview.wss?uid=swg21240681) szoftverek és hardver eszközök az OmniFind Enterprise Edition 8.4 [változathoz](http://www.ibm.com/support/docview.wss?uid=swg21240681)
- OmniFind Enterprise Edition 8.4 változat támogatott [adatforrások](http://www.ibm.com/support/docview.wss?uid=swg21243971)
- IBM Content Discovery [információs](http://publib.boulder.ibm.com/infocenter/discover/v8r4/) központ
- v OmniFind Enterprise Edition 8.4 változat PDF [dokumentáció](http://www.ibm.com/support/docview.wss?uid=swg27007911)

#### **Kapcsolódó fogalmak**

"Kapcsolati szoftver WebSphere Information Integrator Content Edition [adatforrásokhoz"](#page-19-0) [oldalszám:](#page-19-0) 14

Ha WebSphere Information Integrator Content Edition adatforrások keresését tervezi, akkor a vállalati kereséséi telepítőprogram képes telepíteni a szükséges kapcsolati szoftverek többségét.

"Frissítés OmniFind Enterprise Edition 8.4 [változatra"](#page-30-0) oldalszám: 25

Az IBM OmniFind Enterprise Edition 8.4 változat eltérő frissítési útvonalat kíván, amely függ a WebSphere Application Serverváltozattól és, hogy hogyan használja a WebSphere Application Server rendszert.

#### **Kapcsolódó feladatok**

"Vállalati keresés [telepítésének](#page-8-0) tervezése" oldalszám: 3

Győződjön meg róla, hogy rendelkezik támogatott operációs rendszerrel, a szükséges szoftverekkel és elégséges memóriával és merevlemezzel, mielőtt telepítené a vállalati keresés szoftverét.

"Vállalati keresés telepítse" [oldalszám:](#page-36-0) 31

A OmniFind Enterprise Edition telepítése előtt győződjön meg róla, hogy az operációs rendszere kompatibilis és rendelkezik a megfelelő frissítésekkel, döntse el, hogy hány kiszolgálót szeretne telepíteni és melyik telepítési módszert használja.

["WebSphere](#page-54-0) Application Server frissítési csomagok telepítése" oldalszám: 49 Egy új telepítéshez, amely WebSphere Application Server 6.0 változat rendszert használ, telepítse a WebSphere Application Server 6.0 változat 2. frissítési csomagját, miután telepítette az OmniFind Enterprise Edition 8.4 változatot.

"Vállalati keresés [eltávolítása"](#page-72-0) oldalszám: 67

A vállalati keresés eltávolítását az eltávolító program grafikus, szöveges vagy csendes módjának használatával teheti meg.

#### **Kapcsolódó hivatkozás**

"Szükséges hardver, szoftver és támogatott [adatforrások"](#page-11-0) oldalszám: 6 Mielőtt telepíti a vállalati keresést, győződjön meg róla, hogy rendelkezik a szükséges hardverrel, egy támogatott operációs rendszerrel, a szükséges szoftverekkel, valamint a keresni tervezett adatforrásokhoz szükséges szoftverrel.

"Telepítési problémák [hibaelhárítása"](#page-74-0) oldalszám: 69

A telepítési problémák tartalmazhatják az előfeltétel szoftverek, szolgáltatások vagy nem futó folyamatok, stb. sikertelen telepítését.

Vállalati keresés [dokumentációja](http://publib.boulder.ibm.com/infocenter/discover/v8r4/index.jsp?topic=/com.ibm.discovery.es.common.doc/standard/iiysiesdocs.htm)

# <span id="page-8-0"></span>**Vállalati keresés telepítésének tervezése**

Győződjön meg róla, hogy rendelkezik támogatott operációs rendszerrel, a szükséges szoftverekkel és elégséges memóriával és merevlemezzel, mielőtt telepítené a vállalati keresés szoftverét.

Ki kell nyomtassa a telepítési formátumot is, hogy rögzítse a kiszolgálók információit.

Mielőtt telepítené a vállalati keresést, gondolja át a következő kérdéseket:

• Most először új szoftvert telepít, vagy frissít?

Ha vállalati keresés szoftvert telepít első alkalommal, akkor döntse el, hogy egy, kettő, vagy négy kiszolgálón szeretné-e telepíteni. Más konfiguráció nem támogatott. Lásd: "Telepítés típusának eldöntése" [oldalszám:](#page-9-0) 4.

Ha a vállalati keresés egy változatára frissít, akkor tekintse meg a(z) "Frissítés [OmniFind](#page-30-0) Enterprise Edition 8.4 [változatra"](#page-30-0) oldalszám: 25 részt.

- v Rendelkezik a rendszer aszükséges hardver és lemezterület követelményekkel? Lásd: Szükséges és [elhagyható](http://www.ibm.com/support/docview.wss?uid=swg21240681) szoftverek és hardver eszközök az OmniFind Enterprise Edition 8.4 [változathoz.](http://www.ibm.com/support/docview.wss?uid=swg21240681)
- v Megfelelő szinten van az operációs rendszer? A szükséges szoftverek megfelelő változataival rendelkezik? A vállalati keresés csomag tartalmazza a szükséges szoftvert. Lásd: Szükséges és [elhagyható](http://www.ibm.com/support/docview.wss?uid=swg21240681) szoftverek és hardver eszközök az OmniFind Enterprise Edition 8.4 [változathoz.](http://www.ibm.com/support/docview.wss?uid=swg21240681)
- v Rendelkezik elegendő memóriával? A telepítés közben válasszon ki egy memóriamodellt a teljesítmény optimalizálásához a rendszer környezetének megfelelően. Lásd: ["Memóriamodellek](#page-14-0) vállalati kereséshez" oldalszám: 9.
- v Hogyan szeretné telepíteni a szükséges szoftvert: a vállalati keresés telepítőprogram használatával (ajánlott) vagy a szükséges szoftver sajátkezű telepítésével?

A vállalati keresés telepítőprogram engedélyezésével, hogy z összes szükséges szoftvert telepítse, helyezze be a(z) IBM OmniFind Enterprise Edition CD lemezt vagy indítsa el a végrehajtható fájlt. A telepítőprogram felszólítja, hogy helyezze be a WebSphere Application Server CD lemezt és a WebSphere Information Integrator Content Edition CD lemezt (ha a Content Edition kapcsolatok telepítését választotta). Ha nem rendelkezik a termékek CD lemezeivel, akkor megadhatja a CD képfájl helyét.

Ha saját kezűleg szeretné a szükséges szoftvert telepíteni, akkor győződjön meg róla, hogy a megfelelő változattal rendelkezik. Miután telepítette a szükséges szoftvert, telepítse a vállalati keresés szoftvert.

v Milyen módban szeretné futtatni a telepítőprogramot? Telepíthet a vállalati keresés grafikus felület használatával, a szöveges vagy konzol felület használatával, vagy válaszfájlok használatával (csendes telepítés). Lásd: "Telepítési [módszerek:](#page-24-0) grafikus, csendes és szöveges mód" [oldalszám:](#page-24-0) 19.

#### **Kapcsolódó fogalmak**

"A vállalati keresés telepítése" [oldalszám:](#page-6-0) 1 Futtathatja a telepítőprogramot az IBM OmniFind Enterprise Edition rendszerhez egy új vállalati keresési rendszer telepítéséhez vagy egy 8.3 változatú vállalati keresési rendszer frissítéséhez 8.4 változatra.

"Telepítés típusának eldöntése" [oldalszám:](#page-9-0) 4 Telepítheti az OmniFind Enterprise Edition 8.4 változatot (vállalati keresés) egy kiszolgálón, két kiszolgálón, vagy négy kiszolgálón.

<span id="page-9-0"></span>"Kapcsolati szoftver WebSphere Information Integrator Content Edition [adatforrásokhoz"](#page-19-0) [oldalszám:](#page-19-0) 14

Ha WebSphere Information Integrator Content Edition adatforrások keresését tervezi, akkor a vállalati kereséséi telepítőprogram képes telepíteni a szükséges kapcsolati szoftverek többségét.

"Telepítési [módszerek:](#page-24-0) grafikus, csendes és szöveges mód" oldalszám: 19 A vállalati keresést a grafikus, szöveges, konzol vagy csendes mód használatával telepítheti.

"Frissítés OmniFind Enterprise Edition 8.4 [változatra"](#page-30-0) oldalszám: 25

Az IBM OmniFind Enterprise Edition 8.4 változat eltérő frissítési útvonalat kíván, amely függ a WebSphere Application Serverváltozattól és, hogy hogyan használja a WebSphere Application Server rendszert.

#### **Kapcsolódó feladatok**

"A rendszer előkészítése a vállalati keresés [telepítéséhez"](#page-15-0) oldalszám: 10 A szükséges szoftverek és a vállalati keresés telepítése előtt győződjön meg róla, hogy az operációs rendszere tartalmazza az összes szükséges csomagot, javítást és a helyes karbantartási szintű javításokat, ahogyan az a telepítési követelményekben meg van adva.

["Információk](#page-20-0) gyűjtése telepítéshez" oldalszám: 15

Amikor a vállalati keresés telepítőprogramját futtatja, akkor biztosítson információkat az operációs rendszer környezetéről és az előnyben részesített adminisztrációs felhasználói azonosítóról.

"Vállalati keresés telepítse" [oldalszám:](#page-36-0) 31

A OmniFind Enterprise Edition telepítése előtt győződjön meg róla, hogy az operációs rendszere kompatibilis és rendelkezik a megfelelő frissítésekkel, döntse el, hogy hány kiszolgálót szeretne telepíteni és melyik telepítési módszert használja.

["WebSphere](#page-54-0) Application Server frissítési csomagok telepítése" oldalszám: 49 Egy új telepítéshez, amely WebSphere Application Server 6.0 változat rendszert használ, telepítse a WebSphere Application Server 6.0 változat 2. frissítési csomagját, miután telepítette az OmniFind Enterprise Edition 8.4 változatot.

#### **Kapcsolódó hivatkozás**

"Szükséges hardver, szoftver és támogatott [adatforrások"](#page-11-0) oldalszám: 6 Mielőtt telepíti a vállalati keresést, győződjön meg róla, hogy rendelkezik a szükséges hardverrel, egy támogatott operációs rendszerrel, a szükséges szoftverekkel, valamint a keresni tervezett adatforrásokhoz szükséges szoftverrel.

"Telepítési [információk](#page-22-0) űrlap" oldalszám: 17

Használja a következő űrlapot információk feljegyzésére minden egyes kiszolgálóhoz, mielőtt elindítja a vállalati keresés telepítőprogramját.

Vállalati keresés [dokumentációja](http://publib.boulder.ibm.com/infocenter/discover/v8r4/index.jsp?topic=/com.ibm.discovery.es.common.doc/standard/iiysiesdocs.htm)

# **Telepítés típusának eldöntése**

Telepítheti az OmniFind Enterprise Edition 8.4 változatot (vállalati keresés) egy kiszolgálón, két kiszolgálón, vagy négy kiszolgálón.

#### **Telepítés egy kiszolgálóra**

Az egykiszolgálós telepítés jó megoldás egy kezdő vagy kisvállalkozási megoldáshoz.

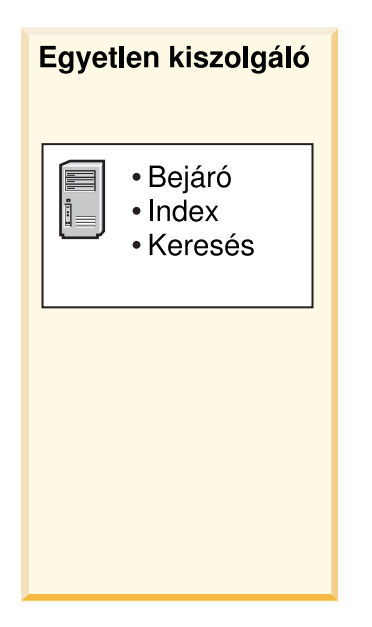

*1. ábra: Egykiszolgálós konfiguráció*

## **Kétkiszolgálós telepítés**

Egy kétkiszolgálós telepítés növelt méretezhetőséget biztosít és átállástámogatást egy második keresési összetevő telepítése által egy különálló kiszolgálóra.

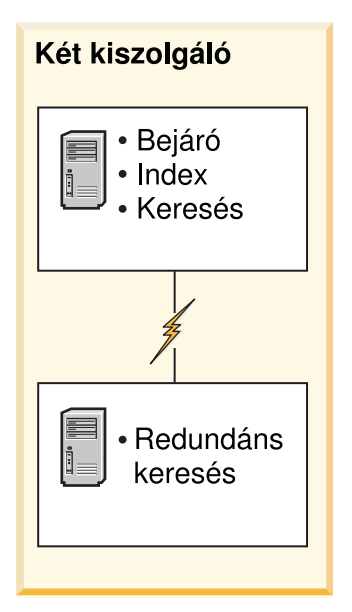

*2. ábra: Kétkiszolgálós konfiguráció*

### **Négykiszolgálós telepítés**

Egy négykiszolgálós telepítés nagy vállalatokat támogat csúcstechnológiájú éles rendszerekkel. Egy négykiszolgálós telepítésben az indexelő összetevők egy kiszolgálóra kerülnek telepítésre, a dokumentumok bejárásához szoftverek egy második kiszolgálón kerülnek telepítésre és a keresési összetevők két további kiszolgálóra kerülnek telepítésre.

<span id="page-11-0"></span>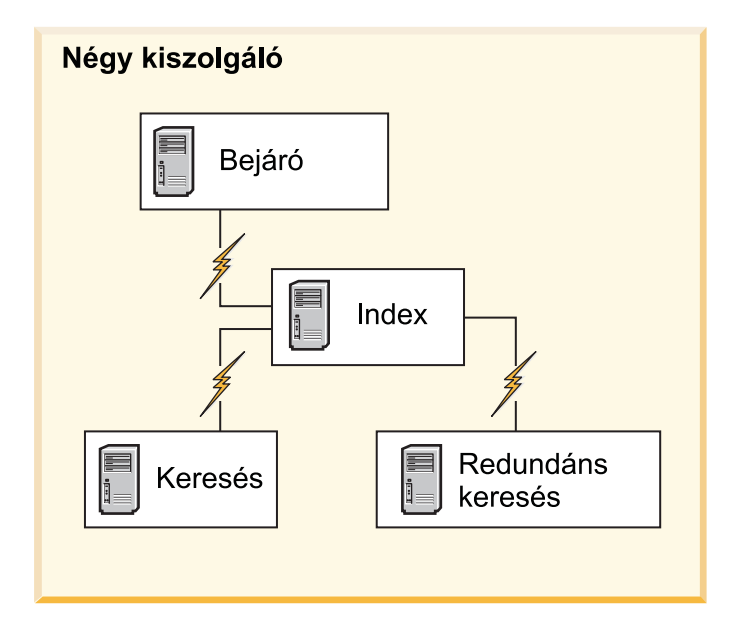

*3. ábra: Négykiszolgálós konfiguráció*

### **Kapcsolódó fogalmak**

["Egykiszolgálós](#page-37-0) telepítés áttekintése" oldalszám: 32

Egy kiszolgálóra telepítéshez telepítse az összes előfeltétel szoftvert és a OmniFind Enterprise Edition rendszert egy kiszolgálóra.

["Kétkiszolgálós](#page-39-0) telepítés áttekintése" oldalszám: 34

A kétkiszolgálós telepítés hasonló az egykiszolgálós telepítéshez azon kívül, hogy egy kiegészítő keresési összetevőt is telepít egy második kiszolgálón átállás támogatásához.

["Négykiszolgálós](#page-44-0) telepítés áttekintése" oldalszám: 39

Nagyméretű rendszerek maximális teljesítményéhez telepítse a vállalati keresési szoftvert négy osztott kiszolgálóra. Egy négykiszolgálós konfigurációhoz telepítse a bejáró összetevőt az egyik kiszolgálóra, az index összetevőt egy másik kiszolgálóra és a keresési összetevőt két kiszolgálóra.

#### **Kapcsolódó feladatok**

"Vállalati keresés [telepítésének](#page-8-0) tervezése" oldalszám: 3 Győződjön meg róla, hogy rendelkezik támogatott operációs rendszerrel, a szükséges szoftverekkel és elégséges memóriával és merevlemezzel, mielőtt telepítené a vállalati keresés szoftverét.

# **Szükséges hardver, szoftver és támogatott adatforrások**

Mielőtt telepíti a vállalati keresést, győződjön meg róla, hogy rendelkezik a szükséges hardverrel, egy támogatott operációs rendszerrel, a szükséges szoftverekkel, valamint a keresni tervezett adatforrásokhoz szükséges szoftverrel.

A legfrissebb szoftver és hardver követelménykehez, tekintse meg az [OmniFind](http://www.ibm.com/support/docview.wss?uid=swg21240681) Enterprise Edition 8.4 változat szükséges és választható szoftverei és hardverei [\(http://www.ibm.com/](http://www.ibm.com/support/docview.wss?uid=swg21240681) [support/docview.wss?uid=swg21240681\).](http://www.ibm.com/support/docview.wss?uid=swg21240681)

## **Hardverkövetelmények**

A pontos hardver konfiguráció egy adott környezet támogatásához megfelelő válaszidővel változó, függ a keresendő dokumentumok számától, a kereséséi alkalmazás követelményeitől, a kiszolgáló munkaterhelésétől, a felhasználók számától és más tényezőktől. Az ajánlott

processzor követelmények itt találhatók; a hardver igények részletesebb információihoz tekintse meg a OmniFind Enterprise Edition 8.4 változat szükséges és [választható](http://www.ibm.com/support/docview.wss?uid=swg21240681) szoftverei és hardverei [\(http://www.ibm.com/support/docview.wss?uid=swg21240681\).](http://www.ibm.com/support/docview.wss?uid=swg21240681)

#### **Processzor igény**

- v 2,0 GHz vagy magasabb Intel és AMD processzorok esetén
- v 1,5 GHz vagy magasabb, RISC processzor esetén

A Kapacitástervező egy táblázatkezelő eszköz, amely segít a lemezterület és memóriaigény megállapításában. Az eszköz letöltéséhez, valamint információkhoz a használatáról, tekintse meg a OmniFind Enterprise Edition Kapacitástervező táblázat [\(http://www.ibm.com/support/](http://www.ibm.com/support/docview.wss?uid=swg27006469) [docview.wss?uid=swg27006469\)](http://www.ibm.com/support/docview.wss?uid=swg27006469) részt.

Amikor telepíti az OmniFind Enterprise Edition rendszert ki kell választania egy memóriamodellt a jellemző kicsi, közepes, vagy nagy konfigurációk igényei alapján. A választás irányelveiről itt olvashat: ["Memóriamodellek](#page-14-0) vállalati kereséshez" oldalszám: 9. Vegye figyelembe, hogy ezek a tervezési információk csak irányvonalként biztosítottak.

## **Támogatott operációs rendszerek**

A vállalati keresés az alábbi operációs rendszereken támogatott. Az egyes operációs rendszerek részleteiről, beleértve a változatokat és szinteket, tekintse meg a [OmniFind](http://www.ibm.com/support/docview.wss?uid=swg21240681) Enterprise Edition 8.4 változat szükséges és [választható](http://www.ibm.com/support/docview.wss?uid=swg21240681) szoftverei és hardverei [\(http://www.ibm.com/support/docview.wss?uid=swg21240681\)](http://www.ibm.com/support/docview.wss?uid=swg21240681) részt.

- IBM AIX 5L
- v Red Hat és SuSE Linux
- Microsoft Windows Server 2003 Enterprise Edition
- Solaris működési környezet (Sun Sparc)

## **Szükséges szoftverek**

Az Enterprise keresés IBM WebSphere Application Server rendszert igényel, amelyet telepíthet, vagy automatikusan telepíthető az OmniFind Enterprise Edition rendszer által. az optimális teljesítményhez és keresési minőséghez a következő változat ajánlott. A WebSphere Application Server minden támogatott változatának információihoz tekintse meg a [OmniFind](http://www.ibm.com/support/docview.wss?uid=swg21240681) Enterprise Edition 8.4 változat szükséges és [választható](http://www.ibm.com/support/docview.wss?uid=swg21240681) szoftverei és hardverei [\(http://www.ibm.com/support/docview.wss?uid=swg21240681\)](http://www.ibm.com/support/docview.wss?uid=swg21240681) részt.

#### **IBM WebSphere Application Server 6.0 változat**

Tartalmaz egy webes alkalmazáskiszolgálót, bedolgozót és az IBM HTTP kiszolgálót. A vállalati keresés telepítési program képes telepíteni a WebSphere Application Server 6.0 változatot, ez az ajánlott telepítési módszer. Ha jónak látja, akkor telepítheti a t saját kezűleg is vagy használhat egy meglévő telepítést.

#### **IBM WebSphere Application Server 6.0 változat**

A frissítési csomag frissíti a WebSphere Application Server terméket a 6.0.2 változatra. A frissítési csomag egy önálló képfájl vagy CD. A vállalati keresés telepítőprogram nem telepíti a frissítési csomagot. Azután telepítse a frissítési csomagot, miután telepítette a vállalati keresést.

Annak biztosítására, hogy az egyéni keresési alkalmazások aktuálisak maradnak a WebSphere Application Server rendszeren végrehajtott módosításokkal, vagy javítások végrehajtásához a WebSphere Application Server rendszeren előfordult esetleges problémákhoz, rendszeresen tekintse meg a következő webhelyet köztes javítások és halmozódó javítócsomagok információihoz a WebSphere Application Server rendszerhez: Ajánlott javítások [WebSphere](http://www.ibm.com/support/docview.wss?uid=swg27004980)

Application Server rendszerhez (http://www.ibm.com/support/ [docview.wss?uid=swg27004980\).](http://www.ibm.com/support/docview.wss?uid=swg27004980)

## **Az adatforrásokhoz szükséges szoftverek.**

A támogatott adatforrásokhoz a vállalati keresés telepítőprogram kapcsolatokat telepít WebSphere Information Integrator Content Edition számára. A többi keresni kívánt adatforráshoz legalább egyet kell telepítenie a következő szoftvertermékekből. Több kiszolgálós telepítéshez telepítse az adatforrás szoftvert a bejáró kiszolgálón:

- IBM Lotus Domino server
- IBM DB2 Administration Client
- IBM DB2 Information Integrator for Content for Windows, AIX, Solaris, vagy Linux
- IBM DB2 Content Manager Toolkit
- IBM WebSphere Information Integrator
- WebSphere MQ Java Messaging libraries

A támogatott adatforrás típusok és a támogatott szoftver változatok teljes információihoz tekintse meg az OmniFind Enterprise Edition 8.4 változat támogatott [adatforrások](http://www.ibm.com/support/docview.wss?uid=swg21243971) [\(http://www.ibm.com/support/docview.wss?uid=swg21243971\)](http://www.ibm.com/support/docview.wss?uid=swg21243971) részt.

## **Java kívánt szintjei**

A Vállalati keresés IBM szoftver fejlesztési csomagot (SDK) igényel Java 1.4.2 5. szerviz kiadáshoz (SR5) a vállalati keresés alkalmazás programozási felületeken (API) keresztül létrehozott Java alkalmazások fordításához. Az SDK for Java 1.5 nem támogatott. Az SDK for Java nem szükséges a vállalati keresés telepítéséhez.

Az ES\_INSTALL\_ROOT/samples könyvtárban található példa keresési alkalmazást a JRE 1.4-es változatú környezetben kell futtatni. A WebSphere Application Server és a WebSphere Portal egyaránt biztosítják a JRE 1.4 változatot.

# **Támogatott webböngészők**

Az információs központ, a vállalati keresés adminisztrációs konzol és a vállalati kereséshez példa keresési alkalmazások használatához a következő böngészők támogatottak:

- Microsoft Internet Explorer 6.0-ás változat
- v Mozilla alapú böngészők, 1.7 változat vagy későbbi

Néhány platformon más böngészők is használhatók; mindemellett, lehetséges, hogy néhány funkcionalitás nem érhető el korábbi böngésző szinteken vagy típusokkal.

### **Kapcsolódó fogalmak**

"A vállalati keresés telepítése" [oldalszám:](#page-6-0) 1

Futtathatja a telepítőprogramot az IBM OmniFind Enterprise Edition rendszerhez egy új vállalati keresési rendszer telepítéséhez vagy egy 8.3 változatú vállalati keresési rendszer frissítéséhez 8.4 változatra.

["Memóriamodellek](#page-14-0) vállalati kereséshez" oldalszám: 9

Amikor telepíti a vállalati keresést, akkor be kell állítania a várt munkaterhelésnek megfelelő memóriabeállítást.

#### **Kapcsolódó feladatok**

"Vállalati keresés [telepítésének](#page-8-0) tervezése" oldalszám: 3 Győződjön meg róla, hogy rendelkezik támogatott operációs rendszerrel, a szükséges szoftverekkel és elégséges memóriával és merevlemezzel, mielőtt telepítené a vállalati keresés szoftverét.

<span id="page-14-0"></span>"A rendszer előkészítése a vállalati keresés [telepítéséhez"](#page-15-0) oldalszám: 10 A szükséges szoftverek és a vállalati keresés telepítése előtt győződjön meg róla, hogy az operációs rendszere tartalmazza az összes szükséges csomagot, javítást és a helyes karbantartási szintű javításokat, ahogyan az a telepítési követelményekben meg van adva.

#### **Kapcsolódó hivatkozás**

"Bejáró beállítási [követelmények"](#page-63-0) oldalszám: 58

Bizonyos adatforrás típusok bejárásához, vagy annak biztosításához, hogy a biztonság betartatható, amikor a felhasználók gyűjteményeket keresnek, beállítási parancsfájlokat kell futtatnia a bejáró kiszolgálón.

# **Memóriamodellek vállalati kereséshez**

Amikor telepíti a vállalati keresést, akkor be kell állítania a várt munkaterhelésnek megfelelő memóriabeállítást.

A teljesítmény optimalizálásához különböző memóriabeállítások lesznek telepítve kicsi, közepes és nagy vállalati keresési rendszerekhez.

A kiválasztott memóriamodellnek nem kell összefüggésbe lennie a vállalati keresési rendszer kiszolgálóinak számával. Például, egyetlen kiszolgálós telepítésnek is lehet nagy memóriaigénye és több kiszolgálós telepítésnek pedig kis memóriaigénye az összes kiszolgálót együttvéve.

Ha a vállalati keresést két vagy négy kiszolgálón telepíti, akkor győződjön meg róla, hogy ugyanazt a memóriamodellt adta meg minden kiszolgálón. Használja a következő irányvonalakat, hogy meghatározhassa a megfelelő választást a vállalat számára. Vegye figyelembe, hogy ezek az információk csak irányvonalat nyújtanak; a tényleges szükségletek a rendszer beállításától függ.

# **Általános alapelvek:**

Olvassa el a következő alapelveket mielőtt megpróbálná felmérni a rendszer vár méretét és munkaterhelését.

#### **Dokumentumok teljes száma**

Ez a dokumentumok teljes számának becslése a vállalati keresési rendszerben, függetlenül attól, hogy hány gyűjtemény létezik.

#### **Maximális oldalméret**

Ez egyetlen dokumentum maximális méretének becslése.

#### **Aktív gyűjtemények**

Ez egy becslés, hogy hány gyűjtemény aktív egyidejűleg. Egy aktív gyűjtemény olyan gyűjtemény, ahol legalább egy bejáró aktív, az értelmező aktív és a keresési kiszolgálók aktívak.

#### **Memória**

Ez becslés arra a memóriamennyiségre, amelynek elérhetőnek kell lennie a vállalati keresés automatikus futtatásához.

#### **Index felépítések**

Ez azon index felépítések számának becslése, amelyeket párhuzamosan fel lehet dolgozni.

#### **Keresés feldolgozás**

Ez a kiszolgálónkénti, másodpercenkénti lekérdezések számának becslése. Ez nem a gyűjteményenként feldolgozott lekérdezések száma.

## <span id="page-15-0"></span>**Memóriamodellek:**

**Kicsi** Egy kis memóriamodell megfelelő belépő szintű megoldásokhoz, vagy ha vállalati keresést futtat egy noteszszámítógépen vagy bemutatós célokkal. Egy kis rendszer a következő munkaterhelés becsléseket közelíti meg:

Dokumentumok teljes száma: 100 000 Maximális oldalméret: 1 MB Aktív gyűjtemények: 1 Memória (kiszolgálónként): 2 GB RAM CPU egységek száma (kiszolgálónként): 1 vagy 2 Index felépítések: egyszerre 1 Keresés feldolgozása: 1 lekérdezés másodpercenként

#### **Közepes**

Egy közepes memóriamodell közepes méretű megoldásokhoz megfelelő. Például, ez megfelelő választás lehet, ha a vállalati keresést egy vagy két kiszolgálón futtatja. Egy közepes rendszer a következő munkaterhelés becsléseket közelíti meg:

Dokumentumok teljes száma: 2 000 000 Maximális oldalméret: 30 MB Aktív gyűjtemények: 2 Memória (kiszolgálónként): 4 GB RAM CPU egységek száma (kiszolgálónként): 2 vagy 4 Index felépítések: egyszerre 1 Keresés feldolgozása: 5 lekérdezés másodpercenként

**Nagy** Egy nagy memóriamodell nagy méretű megoldásokhoz megfelelő. Például, ez megfelelő választás lehet, ha a vállalati keresést több kiszolgálón futtatja. Egy nagy rendszer a következő munkaterhelés becsléseket közelíti meg:

> Dokumentumok teljes száma: 20 000 000 Maximális oldalméret: 30 MB Aktív gyűjtemények: 5 Memória (kiszolgálónként): 8 GB RAM CPU egységek száma (kiszolgálónként): 4 Index felépítések: egyszerre 2 Keresés feldolgozása: 5 lekérdezés másodpercenként

### **Kapcsolódó feladatok**

["Információk](#page-20-0) gyűjtése telepítéshez" oldalszám: 15

Amikor a vállalati keresés telepítőprogramját futtatja, akkor biztosítson információkat az operációs rendszer környezetéről és az előnyben részesített adminisztrációs felhasználói azonosítóról.

#### **Kapcsolódó hivatkozás**

"Szükséges hardver, szoftver és támogatott [adatforrások"](#page-11-0) oldalszám: 6 Mielőtt telepíti a vállalati keresést, győződjön meg róla, hogy rendelkezik a szükséges hardverrel, egy támogatott operációs rendszerrel, a szükséges szoftverekkel, valamint a keresni tervezett adatforrásokhoz szükséges szoftverrel.

# **A rendszer előkészítése a vállalati keresés telepítéséhez**

A szükséges szoftverek és a vállalati keresés telepítése előtt győződjön meg róla, hogy az operációs rendszere tartalmazza az összes szükséges csomagot, javítást és a helyes karbantartási szintű javításokat, ahogyan az a telepítési követelményekben meg van adva.

Többkiszolgálós telepítésekhez, ha a vállalati keresés bekapcsolt tűzfallal rendelkező operációs rendszerre lesz telepítve, akkor a tűzfalszoftvert le kell tiltani a vállalati keresés kiszolgáló közötti kommunikáció megengedése érdekében. Soha nem használhat tűzfalat bármely két vállalati keresés kiszolgáló között.

<span id="page-16-0"></span>Egy és több kiszolgálós telepítések esetén, ha a vállalati keresés bekapcsolt tűzfallal rendelkező operációs rendszerre kerül telepítésre, akkor a keresési bejárók csak a megbízható zónából képesek adatokat begyűjteni.

#### **Kapcsolódó feladatok**

"Vállalati keresés [telepítésének](#page-8-0) tervezése" oldalszám: 3

Győződjön meg róla, hogy rendelkezik támogatott operációs rendszerrel, a szükséges szoftverekkel és elégséges memóriával és merevlemezzel, mielőtt telepítené a vállalati keresés szoftverét.

"AIX előkészítése"

Mielőtt telepítené a vállalati keresést, előbb alkalmaznia kell bizonyos karbantartási szinteket az AIX 5.2 vagy 5.3 változatokhoz.

"Solaris működési környezet [előkészítése"](#page-17-0) oldalszám: 12 Győződjön meg róla, hogy SunOS 5.9 111722-04 2003/04/16 javítással rendelkezik és Sun C++ 5.6 111711-12 2004/10/25 javítással.

"Windows [előkészítése"](#page-17-0) oldalszám: 12

A vállalati keresés telepítőprogram Windows alkalmazás programozási felületeket használ, amelyek további felhasználói jogokokat igényelnek a megfelelő működéshez. Ha ezek a felhasználói jogok nincsenek megadva, akkor a vállalati keresés telepítése nem sikerül.

### **Kapcsolódó hivatkozás**

"Szükséges hardver, szoftver és támogatott [adatforrások"](#page-11-0) oldalszám: 6 Mielőtt telepíti a vállalati keresést, győződjön meg róla, hogy rendelkezik a szükséges hardverrel, egy támogatott operációs rendszerrel, a szükséges szoftverekkel, valamint a keresni tervezett adatforrásokhoz szükséges szoftverrel.

# **AIX előkészítése**

Mielőtt telepítené a vállalati keresést, előbb alkalmaznia kell bizonyos karbantartási szinteket az AIX 5.2 vagy 5.3 változatokhoz.

AIX 5.2 megköveteli a 4. karbantartási szintet és a 2004. augusztusi C++ futási környezetet az AIX PTF számára. AIX 5.3 megköveteli a 1. karbantartási szintet és a 2004. augusztusi C++ futási környezetet az AIX PTF számára.

Ha rendszerben telepítve van a fordító, akkor a 2004 augusztusi fordító PTF VisualAge C++ V6.0 for AIX PTF, ami tartalmazza a futási PTF-et is, támogatott.

Az AIX követelmények újabb változatának megtekintéséhez, lásd: Szükséges és [elhagyható](http://www.ibm.com/support/docview.wss?uid=swg21240681) szoftverek és hardver eszközök az OmniFind Enterprise Edition 8.4 [változathoz.](http://www.ibm.com/support/docview.wss?uid=swg21240681)

Az AIX PTF és más javítások letöltéséhez (karbantartási szintek):

- 1. Menjen az IBMAIX termék támogatási oldalára a letölteni kívánt PTF javításhoz:
	- 2004 [augusztusi](http://www.ibm.com/support/docview.wss?rs=32&context=SSEP5D&q1=August+2004&uid=swg24007651&loc=en_US&cs=utf-8&lang=en) C++ Runtime for AIX PTF
	- 2004 augusztusi fordító PTF VisualAge C++ V6.0 for AIX [szoftverhez](http://www-1.ibm.com/support/docview.wss?rs=32&context=SSEP5D&q1=August+2004&uid=swg24007652&loc=en_US&cs=utf-8&lang=en)
- 2. Töltse le a megfelelő csomagot:
	- 2004 augusztusi C++ Runtime for AIX PTF: xlc.rte.60.aug2004.ptf.tar.Z
	- 2004 augusztusi fordító PTF VisualAge C++ V6.0 for AIX szoftverhez: vacpp.60.aug2004.ptf.tar.Z
- 3. A PTF telepítéséhez kövesse a weboldalon található utasításokat.
- 4. Alkalmazza az AIX változatához megfelelő karbantartási szinteket. Az AIX javítások letöltéséhez keresse fel a következő webhelyet: [http://www-03.ibm.com/servers/eserver/](http://www-03.ibm.com/servers/eserver/support/unixservers/) [support/unixservers/.](http://www-03.ibm.com/servers/eserver/support/unixservers/)

<span id="page-17-0"></span>5. A karbantartási szint (javítások) telepítéséhez kövesse a weboldalon található utasításokat.

A vállalati keresés futtatásához AIX rendszeren, be kell állítania a következő környezeti változót: EXTSHM=ON. A technikai megjegyzéseket a következő webhelyen láthatja: [www.ibm.com/support/docview.wss?uid=swg21079674.](http://www.ibm.com/support/docview.wss?uid=swg21079674)

### **Kapcsolódó feladatok**

"A rendszer előkészítése a vállalati keresés [telepítéséhez"](#page-15-0) oldalszám: 10 A szükséges szoftverek és a vállalati keresés telepítése előtt győződjön meg róla, hogy az operációs rendszere tartalmazza az összes szükséges csomagot, javítást és a helyes karbantartási szintű javításokat, ahogyan az a telepítési követelményekben meg van adva.

### **Kapcsolódó hivatkozás**

"Szükséges hardver, szoftver és támogatott [adatforrások"](#page-11-0) oldalszám: 6 Mielőtt telepíti a vállalati keresést, győződjön meg róla, hogy rendelkezik a szükséges hardverrel, egy támogatott operációs rendszerrel, a szükséges szoftverekkel, valamint a keresni tervezett adatforrásokhoz szükséges szoftverrel.

## **Solaris működési környezet előkészítése**

Győződjön meg róla, hogy SunOS 5.9 111722-04 2003/04/16 javítással rendelkezik és Sun C++ 5.6 111711-12 2004/10/25 javítással.

Mielőtt telepíteni a vállalati keresést:

- 1. Ellenőrizze, hogy a megfelelő javításokkal rendelkezik-e a rendszeren. Javítások ellenőrzéséhez:
	- a. Írja be a showrev -a |grep 111722 parancsot. A következő üzenethez hasonló információknak kell megjelennie a 04, vagy magasabbnak jelzett javítással: Javítás: 111722-04 Elavult: Szükséges: Inkompatiblis: Csomagok: SUNWlibms, SUNWlmsx, SUNWlibm
	- b. Írja be a showrev -a |grep 111711 parancsot. A következő üzenethez hasonló információknak kell megjelennie a 12, vagy magasabbnak jelzett javítással:

Javítás: 111711-12 Elavult: Szükséges: Inkompatiblis: Csomagok: SUNWlibC

Ha a parancsok nem adnak vissza semmilyen információt, akkor telepítse a javításokat a Solaris Management Console használatával, vagy a patchadd segédprogrammal.

2. Győződjön meg róla, hogy a legfrissebb, Solaris operációs rendszerhez készített fürtözési javításra frissít. Tekintse meg a javítások listáját a [SunSolve](http://sunsolve.sun.com/) webhelyen.

#### **Kapcsolódó feladatok**

"A rendszer előkészítése a vállalati keresés [telepítéséhez"](#page-15-0) oldalszám: 10 A szükséges szoftverek és a vállalati keresés telepítése előtt győződjön meg róla, hogy az operációs rendszere tartalmazza az összes szükséges csomagot, javítást és a helyes karbantartási szintű javításokat, ahogyan az a telepítési követelményekben meg van adva.

#### **Kapcsolódó hivatkozás**

"Szükséges hardver, szoftver és támogatott [adatforrások"](#page-11-0) oldalszám: 6 Mielőtt telepíti a vállalati keresést, győződjön meg róla, hogy rendelkezik a szükséges hardverrel, egy támogatott operációs rendszerrel, a szükséges szoftverekkel, valamint a keresni tervezett adatforrásokhoz szükséges szoftverrel.

# **Windows előkészítése**

A vállalati keresés telepítőprogram Windows alkalmazás programozási felületeket használ, amelyek további felhasználói jogokokat igényelnek a megfelelő működéshez. Ha ezek a felhasználói jogok nincsenek megadva, akkor a vállalati keresés telepítése nem sikerül.

#### **Erről a feladatról**

Ha az a felhasználói azonosító, amit a vállalati keresés telepítéséhez használt egy tartományhoz tartozik, akkor tartomány házirendjei felülbírálják a felhasználói beállításokat. Mielőtt hozzárendelné a felhasználói jogokat egy felhasználói azonosítóhoz, győződjön meg róla, hogy a tartomány nem utasítja el egyik szükséges jogot sem. Például, ha a tartomány visszautasítja az operációs rendszer részeként működés jogát, akkor a felhasználótól is megtagadja ezt a jogot.

Ha a vállalati keresés telepítésére tett kísérlet meghiúsul, mert a felhasználói jogok nincsenek megfelelően hozzárendelve a felhasználóhoz, akkor el kell távolítania a vállalati keresés szoftvert, hozzá kell rendelnie a megfelelő felhasználói jogokat ahhoz felhasználói azonosítóhoz, amelyik a vállalati keresés telepítőprogramját használja és futtassa a telepítőprogramot újra.

### **Eljárás**

Annak a felhasználói azonosítónak, amit a vállalati keresés telepítéséhez használ Windows adminisztrátori jogosultságokkal kell rendelkezzen és további felhasználói jogokat igényel. Ezen jogok megadásához:

- 1. Windows rendszeren kattintson a **Vezérlőpult** → **Felhasználói fiókok** menüpontra.
- 2. Győződjön meg róla, hogy a felhasználói azonosító, amit a vállalati keresés telepítéséhez használ adminisztrátori jogosultságokkal rendelkezik.
- 3. Windows rendszeren nyissa meg a **Vezérlőpult** → **Adminisztrációs eszközök** → **Helyi biztonsági házirend** → **Irányelv házirendek** → **felhasználói jogok hozzárendelése** pontot.
- 4. Győződjön meg róla, hogy a felhasználói azonosító, amit a vállalati keresés telepítéséhez használ a következő felhasználói jogokkal rendelkezik:
	- v Az operációs rendszer részeként való működés
	- v Memórialapok zárolása a memóriában
	- Token objektum létrehozása
	- v Folyamat token lecserélése
	- v Ügyfél megszemélyesítése hitelesítés után
	- Kvóták növelése
	- Szolgáltatásként bejelentkezés

**WebSphere Application Server futtatása szolgáltatásként:** Windows rendszeren az OmniFind Enterprise Edition telepítőprogram egy lehetőséget nyújt, hogy a WebSphere Application Server rendszert szolgáltatásként állítsa be. Ez a szolgáltatás csak akkor kerül beállításra, ha az OmniFind Enterprise Edition szoftvert használja a WebSphere Application Server telepítéséhez.

- v Ha a WebSphere Application Server rendszert szolgáltatásként állítja be, akkor biztosítania kell, hogy a Windows szolgáltatáshoz tartozó WebSphere Application Server felhasználói azonosító rendelkezik a megfelelő adminisztrátori jogosultságokkal és felhasználói jogokkal. A WebSphere Application Server felhasználói azonosítónak egy adminisztrátori azonosítónak kell lennie a következő felhasználói jogokkal:
	- Az operációs rendszer részeként való működés
	- Szolgáltatásként bejelentkezés
- v Ha nem állítja be a WebSphere Application Server terméket szolgáltatásként, akkor a WebSphere Application Server telepítő sikeresen befejezi futását. Ebben az esetben nem szükséges beállítania vagy ellenőriznie a felhasználói jogokat a WebSphere Application Server felhasználói azonosítóhoz.

### **Kapcsolódó fogalmak**

<span id="page-19-0"></span>"Vállalati keresés [adminisztrátori](#page-21-0) azonosítója és jelszava" oldalszám: 16 A vállalati keresés adminisztrátori azonosítónak és jelszónak azonosnak kell lennie az összes vállalati keresés kiszolgálón.

#### **Kapcsolódó feladatok**

"A rendszer előkészítése a vállalati keresés [telepítéséhez"](#page-15-0) oldalszám: 10 A szükséges szoftverek és a vállalati keresés telepítése előtt győződjön meg róla, hogy az operációs rendszere tartalmazza az összes szükséges csomagot, javítást és a helyes karbantartási szintű javításokat, ahogyan az a telepítési követelményekben meg van adva. "A Windows szolgáltatás beállítása vállalati [kereséshez"](#page-62-0) oldalszám: 57 Ahhoz, hogy a vállalati keresés helyesen működjön, a Windows szolgáltatást automatikus indításra kell beállítani.

#### **Kapcsolódó hivatkozás**

"Szükséges hardver, szoftver és támogatott [adatforrások"](#page-11-0) oldalszám: 6 Mielőtt telepíti a vállalati keresést, győződjön meg róla, hogy rendelkezik a szükséges hardverrel, egy támogatott operációs rendszerrel, a szükséges szoftverekkel, valamint a keresni tervezett adatforrásokhoz szükséges szoftverrel.

["WebSphere](#page-75-0) Application Server telepítése nem sikerül Windows rendszeren" oldalszám: [70](#page-75-0)

Ha az OmniFind Enterprise Edition terméket és szükséges szoftverét telepíti egy új Windows kiszolgálón (új operációs rendszer telepítés), akkor a WebSphere Application Server telepítése meghiúsul.

# **Kapcsolati szoftver WebSphere Information Integrator Content Edition adatforrásokhoz**

Ha WebSphere Information Integrator Content Edition adatforrások keresését tervezi, akkor a vállalati kereséséi telepítőprogram képes telepíteni a szükséges kapcsolati szoftverek többségét.

A Content Edition bejáróval különböző típusú WebSphere Information Integrator Content Edition adatforrásokat járhat be, mint a Hummingbird, FileNet, Documentum, stb. A támogatott adatforrások listájához tekintse meg az [OmniFind](http://www.ibm.com/support/docview.wss?uid=swg21243971) Enterprise Edition 8.4 változat támogatott [adatforrásait.](http://www.ibm.com/support/docview.wss?uid=swg21243971)

A bejáró engedélyezéséhez a WebSphere Information Integrator Content Edition adatforrások bejárásához, válassza ki a WebSphere Information Integrator Content Edition V8.3 kapcsolatok telepítésének lehetőségét a vállalati keresés telepítésekor. Több kiszolgálós telepítés esetén akkor válassza ki a lehetőséget, amikor a bejáró kiszolgálót telepíti.

Ha nem telepíti a Content Edition kapcsolatokat a vállalati keresés telepítéskor, akkor saját kezűleg telepítheti azokat egy későbbi időpontban.

A Microsoft SharePoint Services vagy WebSphere Portal Document Manager források kereséséhez telepítenie a kapcsolat szoftvert a vállalati keresés telepítése után.

#### **Kapcsolódó fogalmak**

"A vállalati keresés telepítése" [oldalszám:](#page-6-0) 1

Futtathatja a telepítőprogramot az IBM OmniFind Enterprise Edition rendszerhez egy új vállalati keresési rendszer telepítéséhez vagy egy 8.3 változatú vállalati keresési rendszer frissítéséhez 8.4 változatra.

[Content](http://publib.boulder.ibm.com/infocenter/discover/v8r4/index.jsp?topic=/com.ibm.discovery.es.ad.doc/administering/iiysacvb.htm) Edition bejárók

### **Kapcsolódó feladatok**

<span id="page-20-0"></span>"Vállalati keresés [telepítésének](#page-8-0) tervezése" oldalszám: 3 Győződjön meg róla, hogy rendelkezik támogatott operációs rendszerrel, a szükséges szoftverekkel és elégséges memóriával és merevlemezzel, mielőtt telepítené a vállalati keresés szoftverét.

"Content Edition [kapcsolatok](#page-65-0) telepítése a vállalati keresés telepítése után" oldalszám: 60 Saját kezűleg telepíthet csatlakozókat, amelyek lehetővé teszik a WebSphere Information Integrator Content Edition lerakatok keresését.

#### **Kapcsolódó hivatkozás**

"Szükséges hardver, szoftver és támogatott [adatforrások"](#page-11-0) oldalszám: 6 Mielőtt telepíti a vállalati keresést, győződjön meg róla, hogy rendelkezik a szükséges hardverrel, egy támogatott operációs rendszerrel, a szükséges szoftverekkel, valamint a keresni tervezett adatforrásokhoz szükséges szoftverrel.

"Bejáró beállítási [követelmények"](#page-63-0) oldalszám: 58 Bizonyos adatforrás típusok bejárásához, vagy annak biztosításához, hogy a biztonság betartatható, amikor a felhasználók gyűjteményeket keresnek, beállítási parancsfájlokat kell futtatnia a bejáró kiszolgálón.

# **Információk gyűjtése telepítéshez**

Amikor a vállalati keresés telepítőprogramját futtatja, akkor biztosítson információkat az operációs rendszer környezetéről és az előnyben részesített adminisztrációs felhasználói azonosítóról.

Ha nem szeretné az alapértelmezett könyvtárszerkezetet használni, akkor el kell döntenie, hogy hova szeretné telepíteni a telepítést és az adatkönyvtárakat. Azt is el kell döntenie, hogy a telepítőprogram hozza-e létre a felhasználói azonosítót a vállalati keresés adminisztrációs tevékenységek használatához vagy egy meglévő felhasználói azonosítót szeretne használni.

Mielőtt telepítene, fel kell mérnie a rendszermemória követelményeket és a várt munkaterhelést. A teljesítmény optimalizálásához a telepítési program szabályozza beállítási paramétereket a környezethez kijelölt memóriamodell alapján.

Annak biztosítására, hogy rendelkezik a szükséges információkkal a telepítőprogram indítása előtt, nyomtassa ki a telepítési formátumot és jegyezze fel azon kiszolgáló vagy kiszolgálók információit, amit a vállalati kereséshez szeretne használni.

#### **Kapcsolódó fogalmak**

"Telepítés és [adatkönyvtárak"](#page-21-0) oldalszám: 16

A vállalati keresés telepítésekor a telepítőprogram létrehozza a telepítési könyvtárat és az adatkönyvtárat. Több lemezterületet kell az adatkönyvtárnak kiosztania.

"Vállalati keresés [adminisztrátori](#page-21-0) azonosítója és jelszava" oldalszám: 16 A vállalati keresés adminisztrátori azonosítónak és jelszónak azonosnak kell lennie az összes vállalati keresés kiszolgálón.

["Memóriamodellek](#page-14-0) vállalati kereséshez" oldalszám: 9 Amikor telepíti a vállalati keresést, akkor be kell állítania a várt munkaterhelésnek megfelelő memóriabeállítást.

### **Kapcsolódó feladatok**

"Vállalati keresés [telepítésének](#page-8-0) tervezése" oldalszám: 3 Győződjön meg róla, hogy rendelkezik támogatott operációs rendszerrel, a szükséges szoftverekkel és elégséges memóriával és merevlemezzel, mielőtt telepítené a vállalati keresés szoftverét.

### **Kapcsolódó hivatkozás**

"Telepítési [információk](#page-22-0) űrlap" oldalszám: 17

Használja a következő űrlapot információk feljegyzésére minden egyes kiszolgálóhoz, mielőtt elindítja a vállalati keresés telepítőprogramját.

# <span id="page-21-0"></span>**Telepítés és adatkönyvtárak**

A vállalati keresés telepítésekor a telepítőprogram létrehozza a telepítési könyvtárat és az adatkönyvtárat. Több lemezterületet kell az adatkönyvtárnak kiosztania.

#### **Telepítési könyvtár**

A telepítési könyvtár olyan fájlokat tartalmaz, amelyek nem változnak a rendszer futása során, mint például a végrehajtható fájlok és az alapértelmezett fájlok. Módosíthatja az alapértelmezett telepítési könyvtárat, de többkiszolgálós telepítés esetén használja ugyanazt a telepítési könyvtár útvonalat az összes kiszolgálón. A telepítőprogram létrehozza az ES\_INSTALL\_ROOT környezeti változót a telepítési könyvtárhoz és a dokumentáció az ES\_INSTALL\_ROOT változót fogja használni a telepítési könyvtár képviselésére.

Alapértelmezett útvonalak a telepítési könyvtárhoz:

AIX: /usr/IBM/es Linux: /opt/IBM/es Solaris: /opt/IBM/es Windows: C:\Program Files\IBM\es

#### **Adatkönyvtár**

Az adatkönyvtár olyan fájlokat tartalmaz, amelyeket a rendszer rendszeresen frissít, mint például a konfigurációs fájlok és az adatfájlok. A rendszer legnagyobb fájlpartícióját vagy lemezterületét dedikálja az adatkönyvtárnak. A telepítőprogram létrehozza az ES\_NODE\_ROOT környezeti változót az adatkönyvtárhoz és a dokumentáció az ES\_NODE\_ROOT változót fogja használni az adatkönyvtár képviselésére.

#### **Kapcsolódó feladatok**

["Információk](#page-20-0) gyűjtése telepítéshez" oldalszám: 15 Amikor a vállalati keresés telepítőprogramját futtatja, akkor biztosítson információkat az operációs rendszer környezetéről és az előnyben részesített adminisztrációs felhasználói azonosítóról.

#### **Kapcsolódó hivatkozás**

"Telepítési [információk](#page-22-0) űrlap" oldalszám: 17 Használja a következő űrlapot információk feljegyzésére minden egyes kiszolgálóhoz, mielőtt elindítja a vállalati keresés telepítőprogramját.

# **Vállalati keresés adminisztrátori azonosítója és jelszava**

A vállalati keresés adminisztrátori azonosítónak és jelszónak azonosnak kell lennie az összes vállalati keresés kiszolgálón.

A vállalati keresés telepítése során megadhat egy létező felhasználói azonosítót és jelszót, amit a vállalati keresés adminisztrátori azonosítóként használhat, vagy engedélyezheti a telepítőprogram számára egy új létrehozását. Ha a telepítőprogram hozza létre a felhasználói azonosítót, akkor az minden szükséges felhasználói jogot hozzárendel. Ha egy létező felhasználói azonosítót és jelszót használ, akkor a telepítőprogram módosíthatja ezen felhasználói azonosító jogosultságait, hogy a vállalati keresés adminisztrátora megfelelően futtathassa a rendszert.

**Windows felhasználói jogok:** Ha a vállalati keresést Windows rendszeren telepíti és egy meglévő felhasználói azonosítót ad meg a vállalati keresés adminisztrátori azonosítójának, akkor bármilyen érvényes tartomány házirend előnyben részesül és nem lesz módosítva a

<span id="page-22-0"></span>vállalati keresés telepítőprogramja által. Például: a telepítőprogram megpróbálja megadni a felhasználói azonosítónak az operációs rendszer részeként való működés jogosultságát. Ha a tartomány házirend megtagadja ezt a jogot, akkor a felhasználói azonosítónak nem lesz meg a szükséges jogosultsága. Gondoskodjék róla, hogy a tartomány házirendek nem tagadják meg a következő felhasználói jogokat, amelyeket a vállalati keresés adminisztrátori azonosító igényel:

- v Az operációs rendszer részeként való működés
- v Memórialapok zárolása a memóriában
- Token objektum létrehozása
- Folyamat token lecserélése
- v Ügyfél megszemélyesítése hitelesítés után
- Kvóták növelése
- v Szolgáltatásként bejelentkezés

**Korlátozás:** Nem használhatja a következő speciális karaktereket jelszavakban. Egy ilyen karaktereket használó jelszavakat idézőjelbe kell tenni.

 $! 0 # $$   $\frac{6}{5}$   $\frac{4}{5}$   $\frac{6}{5}$   $\frac{6}{5}$   $\frac{6}{5}$   $\frac{6}{5}$   $\frac{6}{5}$   $\frac{6}{5}$   $\frac{6}{5}$   $\frac{1}{5}$   $\frac{1}{5}$   $\frac{1}{5}$   $\frac{1}{5}$   $\frac{1}{5}$   $\frac{1}{5}$   $\frac{1}{5}$   $\frac{1}{5}$   $\frac{1}{5}$   $\frac{1}{5}$   $\frac{1}{5}$   $\frac{1}{5}$   $\frac$ 

### **AIX, Linux vagy Solaris**

Ha különleges karaktereket használ, akkor tegye a teljes jelszót egyszeres idézőjelekbe. Például:

'mypwd@\$%'

#### **Windows**

Ha különleges karaktereket használ, akkor tegye a teljes jelszót kettős idézőjelekbe. Például:

"mypwd@\$%"

#### **Kapcsolódó fogalmak**

Vállalati keresés adminisztrátori jelszó módosítása az egykiszolgálós [konfigurációban](http://publib.boulder.ibm.com/infocenter/discover/v8r4/index.jsp?topic=/com.ibm.discovery.es.ad.doc/administering/iiysapwd.htm)

Vállalati keresés adminisztrátori jelszó módosítása a többkiszolgálós [konfigurációban](http://publib.boulder.ibm.com/infocenter/discover/v8r4/index.jsp?topic=/com.ibm.discovery.es.ad.doc/administering/iiysapwdm.htm)

### **Kapcsolódó feladatok**

["Információk](#page-20-0) gyűjtése telepítéshez" oldalszám: 15

Amikor a vállalati keresés telepítőprogramját futtatja, akkor biztosítson információkat az operációs rendszer környezetéről és az előnyben részesített adminisztrációs felhasználói azonosítóról.

#### **Kapcsolódó hivatkozás**

"Telepítési információk űrlap"

Használja a következő űrlapot információk feljegyzésére minden egyes kiszolgálóhoz, mielőtt elindítja a vállalati keresés telepítőprogramját.

# **Telepítési információk űrlap**

Használja a következő űrlapot információk feljegyzésére minden egyes kiszolgálóhoz, mielőtt elindítja a vállalati keresés telepítőprogramját.

# **WebSphere.** Information Integrator OmniFind Edition 8.4-es változat

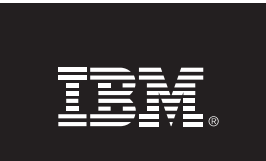

## Ellenőrzőlista több kiszolgáló telepítéséhez: Telepítési információk űrlap

Ezen az űrlapon jegyezheti fel a kiszolgálók információt. Az összes kiszolgálón ugyanazt a vállalati keresési adminisztrátori azonosítót és jelszót kell használnia. Ezenkívül, a telepítési könyvtárnak is azonosnak kell lennie az összes kiszolgálón. Az alapértelmezett portértékek zárójelekben jelennek meg.

Telepítési könyvtár: Vállalati keresés adminisztrátori azonosító: \_\_\_\_\_\_\_\_\_\_\_\_\_\_ Bejárókiszolgáló Hosztnév: \_\_ Adatkönyvtár: \_ Port a vállalati keresés adattárolóhoz (1527): \_\_\_\_\_\_\_\_\_\_\_\_\_\_\_\_\_\_\_\_\_\_\_\_\_\_\_\_\_\_\_\_\_ 1. keresési kiszolgáló Hosztnév: \_ ■ Port (6002): <u>●</u> Adatkönyvtár: \_\_\_\_\_\_\_ 2. keresési kiszolgáló Hosztnév: \_\_ <u> 1989 - Johann Barbara, markazi bashkar mashrida (h. 1989).</u> Port (6002): \_\_ Indexkiszolgáló Hosztnév: -Port (6002):-Adatkönyvtár: \_\_

#### *4. ábra: A telepítési információk űrlap*

#### **Kapcsolódó fogalmak**

<span id="page-24-0"></span>"Telepítés és [adatkönyvtárak"](#page-21-0) oldalszám: 16

A vállalati keresés telepítésekor a telepítőprogram létrehozza a telepítési könyvtárat és az adatkönyvtárat. Több lemezterületet kell az adatkönyvtárnak kiosztania.

"Vállalati keresés [adminisztrátori](#page-21-0) azonosítója és jelszava" oldalszám: 16

A vállalati keresés adminisztrátori azonosítónak és jelszónak azonosnak kell lennie az összes vállalati keresés kiszolgálón.

Vállalati kereséshez használt TCP [portszámok](http://publib.boulder.ibm.com/infocenter/discover/v8r4/index.jsp?topic=/com.ibm.discovery.es.ad.doc/administering/iiysatcpport.htm)

### **Kapcsolódó feladatok**

"Vállalati keresés [telepítésének](#page-8-0) tervezése" oldalszám: 3

Győződjön meg róla, hogy rendelkezik támogatott operációs rendszerrel, a szükséges szoftverekkel és elégséges memóriával és merevlemezzel, mielőtt telepítené a vállalati keresés szoftverét.

["Információk](#page-20-0) gyűjtése telepítéshez" oldalszám: 15

Amikor a vállalati keresés telepítőprogramját futtatja, akkor biztosítson információkat az operációs rendszer környezetéről és az előnyben részesített adminisztrációs felhasználói azonosítóról.

# **Telepítési módszerek: grafikus, csendes és szöveges mód**

A vállalati keresést a grafikus, szöveges, konzol vagy csendes mód használatával telepítheti.

A vállalati keresés telepítőprogramja telepíti a legtöbb szükséges szoftvert. Csak egyszerűen helyezze be a megfelelő CD lemezeket, vagy hivatkozzon a CD képfájlokra, amikor rákérdez a vállalati keresés telepítőprogram.

Ha problémákat tapasztal a termék CD lemezek telepítése vagy használata közben, akkor a szükséges szoftvereket más módokon is telepítheti. Például:

- v Átmásolhatja a szükséges szoftver CD képfájlokat a merevlemezre. Majd, helyezze be az IBM OmniFind Enterprise Edition CD lemezt. A rendszer megkéri, hogy adja meg a szükséges szoftver képfájlok helyét.
- v Átmásolhatja a vállalati keresés CD képfájlt a merevlemezre. Indítsa el a vállalati keresés telepítőprogramot a merevlemez könyvtárából és telepítse a szükséges szoftvereket a telepítési varázslóval.

## **Grafikus telepítés**

Ez a tipikus telepítési lehetőség. Akkor válassza ezt a lehetőséget, ha saját kezűleg kíván végighaladni a telepítésen és személyre kívánja szabni a telepítést.

**FIGYELEM:** Ha a telepítést egy török területi beállítással futtatja, akkor egy kivétel hiba tér vissza és a telepítésnem sikerül. Módosíthatja a rendszer területi beállítást angolra vagy bármely más nem török területi beállításra és futtassa a telepítést azon a nyelven. Miután a telepítés befejeződik, visszaállíthatja a területi beállítást törökre.

#### **AIX, Linux és Solaris**

A grafikus telepítőprogram elindításához építse fel az IBM OmniFind Enterprise Edition CD lemezt vagy keresse meg a CD képfájlt a rendszeren és futtassa a végrehajtható fájlt.

**Követelmény:** Ha a korn vagy bash parancsértelmezőktől etérő parancsértelmezőt használ, akkor be kell állítania a környezetét mielőtt elindítja a telepítési programot:

1. Hozza létre a felhasználói azonosítót, ami a vállalati keresési adminisztrátorhoz lesz használva, majd alkalmazza a következő profilmódosításokat erre a felhasználói azonosítóra.

2. Vegyen fel a következő mintaprofilhoz hasonló sorokat ahhoz a profilhoz, amely a parancsértelmező indításakor fut:

```
# OmniFind Start
if [ -f /home/esadmin/nodeinfo/esprofile ]; then
   echo "esdata használata"
   . /home/esadmin/nodeinfo/esprofile
fi
# OmniFind End
```
Ebben a mintaprofilban a /home/esadmin/ a vállalati keresés adatkönyvtár (ES\_NODE\_ROOT). Győződjön meg róla, hogy a megadott útvonal egyezik az adatkönyvtárhoz megadott útvonallal a telepítőprogram futtatásakor.

#### **Windows**

A grafikus telepítőprogram elindításához helyezze be az IBM OmniFind Enterprise Edition CD lemezt vagy keresse meg a CD képfájlt a rendszeren.

**Fontos:** Windows rendszeren ha az előfeltétel szoftver CD lemezeket telepíti, akkor ki kell kapcsolnia az automatikus lejátszás szolgáltatást, hogy azon termékek telepítőprogramjai ne induljanak el automatikusan. Az automatikus lejátszás kikapcsolásához nyomja le és tartsa lenyomva a Shift billentyűt a CD behelyezésekor.

## **Csendes telepítés**

Ezen lehetőség használatával a vállalati keresést egy sablon válaszfájl szerkesztésével telepítheti, majd engedélyezheti a telepítőprogram számára a rendszer telepítését és beállítását. A válaszfájl-sablonok az IBM OmniFind Enterprise Edition CD képfájl gyökérkönyvtárában találhatók. Használja a következő paramétereket a csendes módú telepítéshez:

```
telepítési_parancs
-paraméterek válaszfájl -silent
```
Például:

```
./install-aix.bin
-paraméterek aix single server.rsp -silent
./install-linux.bin -paraméterek linux_crawler_server.rsp -silent
./install-solaris.bin -paraméterek solaris_search_server.rsp -silent
install-win32_non_gui.exe -paraméterek win_single_server.rsp -silent
```
## **Szöveges vagy konzol módú telepítés**

Ezzel a lehetőséggel a telepítőprogramot szöveges módban egy konzolról futtathatja. A képernyők szövegesen kerülnek előállításra és ugyanazon információkra kérdeznek rá, mint a grafikus telepítés. A szöveges módú telepítőprogram elindításához:

Helyezze be vagy illessze be az IBM OmniFind Enterprise Edition CD-t és futtassa a végrehajtható fájlt. Az alábbi példa bemutatja, hogyan indítható a telepítőprogram szöveges módban Linux rendszeren:

./install-linux.bin -console

A telepítést hozzáférhető módban is futtathatja Windows alól. Futtassa a következő végrehajtható fájlt az accessibility paraméterrel. Ez a parancs indítja el a telepítést szöveges módban:

install-win32\_non\_gui.exe -accessibility

## <span id="page-26-0"></span>**Az ideiglenes könyvtár módosítása**

Módosíthatja a telepítőprogram ideiglenes könyvtárát, ha az alapértelmezett ideiglenes könyvtárnak nincs elég területe. Adja hozzá a következő paramétert a telepítőprogram indításakor a parancssorban:

-is:tempdir *könyvtár*.

Például, Windows rendszeren futtassa a következő parancsot:

install-win32.exe -is:tempdir d:\temp

### **Kapcsolódó fogalmak**

"Válaszfájlok csendes telepítéshez"

A csendes telepítés egy válaszfájlt igénylő felügyelet nélküli telepítés.

### **Kapcsolódó feladatok**

"Vállalati keresés [telepítésének](#page-8-0) tervezése" oldalszám: 3

Győződjön meg róla, hogy rendelkezik támogatott operációs rendszerrel, a szükséges szoftverekkel és elégséges memóriával és merevlemezzel, mielőtt telepítené a vállalati keresés szoftverét.

# **Válaszfájlok csendes telepítéshez**

A csendes telepítés egy válaszfájlt igénylő felügyelet nélküli telepítés.

Futtathat a vállalati keresés egy csendes telepítését is. Például akkor választhatja a csendes telepítést, ha nem tudja felügyelni a telepítést, vagy egy alapértelmezett, a vállalati keresés több telepítésénél újrafelhasználható telepítést szeretne.

Minden egyes válaszfájl a végrehajtandó telepítéstípushoz szükséges beállításokat tartalmazza, beleértve egyes szükséges szoftverek telepítéséhez szükséges beállításokat. A sikeres telepítés biztosítása érdekében olvassa el a sablon válaszfájlokban az egyes beállításokhoz biztosított megjegyzéseket, az azokhoz megadandó értékek megértéséért. Minden, a válaszfájlban megadott értéket idézőjelek közé kell zárni: " ".

A sablon válaszfájl elérhető az IBM OmniFind Enterprise Edition CD gyökérkönyvtárában.

**Frissítés 8.4 változatra:** A sablon válaszfájlok sok új és módosított beállítást tartalmaznak. Ne használjon egyetlen, ezen termék korábbi változatához létrehozott válaszfájlt sem az OmniFind Enterprise Edition 8.4 változat telepítéséhez. Tekintse meg az upgrade.rsp fájlt, ahol információkat kaphat a csendes telepítési módszer használatáról a vállalati keresési rendszer frissítéséhez.

**Fontos:** Ha a vállalati keresés telepítőprogramot használja a WebSphere Application Server telepítéséhez és a Windows felhasználói jogok nem elérhetőek, akkor a WebSphere telepítés nem sikerül. A vállalati keresés telepítőprogram egy paramétert biztosít a WebSphere Application Server szolgáltatásként beállításához. Ha úgy dönt, hogy nem futtatja a WebSphere Application Server terméket szolgáltatásként, akkor a WebSphere Application Server telepítő sikeresen befejezi futását. Mindemellett, ha nem állítja be a Windows felhasználói jogokat, akkor problémája lehet a jelszó titkosítással és a jelszó beállítása nem biztos, hogy sikeres lesz. További információkért a felhasználói jogok beállításáról a WebSphere Application Server felhasználói azonosítóhoz, tekintse meg a ["WebSphere](#page-75-0) Application Server telepítése nem sikerül Windows [rendszeren"](#page-75-0) oldalszám: 70 részt.

## **Sablon válaszfájlok egykiszolgálós telepítéshez**

Egykiszolgálós telepítés esetén módosítsa a megfelelő sablon válaszfájlt:

**AIX** aix\_single\_server.rsp

**Linux** linux\_single\_server.rsp

**Solaris** solaris\_single\_server.rsp

#### **Windows**

win\_single\_server.rsp

## **Sablon válaszfájlok kétkiszolgálós telepítéshez**

Egy kétkiszolgálós telepítéshez módosítsa a megfelelő sablon válaszfájlt a kiszolgálóhoz a bejáró, az index és a keresési összetevőkkel:

**AIX** aix\_two\_server\_full.rsp

**Linux** linux\_two\_server\_full.rsp

**Solaris** solaris\_two\_server\_full.rsp

#### **Windows**

win\_two\_server\_full.rsp

A második keresési összetevővel rendelkező kiszolgáló esetén a következő fájlok egyikét módosíthatja:

**AIX** aix\_search\_server.rsp

Linux linux search server.rsp

**Solaris** solaris\_search\_server.rsp

### **Windows**

win\_search\_server.rsp

## **Sablon válaszfájlok négykiszolgálós telepítéshez**

Egy négykiszolgálós telepítéshez módosítsa a megfelelő sablon válaszfájlokat a bejáró, az index és a keresési összetevőkkel. A válaszfájlt újrafelhasználhatja a keresési összetevőhöz, mivel a keresési összetevőt két különböző kiszolgálón telepíti.

**AIX** aix\_index\_server.rsp

aix\_crawler\_server.rsp

aix\_search\_server.rsp

**Linux** linux\_index\_server.rsp

linux crawler server.rsp

linux\_search\_server.rsp

**Solaris** solaris\_index\_server.rsp

solaris crawler server.rsp

solaris\_search\_server.rsp

#### **Windows**

win\_index\_server.rsp

win\_crawler\_server.rsp

### win\_search\_server.rsp

## **Kapcsolódó fogalmak**

"Telepítési [módszerek:](#page-24-0) grafikus, csendes és szöveges mód" oldalszám: 19 A vállalati keresést a grafikus, szöveges, konzol vagy csendes mód használatával telepítheti.

# <span id="page-30-0"></span>**Frissítés OmniFind Enterprise Edition 8.4 változatra**

Az IBM OmniFind Enterprise Edition 8.4 változat eltérő frissítési útvonalat kíván, amely függ a WebSphere Application Serverváltozattól és, hogy hogyan használja a WebSphere Application Server rendszert.

Ha nem járja be a DB2 Universal Database (DB2) adatforrásokat, akkor eltávolíthatja a DB2 szoftvert a rendszerről, miután frissítette a vállalati keresési rendszert.

A termék bővítés előnyének kihasználásához frissítenie kell a gyűjteményeket a rendszer frissítésének befejezéséhez.

**Fontos:** Ha jelenleg WebSphere Information Integrator OmniFind Edition 8.2.2 változatot használ, akkor előbb a vállalati keresési rendszert kell frissítenie a 8.3 változatra. Ezután frissíthet OmniFind Enterprise Edition 8.4 változatra.

#### **Kapcsolódó fogalmak**

"A vállalati keresés telepítése" [oldalszám:](#page-6-0) 1

Futtathatja a telepítőprogramot az IBM OmniFind Enterprise Edition rendszerhez egy új vállalati keresési rendszer telepítéséhez vagy egy 8.3 változatú vállalati keresési rendszer frissítéséhez 8.4 változatra.

"Frissítés OmniFind Enterprise Edition 8.3 változatról 8.4 [változatra"](#page-31-0) oldalszám: 26 Csak 8.3 változatról frissíthet 8.4 változatra. Frissítés után nem térhet vissza a 8.3 változathoz.

["Gyűjtemények](#page-34-0) frissítése a vállalati keresés frissítése után" oldalszám: 29 A karakter normalizálás és szöveg jelsorrá alakítás továbbfejlesztéseinek teljes kihasználásához újra be kell járnia, újra kell értelmeznie és indexelnie a gyűjtemények minden dokumentumát, miután frissített az OmniFind Enterprise Edition 8.4 változatra.

### **Kapcsolódó feladatok**

"Vállalati keresés [telepítésének](#page-8-0) tervezése" oldalszám: 3

Győződjön meg róla, hogy rendelkezik támogatott operációs rendszerrel, a szükséges szoftverekkel és elégséges memóriával és merevlemezzel, mielőtt telepítené a vállalati keresés szoftverét.

["Operációs](#page-31-0) rendszer frissítése" oldalszám: 26

Az OmniFind Enterprise Edition 8.4 változat már nem támogatja a Red Hat AS Linux 3.0, Red Hat AS Linux 4.0 1. frissítés, SuSE Linux Enterprise Server 8, vagy a Microsoft Windows 2000 Advanced Server platformokat.

"Telepítés utáni feladatok" [oldalszám:](#page-62-0) 57

Mielőtt létrehozna gyűjteményeket a vállalati kereséshez, elképzelhető, hogy további szoftvereket kell telepítenie, vagy igazítania kell a rendszerkonfiguráció beállításain a keresni kívánt adattípusok támogatásához.

["WebSphere](#page-54-0) Application Server frissítési csomagok telepítése" oldalszám: 49 Egy új telepítéshez, amely WebSphere Application Server 6.0 változat rendszert használ, telepítse a WebSphere Application Server 6.0 változat 2. frissítési csomagját, miután telepítette az OmniFind Enterprise Edition 8.4 változatot.

#### **Kapcsolódó hivatkozás**

"Szükséges hardver, szoftver és támogatott [adatforrások"](#page-11-0) oldalszám: 6 Mielőtt telepíti a vállalati keresést, győződjön meg róla, hogy rendelkezik a szükséges hardverrel, egy támogatott operációs rendszerrel, a szükséges szoftverekkel, valamint a keresni tervezett adatforrásokhoz szükséges szoftverrel.

# <span id="page-31-0"></span>**Operációs rendszer frissítése**

Az OmniFind Enterprise Edition 8.4 változat már nem támogatja a Red Hat AS Linux 3.0, Red Hat AS Linux 4.0 1. frissítés, SuSE Linux Enterprise Server 8, vagy a Microsoft Windows 2000 Advanced Server platformokat.

Frissítenie kell az operációs rendszert, mielőtt frissíti a vállalati keresési szoftvert. Ha a Red Hat Linux Advanced Server 4.0 rendszert használja, akkor egyszerűen frissíthet a 2. frissítésre.

A támogatott operációs rendszerek listájának megtekintéséhez, lásd: Szükséges és [elhagyható](http://www.ibm.com/support/docview.wss?uid=swg21240681) szoftverek és hardver eszközök az OmniFind Enterprise Edition 8.4 [változathoz.](http://www.ibm.com/support/docview.wss?uid=swg21240681)

### **Kapcsolódó fogalmak**

"Frissítés OmniFind Enterprise Edition 8.4 [változatra"](#page-30-0) oldalszám: 25 Az IBM OmniFind Enterprise Edition 8.4 változat eltérő frissítési útvonalat kíván, amely függ a WebSphere Application Serverváltozattól és, hogy hogyan használja a WebSphere Application Server rendszert.

#### **Kapcsolódó hivatkozás**

"Szükséges hardver, szoftver és támogatott [adatforrások"](#page-11-0) oldalszám: 6 Mielőtt telepíti a vállalati keresést, győződjön meg róla, hogy rendelkezik a szükséges hardverrel, egy támogatott operációs rendszerrel, a szükséges szoftverekkel, valamint a keresni tervezett adatforrásokhoz szükséges szoftverrel.

# **Frissítés OmniFind Enterprise Edition 8.3 változatról 8.4 változatra**

Csak 8.3 változatról frissíthet 8.4 változatra. Frissítés után nem térhet vissza a 8.3 változathoz.

Nem frissíthet eltérő rendszerkonfigurációba:

- v Ha jelenleg a vállalati keresést egyetlen kiszolgálón futtatja, akkor az új szoftvert egyetlen kiszolgálón kell telepítse.
- v Ha jelenleg vállalati keresést futtat egy négykiszolgálós konfigurációban, akkor az új szoftvert négy kiszolgálón kell telepítse.
- v A vállalati keresés telepítéséhez kétkiszolgálós konfigurációban egy új rendszert kell telepítenie. Nem frissíthet kétkiszolgálós konfigurációra egykiszolgálós vagy többkiszolgálós konfigurációból.

Számos frissítési útvonal van, amit bejárhat a OmniFind Enterprise Edition 8.4 változatra frissítéséhez. Hogy melyik útvonalat választja az függ a rendszerre telepített előfeltétel szoftverek változatától és hogy a WebSphere Application Server és a DB2 Universal Database (DB2) rendszereket a vállalati keresésen kívül más célokra is használja-e.

DB2 nem szükséges az OmniFind Enterprise Edition 8.4 változat futtatásához. Csak akkor van szükség DB2 rendszerre, ha DB2 adatforrásokat szeretne bejárni. Ha nem kell DB2 adatforrásokat bejárnia, akkor eltávolíthatja a DB2 adatbázist a rendszerből, miután az OmniFind Enterprise Edition frissítése befejeződött.

**Fontos:** Az olyan dokumentumok, amelyek be voltak járva, de értelmezve nem, nem lesznek áttelepítve, amikor a 8.4 változatot telepíti. Használja a vállalati keresés adminisztrációs konzolt az értelmező megfigyelésére és biztosítsa, hogy minden bejárt dokumentum értelmezve lett, mielőtt telepítené az OmniFind Enterprise Edition 8.4 változatot.

#### **Kapcsolódó fogalmak**

<span id="page-32-0"></span>"Frissítés OmniFind Enterprise Edition 8.4 [változatra"](#page-30-0) oldalszám: 25 Az IBM OmniFind Enterprise Edition 8.4 változat eltérő frissítési útvonalat kíván, amely függ a WebSphere Application Serverváltozattól és, hogy hogyan használja a WebSphere Application Server rendszert.

Vállalati keresési rendszer biztonsági mentése és [visszaállítása](http://publib.boulder.ibm.com/infocenter/discover/v8r4/index.jsp?topic=/com.ibm.discovery.es.ad.doc/administering/iiysabackup.htm)

Vállalati keresés [rendszeradminisztrációja](http://publib.boulder.ibm.com/infocenter/discover/v8r4/index.jsp?topic=/com.ibm.discovery.es.ad.doc/administering/administering/iiysaadmtask.htm)

Bejelentkezés az [adminisztrációs](http://publib.boulder.ibm.com/infocenter/discover/v8r4/index.jsp?topic=/com.ibm.discovery.es.ad.doc/administering/administering/iiysatlogin.htm) konzolra

["Gyűjtemények](#page-34-0) frissítése a vállalati keresés frissítése után" oldalszám: 29 A karakter normalizálás és szöveg jelsorrá alakítás továbbfejlesztéseinek teljes kihasználásához újra be kell járnia, újra kell értelmeznie és indexelnie a gyűjtemények minden dokumentumát, miután frissített az OmniFind Enterprise Edition 8.4 változatra.

### **Kapcsolódó feladatok**

["WebSphere](#page-54-0) Application Server frissítési csomagok telepítése" oldalszám: 49 Egy új telepítéshez, amely WebSphere Application Server 6.0 változat rendszert használ, telepítse a WebSphere Application Server 6.0 változat 2. frissítési csomagját, miután telepítette az OmniFind Enterprise Edition 8.4 változatot.

# **WebSphere Application Server 6.0.2 változat már telepítve van**

Ha telepítette az OmniFind Edition 8.3 változatot, WebSphere Application Server 6.0 változatot és WebSphere Application Server 2-es frissítési csomagot, akkor máris telepítheti az OmniFind Enterprise Edition 8.4 változatot.

A telepítőprogram automatikusan frissíti a rendszert. Nem szükséges saját kezűleg frissítenie az előfeltétel szoftvereket.

### **Kapcsolódó fogalmak**

"Frissítés OmniFind Enterprise Edition 8.3 változatról 8.4 [változatra"](#page-31-0) oldalszám: 26 Csak 8.3 változatról frissíthet 8.4 változatra. Frissítés után nem térhet vissza a 8.3 változathoz.

"A vállalati keresés telepítése" [oldalszám:](#page-6-0) 1

Futtathatja a telepítőprogramot az IBM OmniFind Enterprise Edition rendszerhez egy új vállalati keresési rendszer telepítéséhez vagy egy 8.3 változatú vállalati keresési rendszer frissítéséhez 8.4 változatra.

#### **Kapcsolódó feladatok**

"Vállalati keresés [telepítésének](#page-8-0) tervezése" oldalszám: 3 Győződjön meg róla, hogy rendelkezik támogatott operációs rendszerrel, a szükséges szoftverekkel és elégséges memóriával és merevlemezzel, mielőtt telepítené a vállalati keresés szoftverét.

# **WebSphere Application Server 5.1.1 vagy 5.1.1.3 változat telepítve van és csak vállalati keresési alkalmazásokhoz használható**

Ha a WebSphere Application Server rendszert nem használja más alkalmazásokhoz, akkor eltávolíthatja az 5.1.1 vagy 5.1.1.3 változatokat, miután frissített OmniFind Enterprise Edition 8.4 változatra.

A vállalati keresési rendszer frissítéséhez:

- 1. WebSphere Application Server 6.0 változat telepítése
- 2. WebSphere Application Server 6.0 változat 2. frissítőcsomag telepítése
- 3. Futtassa a telepítőprogramot a vállalati keresés rendszer frissítéséhez OmniFind Enterprise Edition 8.4 változatra.

<span id="page-33-0"></span>**Korlátozás:** A grafikus vagy csendes módszert kell használnia a vállalati keresési szoftver telepítéséhez, hogy megadhassa a WebSphere Application Server 6.0.2 változat útvonalát. Nem használhatja a konzol módot a rendszer frissítéséhez.

4. Miután a vállalati keresési szoftver telepítve lett, eltávolíthatja a WebSphere Application Server 5.1.1 vagy 5.1.1.3 változatokat a rendszerről. Ha a WebSphere Application Server Network Deployment (Telepítéskezelő) rendszert telepítette, akkor azt is eltávolíthatja a rendszerről.

#### **Kapcsolódó fogalmak**

"Frissítés OmniFind Enterprise Edition 8.3 változatról 8.4 [változatra"](#page-31-0) oldalszám: 26 Csak 8.3 változatról frissíthet 8.4 változatra. Frissítés után nem térhet vissza a 8.3 változathoz.

"A vállalati keresés telepítése" [oldalszám:](#page-6-0) 1

Futtathatja a telepítőprogramot az IBM OmniFind Enterprise Edition rendszerhez egy új vállalati keresési rendszer telepítéséhez vagy egy 8.3 változatú vállalati keresési rendszer frissítéséhez 8.4 változatra.

### **Kapcsolódó feladatok**

"Vállalati keresés [telepítésének](#page-8-0) tervezése" oldalszám: 3 Győződjön meg róla, hogy rendelkezik támogatott operációs rendszerrel, a szükséges szoftverekkel és elégséges memóriával és merevlemezzel, mielőtt telepítené a vállalati keresés szoftverét.

["WebSphere](#page-54-0) Application Server frissítési csomagok telepítése" oldalszám: 49 Egy új telepítéshez, amely WebSphere Application Server 6.0 változat rendszert használ, telepítse a WebSphere Application Server 6.0 változat 2. frissítési csomagját, miután telepítette az OmniFind Enterprise Edition 8.4 változatot.

# **WebSphere Application Server 5.1.1 vagy 5.1.1.3 változat használható nem vállalati keresési alkalmazásokhoz**

Ha a WebSphere Application Server rendszert a vállalati keresésen kívül más alkalmazásra is használja, akkor frissítenie kell a WebSphere Application Server 6.0.2 változatra és át kell térnie az alkalmazásokkal erre a új változatra.

Továbbra is használhatja a WebSphere Application Server 5.1.1 vagy 5.1.1.3 változatokat és a Network Deployment változatot az OmniFind Enterprise Edition 8.4 változattal. Mindemellett a teljesítmény jobb a WebSphere Application Server 6.0 változattal és 2. frissítési csomaggal.

A vállalati keresési rendszer frissítéséhez:

- 1. Frissítsen WebSphere Application Server 6.0 változatra. Ha információkat szeretne a frissítésről, akkor tekintse meg a WebSphere Application Server [információs](http://publib.boulder.ibm.com/infocenter/wasinfo/v6r0/index.jsp?topic=/com.ibm.websphere.base.doc/info/aes/ae/welc6topmigrating.html) központot.
- 2. Az összes más alkalmazás áttelepítése a(z) WebSphere Application Server korábbi változatáról 6.0 változatra.
- 3. WebSphere Application Server 6.0 változat 2. frissítőcsomag telepítése
- 4. Futtassa a telepítőprogramot a vállalati keresés rendszer frissítéséhez OmniFind Enterprise Edition 8.4 változatra.

**Korlátozás:** A grafikus vagy csendes módszert kell használnia a vállalati keresési szoftver telepítéséhez, hogy megadhassa a WebSphere Application Server 6.0.2 változat útvonalát. Nem használhatja a konzol módot a rendszer frissítéséhez.

5. Miután a vállalati keresési szoftver telepítve lett, eltávolíthatja a WebSphere Application Server 5.1.1 vagy 5.1.1.3 változatokat a rendszerről. Ha a WebSphere Application Server Network Deployment (Telepítéskezelő) rendszert telepítette, akkor azt is eltávolíthatja a rendszerről.

#### **Kapcsolódó fogalmak**

<span id="page-34-0"></span>"Frissítés OmniFind Enterprise Edition 8.3 változatról 8.4 [változatra"](#page-31-0) oldalszám: 26 Csak 8.3 változatról frissíthet 8.4 változatra. Frissítés után nem térhet vissza a 8.3 változathoz.

"A vállalati keresés telepítése" [oldalszám:](#page-6-0) 1

Futtathatja a telepítőprogramot az IBM OmniFind Enterprise Edition rendszerhez egy új vállalati keresési rendszer telepítéséhez vagy egy 8.3 változatú vállalati keresési rendszer frissítéséhez 8.4 változatra.

### **Kapcsolódó feladatok**

"Vállalati keresés [telepítésének](#page-8-0) tervezése" oldalszám: 3

Győződjön meg róla, hogy rendelkezik támogatott operációs rendszerrel, a szükséges szoftverekkel és elégséges memóriával és merevlemezzel, mielőtt telepítené a vállalati keresés szoftverét.

["WebSphere](#page-54-0) Application Server frissítési csomagok telepítése" oldalszám: 49 Egy új telepítéshez, amely WebSphere Application Server 6.0 változat rendszert használ, telepítse a WebSphere Application Server 6.0 változat 2. frissítési csomagját, miután telepítette az OmniFind Enterprise Edition 8.4 változatot.

# **DB2 eltávolításának eldöntése az OmniFind Enterprise Edition 8.4 változat telepítése után**

A DB2 Universal Database (DB2) nem szükséges az OmniFind Enterprise Edition 8.4 változat számára. Saját kezűleg eltávolíthatja, vagy letilthatja a DB2 rendszert miután frissített a 8.4 változatra.

Ha a DB2 rendszert a vállalati keresés egy korábbi változata telepítette és nem szükséges a DB2 adatforrások bejárása, akkor memóriát és lemezterületet szabadíthat fel a DB2 saját kezű eltávolításával a rendszerről az OmniFind Enterprise Edition 8.4 változat telepítése után. A telepítőprogram nem távolítja el a DB2 adatbázst, amikor 8.3 rendszerről frissít.

Ha szüksége van a DB2 rendszerre, akkor a következő feladatok egyikét teheti meg memória és lemezterület felszabadításához, miután az OmniFind Enterprise Edition 8.4 változat sikeresen telepítve lett:

- v Szüntesse meg azt az adatbázist, amely a vállalati keresés nyers adattárolójaként volt használva (néha forrás adatbázisnak is nevezett)
- Minden DB2 folyamat leállítása
- v Távolítsa el a DB2 terméket a rendszerről

#### **Kapcsolódó fogalmak**

"Frissítés OmniFind Enterprise Edition 8.3 változatról 8.4 [változatra"](#page-31-0) oldalszám: 26 Csak 8.3 változatról frissíthet 8.4 változatra. Frissítés után nem térhet vissza a 8.3 változathoz.

# **Gyűjtemények frissítése a vállalati keresés frissítése után**

A karakter normalizálás és szöveg jelsorrá alakítás továbbfejlesztéseinek teljes kihasználásához újra be kell járnia, újra kell értelmeznie és indexelnie a gyűjtemények minden dokumentumát, miután frissített az OmniFind Enterprise Edition 8.4 változatra.

Ha az OmniFind Enterprise Edition korábbi változataival feldolgozott dokumentumok kerülnek indexelésre és keresésre, akkor a keresési eredményekre ez hátrányos hatással lehet. Ez különösen azon gyűjtemények esetében fontos, amelyek az n-gram jelsorkészítési mechanizmust használják, de azokra a gyűjteményekre is igaz, amelyek szabványos jelsorkészítést használnak. A továbbfejlesztések főbb területei az elválasztott szavak, e-mail címek, egyesített erőforrás helymeghatározók (URL) és némely numerikus érték és különleges karakter kezelését tartalmazzák.

Az OmniFind Enterprise Edition 8.4 változattal bemutatott bizonyos szolgáltatások nem fognak újra fel nem dolgozott dokumentumokkal működni. Ezek a szolgáltatások tartalmazzák a bejáró konfigurációban alkalmazott beállításokat a mezők kezelésével kapcsolatban, mint a teljesen egyező lekérdezések és a keresési eredmények rendezése mezőnév szerint. Mindemellett egy gyűjtemény, amely új beállításokkal feldolgozott dokumentumok és indexelt, de még újra fel nem dolgozott dokumentumok keverékét tartalmazza, helyesen fog működni azokban a funkcionalitásokban, amelyek elérhetők voltak az OmniFind Enterprise Edition korábbi változatában.

A teljes egyezés szolgáltatáshoz kevert gyűjtemények kereshetők azzal a korlátozással, hogy a teljes egyezési lekérdezés csak olyan dokumentumokkal tér vissza, amely az új beállításokkal lett feldolgozva. A keresési eredmények mezőnév szerinti rendezése nem hasznos kevert gyűjteményekben, mert csak az új beállításokkal feldolgozott dokumentumoknak van rendezhető mező jelzéssel ellátott mezői. Régebbi dokumentumok, amelyeknek nincs rendezhető mezője, helytelenül jelennek meg a keresési eredményekben és a rendezett eredmények listájának végén jelennek meg.

Tartalom növelési érték automatikus hozzárendelése mezőkhöz, ha a mező dokumentum tartalom mezőként van megjelölve és egy szabadszöveges kereshető mező működni fog úgy, ahogy a 8.3 változatban. Új dokumentumok és feldolgozott dokumentumok esetében, azok a mezők, amelyek meg vannak jelölve, mint dokumentum tartalom és szabadszövegesen kereshetők, szintén megjeleníthetők a keresési eredmények dokumentum összegzési területén.

#### **Kapcsolódó fogalmak**

"Frissítés OmniFind Enterprise Edition 8.3 változatról 8.4 [változatra"](#page-31-0) oldalszám: 26 Csak 8.3 változatról frissíthet 8.4 változatra. Frissítés után nem térhet vissza a 8.3 változathoz.

Vállalati keresés [rendszeradminisztrációja](http://publib.boulder.ibm.com/infocenter/discover/v8r4/index.jsp?topic=/com.ibm.discovery.es.ad.doc/administering/administering/iiysaadmtask.htm)

Bejelentkezés az [adminisztrációs](http://publib.boulder.ibm.com/infocenter/discover/v8r4/index.jsp?topic=/com.ibm.discovery.es.ad.doc/administering/administering/iiysatlogin.htm) konzolra

#### **Kapcsolódó hivatkozás**

"Bejáró beállítási [követelmények"](#page-63-0) oldalszám: 58

Bizonyos adatforrás típusok bejárásához, vagy annak biztosításához, hogy a biztonság betartatható, amikor a felhasználók gyűjteményeket keresnek, beállítási parancsfájlokat kell futtatnia a bejáró kiszolgálón.
# <span id="page-36-0"></span>**Vállalati keresés telepítse**

A OmniFind Enterprise Edition telepítése előtt győződjön meg róla, hogy az operációs rendszere kompatibilis és rendelkezik a megfelelő frissítésekkel, döntse el, hogy hány kiszolgálót szeretne telepíteni és melyik telepítési módszert használja.

Töltse ki a telepítési információs űrlapot, hogy biztosítsa, hogy a szükséges információk rendelkezésre állnak a telepítési program indítása előtt.

#### **Kapcsolódó fogalmak**

"A vállalati keresés telepítése" [oldalszám:](#page-6-0) 1

Futtathatja a telepítőprogramot az IBM OmniFind Enterprise Edition rendszerhez egy új vállalati keresési rendszer telepítéséhez vagy egy 8.3 változatú vállalati keresési rendszer frissítéséhez 8.4 változatra.

["Egykiszolgálós](#page-37-0) telepítés áttekintése" oldalszám: 32

Egy kiszolgálóra telepítéshez telepítse az összes előfeltétel szoftvert és a OmniFind Enterprise Edition rendszert egy kiszolgálóra.

["Kétkiszolgálós](#page-39-0) telepítés áttekintése" oldalszám: 34

A kétkiszolgálós telepítés hasonló az egykiszolgálós telepítéshez azon kívül, hogy egy kiegészítő keresési összetevőt is telepít egy második kiszolgálón átállás támogatásához.

["Négykiszolgálós](#page-44-0) telepítés áttekintése" oldalszám: 39

Nagyméretű rendszerek maximális teljesítményéhez telepítse a vállalati keresési szoftvert négy osztott kiszolgálóra. Egy négykiszolgálós konfigurációhoz telepítse a bejáró összetevőt az egyik kiszolgálóra, az index összetevőt egy másik kiszolgálóra és a keresési összetevőt két kiszolgálóra.

"Frissítés OmniFind Enterprise Edition 8.4 [változatra"](#page-30-0) oldalszám: 25

Az IBM OmniFind Enterprise Edition 8.4 változat eltérő frissítési útvonalat kíván, amely függ a WebSphere Application Serverváltozattól és, hogy hogyan használja a WebSphere Application Server rendszert.

#### **Kapcsolódó feladatok**

"Vállalati keresés [telepítésének](#page-8-0) tervezése" oldalszám: 3

Győződjön meg róla, hogy rendelkezik támogatott operációs rendszerrel, a szükséges szoftverekkel és elégséges memóriával és merevlemezzel, mielőtt telepítené a vállalati keresés szoftverét.

["WebSphere](#page-54-0) Application Server frissítési csomagok telepítése" oldalszám: 49 Egy új telepítéshez, amely WebSphere Application Server 6.0 változat rendszert használ, telepítse a WebSphere Application Server 6.0 változat 2. frissítési csomagját, miután telepítette az OmniFind Enterprise Edition 8.4 változatot.

"Vállalati keresés [eltávolítása"](#page-72-0) oldalszám: 67

A vállalati keresés eltávolítását az eltávolító program grafikus, szöveges vagy csendes módjának használatával teheti meg.

#### **Kapcsolódó hivatkozás**

"Telepítési [információk](#page-22-0) űrlap" oldalszám: 17 Használja a következő űrlapot információk feljegyzésére minden egyes kiszolgálóhoz, mielőtt elindítja a vállalati keresés telepítőprogramját.

"Telepítési problémák [hibaelhárítása"](#page-74-0) oldalszám: 69

A telepítési problémák tartalmazhatják az előfeltétel szoftverek, szolgáltatások vagy nem futó folyamatok, stb. sikertelen telepítését.

"Bejáró beállítási [követelmények"](#page-63-0) oldalszám: 58 Bizonyos adatforrás típusok bejárásához, vagy annak biztosításához, hogy a biztonság betartatható, amikor a felhasználók gyűjteményeket keresnek, beállítási parancsfájlokat kell futtatnia a bejáró kiszolgálón.

# <span id="page-37-0"></span>**Egykiszolgálós telepítés áttekintése**

Egy kiszolgálóra telepítéshez telepítse az összes előfeltétel szoftvert és a OmniFind Enterprise Edition rendszert egy kiszolgálóra.

### **Új telepítések**

Az OmniFind Enterprise Edition telepítőprogram telepíti az információs központot és az IBM WebSphere Application Server 6. változatot, hacsak nem szeretné telepíteni ezeket a termékeket saját kezűleg, vagy már telepítette ezeket a termékeket. A WebSphere Application Server második példánya nem lesz telepítve.

A WebSphere Application Server rendszerhez a telepítőprogram telepíti a 6.0 változatú alapterméket, IBM HTTP Server és a WebSphere Application Server bedolgozó összetevőt.

Ha a WebSphere Application Server telepítését saját kezűleg végzi, akkor telepítenie kell a WebSphere Application Server alapcsomagot, az IBM HTTP kiszolgálót és a WebSphere Application Server bedolgozó összetevőt. Ha információkat szeretne a kézi telepítésről, akkor tekintse meg a WebSphere Application Server [információs](http://publib.boulder.ibm.com/infocenter/wasinfo/v6r0/) központot.

Miután telepítette az OmniFind Enterprise Edition 8.4 változatot, telepítse saját kezűleg a WebSphere Application Server 2. frissítési csomagot. A telepítőprogram nem telepíti a frissítési csomagot.

### **Frissítések telepítése**

Az OmniFind Enterprise Edition 8.3 változat egyetlen kiszolgálós konfigurációjáról kell frissítenie.

A teljesítmény és más javítások előnyének kihasználásáért, frissítenie kell WebSphere Application Server 6.0 változatra és telepítenie kell a WebSphere Application Server 2. frissítési csomagját az OmniFind Enterprise Edition 8.4 változat telepítése előtt.

#### **Kapcsolódó feladatok**

["WebSphere](#page-54-0) Application Server frissítési csomagok telepítése" oldalszám: 49 Egy új telepítéshez, amely WebSphere Application Server 6.0 változat rendszert használ, telepítse a WebSphere Application Server 6.0 változat 2. frissítési csomagját, miután telepítette az OmniFind Enterprise Edition 8.4 változatot.

"Telepítés utáni feladatok" [oldalszám:](#page-62-0) 57

Mielőtt létrehozna gyűjteményeket a vállalati kereséshez, elképzelhető, hogy további szoftvereket kell telepítenie, vagy igazítania kell a rendszerkonfiguráció beállításain a keresni kívánt adattípusok támogatásához.

#### **Kapcsolódó hivatkozás**

"Telepítési [információk](#page-22-0) űrlap" oldalszám: 17 Használja a következő űrlapot információk feljegyzésére minden egyes kiszolgálóhoz, mielőtt elindítja a vállalati keresés telepítőprogramját.

"Telepítési problémák [hibaelhárítása"](#page-74-0) oldalszám: 69

A telepítési problémák tartalmazhatják az előfeltétel szoftverek, szolgáltatások vagy nem futó folyamatok, stb. sikertelen telepítését.

"Bejáró beállítási [követelmények"](#page-63-0) oldalszám: 58

Bizonyos adatforrás típusok bejárásához, vagy annak biztosításához, hogy a biztonság betartatható, amikor a felhasználók gyűjteményeket keresnek, beállítási parancsfájlokat kell futtatnia a bejáró kiszolgálón.

### **Vállalati keresés telepítése egy kiszolgálóra**

A telepítési indítópult használatával telepítse az OmniFind Enterprise Edition szoftvert és más szükséges és elhagyható szoftvert egy kiszolgálóra.

#### **Eljárás**

A vállalati keresés telepítése egy kiszolgálón:

1. Indítsa el a vállalati keresés telepítési indítópultot az operációs rendszerben:

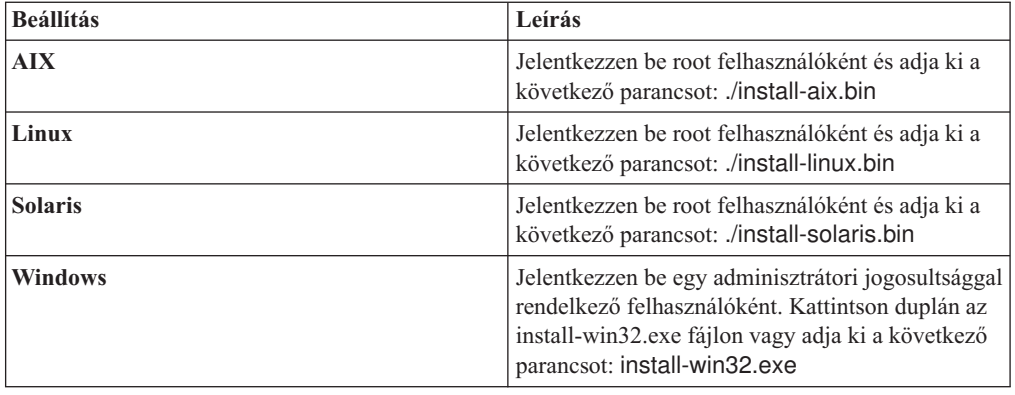

- 2. A telepítési indítópulton kattintson a **Termékek telepítése** menüre.
- 3. Kattintson az **Egyetlen kiszolgáló** lehetőségre, amikor megjelenik a kérdés.
- 4. Írjon be egy vállalati keresés adminisztrátori felhasználói azonosítót. Ezen dokumentum példái az esadmin nevet használják. Írja be a jelszót. Csak akkor válassza ki az **Új azonosító és jelszó létrehozása** jelölőnégyzetet, ha ez egy új felhasználói név és jelszó. Ha a felhasználó már létezik az operációs rendszerben, akkor válassza a meglévő felhasználó használata lehetőséget.
- 5. Adja meg, hogy szeretne-e WebSphere Information Integrator Content Edition V8.3 kapcsolatokat telepíteni a Content Edition bejárón keresztül elérhető adatforrások elérésének engedélyezéséhez.
- 6. Adjon meg egy kicsi, közepes vagy nagy memória konfiguráció méretet a telepítéshez. Válassza ki a legnagyobb méretet, amire szüksége lehet.
- 7. Telepítse a WebSphere Application Server-t vagy használjon egy létező telepítést. Ha a WebSphere Application Server nincs telepítve, akkor a vállalati keresés telepítőprogramja bekéri a WebSphere Application Server telepítőfájlok útvonalát vagy helyezze be a Cd lemezt.

Windows rendszeren ki kell kapcsolja az automatikus lejátszás szolgáltatást, ha behelyezi a WebSphere Application Server CD lemezt. Az automatikus lejátszás kikapcsolásához, nyomja meg és tatsa lenyomva a Shift billentyűt a CD behelyezése közben.

- 8. Az összegzés ablakban tekintse át a beállításait és kattintson a **Következő** gombra.
- 9. Abban az ablakban, amely a telepítés sikeres befejezéséről számol be, kattintson a **Befejezés** gombra.
- 10. **Választható:** A telepítés ellenőrzéséhez indítsa el az Első lépés programot, ha nem indult el automatikusan.

<span id="page-39-0"></span>11. Egy új telepítéshez, amely WebSphere Application Server 6.0 változat rendszert használ, telepítse a WebSphere Application Server 6.0 változat 2. frissítési csomagját, mely a vállalati keresési csomag részeként érhető el, vagy letölthető fájlként.

Windows rendszeren indítsa újra a számítógépet a 2. frissítési csomag telepítése előtt.

#### **Kapcsolódó fogalmak**

"Telepítés és [adatkönyvtárak"](#page-21-0) oldalszám: 16

A vállalati keresés telepítésekor a telepítőprogram létrehozza a telepítési könyvtárat és az adatkönyvtárat. Több lemezterületet kell az adatkönyvtárnak kiosztania.

"Vállalati keresés [adminisztrátori](#page-21-0) azonosítója és jelszava" oldalszám: 16

A vállalati keresés adminisztrátori azonosítónak és jelszónak azonosnak kell lennie az összes vállalati keresés kiszolgálón.

"Kapcsolati szoftver WebSphere Information Integrator Content Edition [adatforrásokhoz"](#page-19-0) [oldalszám:](#page-19-0) 14

Ha WebSphere Information Integrator Content Edition adatforrások keresését tervezi, akkor a vállalati kereséséi telepítőprogram képes telepíteni a szükséges kapcsolati szoftverek többségét.

["Memóriamodellek](#page-14-0) vállalati kereséshez" oldalszám: 9

Amikor telepíti a vállalati keresést, akkor be kell állítania a várt munkaterhelésnek megfelelő memóriabeállítást.

#### **Kapcsolódó feladatok**

["WebSphere](#page-54-0) Application Server frissítési csomagok telepítése" oldalszám: 49 Egy új telepítéshez, amely WebSphere Application Server 6.0 változat rendszert használ, telepítse a WebSphere Application Server 6.0 változat 2. frissítési csomagját, miután telepítette az OmniFind Enterprise Edition 8.4 változatot.

"Telepítés utáni feladatok" [oldalszám:](#page-62-0) 57

Mielőtt létrehozna gyűjteményeket a vállalati kereséshez, elképzelhető, hogy további szoftvereket kell telepítenie, vagy igazítania kell a rendszerkonfiguráció beállításain a keresni kívánt adattípusok támogatásához.

"Az Első lépések program elindítása" [oldalszám:](#page-69-0) 64

A OmniFind telepítése után használhatja az Első lépések programot a vállalati keresési rendszer indítására, a telepítés ellenőrzésére, a dokumentáció megnyitására.

"Vállalati keresési rendszer indítása" [oldalszám:](#page-68-0) 63

Mielőtt a vállalati keresés adminisztrációs konzolját gyűjtemények létrehozására használhatná, számos folyamatot vagy szolgáltatást kell elindítania, kivéve, ha már futnak a háttérben, vagy elindította őket az Első lépések program segítségével.

#### **Kapcsolódó hivatkozás**

"Telepítési [információk](#page-22-0) űrlap" oldalszám: 17

Használja a következő űrlapot információk feljegyzésére minden egyes kiszolgálóhoz, mielőtt elindítja a vállalati keresés telepítőprogramját.

"Bejáró beállítási [követelmények"](#page-63-0) oldalszám: 58

Bizonyos adatforrás típusok bejárásához, vagy annak biztosításához, hogy a biztonság betartatható, amikor a felhasználók gyűjteményeket keresnek, beállítási parancsfájlokat kell futtatnia a bejáró kiszolgálón.

## **Kétkiszolgálós telepítés áttekintése**

A kétkiszolgálós telepítés hasonló az egykiszolgálós telepítéshez azon kívül, hogy egy kiegészítő keresési összetevőt is telepít egy második kiszolgálón átállás támogatásához.

Használja a kétkiszolgálós konfigurációt a nagyobb méretezhetőség kedvéért, különösen ha több felhasználója van, akik kis mennyiségű vagy statikus adatokat keresnek.

Nem frissíthet kétkiszolgálós konfigurációra egykiszolgálós vagy négykiszolgálós konfigurációból.

Az OmniFind Enterprise Edition telepítőprogram telepíti az információs központot és az IBM WebSphere Application Server 6. változatot, hacsak nem szeretné telepíteni ezeket a termékeket saját kezűleg, vagy már telepítette ezeket a termékeket. A WebSphere Application Server második példánya nem lesz telepítve.

A WebSphere Application Server rendszerhez a telepítőprogram telepíti a 6.0 változatú alapterméket, IBM HTTP Server és a WebSphere Application Server bedolgozó összetevőt.

Ha a WebSphere Application Server telepítését saját kezűleg végzi, akkor telepítenie kell a WebSphere Application Server alapcsomagot, az IBM HTTP kiszolgálót és a WebSphere Application Server bedolgozó összetevőt. Ha információkat szeretne a kézi telepítésről, akkor tekintse meg a WebSphere Application Server [információs](http://publib.boulder.ibm.com/infocenter/wasinfo/v6r0/) központot.

Ha a WebSphere Application Server 6.0 változatot használja, akkor saját kezűleg kell telepítenie a WebSphere Application Server 2. frissítési csomagját mindkét vállalati keresési kiszolgálón, miután telepítette az OmniFind Enterprise Edition 8.4 változatot. A telepítőprogram nem telepíti ezeket a frissítési csomagokat.

#### **Kapcsolódó feladatok**

["WebSphere](#page-54-0) Application Server frissítési csomagok telepítése" oldalszám: 49 Egy új telepítéshez, amely WebSphere Application Server 6.0 változat rendszert használ, telepítse a WebSphere Application Server 6.0 változat 2. frissítési csomagját, miután telepítette az OmniFind Enterprise Edition 8.4 változatot.

"Telepítés utáni feladatok" [oldalszám:](#page-62-0) 57

Mielőtt létrehozna gyűjteményeket a vállalati kereséshez, elképzelhető, hogy további szoftvereket kell telepítenie, vagy igazítania kell a rendszerkonfiguráció beállításain a keresni kívánt adattípusok támogatásához.

#### **Kapcsolódó hivatkozás**

"Telepítési [információk](#page-22-0) űrlap" oldalszám: 17

Használja a következő űrlapot információk feljegyzésére minden egyes kiszolgálóhoz, mielőtt elindítja a vállalati keresés telepítőprogramját.

"Telepítési problémák [hibaelhárítása"](#page-74-0) oldalszám: 69

A telepítési problémák tartalmazhatják az előfeltétel szoftverek, szolgáltatások vagy nem futó folyamatok, stb. sikertelen telepítését.

"Bejáró beállítási [követelmények"](#page-63-0) oldalszám: 58

Bizonyos adatforrás típusok bejárásához, vagy annak biztosításához, hogy a biztonság betartatható, amikor a felhasználók gyűjteményeket keresnek, beállítási parancsfájlokat kell futtatnia a bejáró kiszolgálón.

### **A bejáró-, index-, és keresőösszetevők telepítése egy kétkiszolgálós telepítéshez**

Használja a telepítési indítópultot a bejáró-, index-, és keresőkiszolgáló telepítéséhez egyetlen kiszolgálón. Ezután egy redundáns keresési összetevőt kell telepíteni egy önálló kiszolgálón.

#### **Eljárás**

A vállalati keresés telepítéséhez az első kiszolgálón egy kétkiszolgálós konfigurációban:

1. Indítsa el a vállalati keresés telepítési indítópultot az operációs rendszerben:

| <b>Beállítás</b> | Leírás                                                                                                    |
|------------------|----------------------------------------------------------------------------------------------------|
|                  |                                                                                                    |
| AIX.             | Jelentkezzen be root felhasználóként és adja ki a<br>következő parancsot: ./install-aix.bin                                                                                                 |
| Linux            | Jelentkezzen be root felhasználóként és adja ki a<br>következő parancsot: ./install-linux.bin                                                                                               |
| <b>Solaris</b>   | Jelentkezzen be root felhasználóként és adja ki a<br>következő parancsot: ./install-solaris.bin                                                                                             |
| <b>Windows</b>   | Jelentkezzen be egy adminisztrátori jogosultsággal<br>rendelkező felhasználóként. Kattintson duplán az<br>install-win32.exe fájlon vagy adja ki a következő<br>parancsot: install-win32.exe |

- 2. A telepítési indítópulton kattintson a **Termékek telepítése** menüre.
- 3. Kattintson a **Kétkiszolgálós telepítés** lehetőségre.
- 4. Kattintson a **Kétkiszolgálós telepítés - bejáró-, index-, és keresési kiszolgáló**.
- 5. Írjon be egy vállalati keresés adminisztrátori felhasználói azonosítót. Ezen dokumentum példái az esadmin nevet használják. Írja be a jelszót. Csak akkor válassza ki az **Új azonosító és jelszó létrehozása** jelölőnégyzetet, ha ez egy új felhasználói név és jelszó. Ha a felhasználó már létezik az operációs rendszerben, akkor válassza a meglévő felhasználó használata lehetőséget.
- 6. Adja meg, hogy szeretne-e WebSphere Information Integrator Content Edition V8.3 kapcsolatokat telepíteni a Content Edition bejárón keresztül elérhető adatforrások elérésének engedélyezéséhez.
- 7. Adjon meg egy kicsi, közepes vagy nagy memória konfiguráció méretet a telepítéshez. Válassza ki a legnagyobb méretet, amire szüksége lehet.
- 8. Telepítse a WebSphere Application Server-t vagy használjon egy létező telepítést. Ha a WebSphere Application Server nincs telepítve, akkor a vállalati keresés telepítőprogramja bekéri a WebSphere Application Server telepítőfájlok útvonalát vagy helyezze be a Cd lemezt.

Windows rendszeren ki kell kapcsolja az automatikus lejátszás szolgáltatást, ha behelyezi a WebSphere Application Server CD lemezt. Az automatikus lejátszás kikapcsolásához, nyomja meg és tatsa lenyomva a Shift billentyűt a CD behelyezése közben.

- 9. Válaszoljon a szoftver telepítésével kapcsolatos kérdésekre. Jegyezze fel a következő információkat. Szüksége lesz rá a második keresési kiszolgáló telepítésekor:
	- v Vállalati keresés adminisztrátori felhasználói azonosító és jelszó: Az adminisztrátori felhasználói azonosítónak és jelszónak azonosnak kell lennie az összes vállalati keresési kiszolgálón.
	- v A telepítési könyvtár és az adatkönyvtár teljes útvonala. A telepítési könyvtárnak is azonosnak kell lennie mindkét kiszolgálón.
	- v A keresési kiszolgáló gazdaneve és portja.
	- v A HTTP kiszolgáló portja.
	- v Port a vállalati keresés adattárolóhoz.
- 10. Az összegzés ablakban tekintse át a beállításait és kattintson a **Következő** gombra.
- 11. Abban az ablakban, amely a telepítés sikeres befejezéséről számol be, kattintson a **Befejezés** gombra.

#### **Kapcsolódó fogalmak**

"Telepítés és [adatkönyvtárak"](#page-21-0) oldalszám: 16

A vállalati keresés telepítésekor a telepítőprogram létrehozza a telepítési könyvtárat és az adatkönyvtárat. Több lemezterületet kell az adatkönyvtárnak kiosztania.

"Vállalati keresés [adminisztrátori](#page-21-0) azonosítója és jelszava" oldalszám: 16 A vállalati keresés adminisztrátori azonosítónak és jelszónak azonosnak kell lennie az összes vállalati keresés kiszolgálón.

"Kapcsolati szoftver WebSphere Information Integrator Content Edition [adatforrásokhoz"](#page-19-0) [oldalszám:](#page-19-0) 14

Ha WebSphere Information Integrator Content Edition adatforrások keresését tervezi, akkor a vállalati kereséséi telepítőprogram képes telepíteni a szükséges kapcsolati szoftverek többségét.

["Memóriamodellek](#page-14-0) vállalati kereséshez" oldalszám: 9

Amikor telepíti a vállalati keresést, akkor be kell állítania a várt munkaterhelésnek megfelelő memóriabeállítást.

#### **Kapcsolódó feladatok**

["WebSphere](#page-54-0) Application Server frissítési csomagok telepítése" oldalszám: 49 Egy új telepítéshez, amely WebSphere Application Server 6.0 változat rendszert használ, telepítse a WebSphere Application Server 6.0 változat 2. frissítési csomagját, miután telepítette az OmniFind Enterprise Edition 8.4 változatot.

"Telepítés utáni feladatok" [oldalszám:](#page-62-0) 57

Mielőtt létrehozna gyűjteményeket a vállalati kereséshez, elképzelhető, hogy további szoftvereket kell telepítenie, vagy igazítania kell a rendszerkonfiguráció beállításain a keresni kívánt adattípusok támogatásához.

"Az Első lépések program elindítása" [oldalszám:](#page-69-0) 64

A OmniFind telepítése után használhatja az Első lépések programot a vállalati keresési rendszer indítására, a telepítés ellenőrzésére, a dokumentáció megnyitására.

"Vállalati keresési rendszer indítása" [oldalszám:](#page-68-0) 63

Mielőtt a vállalati keresés adminisztrációs konzolját gyűjtemények létrehozására használhatná, számos folyamatot vagy szolgáltatást kell elindítania, kivéve, ha már futnak a háttérben, vagy elindította őket az Első lépések program segítségével.

#### **Kapcsolódó hivatkozás**

"Telepítési [információk](#page-22-0) űrlap" oldalszám: 17

Használja a következő űrlapot információk feljegyzésére minden egyes kiszolgálóhoz, mielőtt elindítja a vállalati keresés telepítőprogramját.

## **Második keresési összetevő telepítése egy két kiszolgálós telepítéshez**

Miután az összes összetevőt telepítette az első kiszolgálón, akkor telepítsen egy redundáns keresési összetevőt a második kiszolgálón.

#### **Erről a feladatról**

A telepítés közben megjelenő kérdések a rendszer jelenlegi beállításától függően változhatnak.

#### **Eljárás**

A keresési összetevő telepítéséhez egy második kiszolgálón egy kétkiszolgálós konfigurációban:

1. Indítsa el a vállalati keresés telepítési indítópultot az operációs rendszerben:

| <b>Beállítás</b> | Leírás                                                                                                    |
|------------------|----------------------------------------------------------------------------------------------------|
| AIX.             | Jelentkezzen be root felhasználóként és adja ki a<br>következő parancsot: ./install-aix.bin                                                                                                 |
| Linux            | Jelentkezzen be root felhasználóként és adja ki a<br>következő parancsot: ./install-linux.bin                                                                                               |
| <b>Solaris</b>   | Jelentkezzen be root felhasználóként és adja ki a<br>következő parancsot: ./install-solaris.bin                                                                                             |
| <b>Windows</b>   | Jelentkezzen be egy adminisztrátori jogosultsággal<br>rendelkező felhasználóként. Kattintson duplán az<br>install-win32.exe fájlon vagy adja ki a következő<br>parancsot: install-win32.exe |

- 2. A telepítési indítópulton kattintson a **Termékek telepítése** menüre.
- 3. Kattintson a **Kétkiszolgálós telepítés** lehetőségre, amikor megjelenik a kérdés.
- 4. Kattintson a **Kétkiszolgálós telepítés - keresőkiszolgáló**.
- 5. Kattintson a **keresőkiszolgálóra**. Töröljön minden más kijelölést, ha szükséges.
- 6. Írja be a vállalati keresés adminisztrátori felhasználói azonosítóját, amelyet megadott az első kiszolgálónak. Írja be ugyanazt a jelszót. Ne válassza az **Új azonosító és jelszó létrehozása** lehetőséget. A vállalati keresés adminisztrátori azonosítónak és jelszónak azonosnak kell lennie mindkét kiszolgálón.
- 7. Válassza ki ugyanazt a memória konfiguráció méretet, amit a másik kiszolgálóhoz választott ki. A memória konfiguráció méretének meg kell egyeznie mindkét kiszolgálóra.
- 8. Telepítse a WebSphere Application Server-t vagy használjon egy létező telepítést. Ha a WebSphere Application Server nincs telepítve, akkor a vállalati keresés telepítőprogramja bekéri a WebSphere Application Server telepítőfájlok útvonalát vagy helyezze be a Cd lemezt.

Windows rendszeren ki kell kapcsolja az automatikus lejátszás szolgáltatást, ha behelyezi a WebSphere Application Server CD lemezt. Az automatikus lejátszás kikapcsolásához, nyomja meg és tatsa lenyomva a Shift billentyűt a CD behelyezése közben.

- 9. Válaszoljon a szoftver telepítésével kapcsolatos kérdésekre. Használja az első kiszolgáló telepítésekor feljegyzet információkat.
- 10. Abban az ablakban, amely a telepítés sikeres befejezéséről számol be, kattintson a **Befejezés** gombra.
- 11. **Választható:** A telepítés ellenőrzéséhez indítsa el az Első lépés programot, ha nem indult el automatikusan.
- 12. Ha WebSphere Application Server 6.0 változatú rendszert használ, telepítse a WebSphere Application Server 6.0 változat 2. frissítési csomagját mindkét kiszolgálón.

Windows rendszeren indítsa újra a számítógépet a 2. frissítési csomag telepítése előtt.

#### **Kapcsolódó fogalmak**

"Telepítés és [adatkönyvtárak"](#page-21-0) oldalszám: 16

A vállalati keresés telepítésekor a telepítőprogram létrehozza a telepítési könyvtárat és az adatkönyvtárat. Több lemezterületet kell az adatkönyvtárnak kiosztania.

"Vállalati keresés [adminisztrátori](#page-21-0) azonosítója és jelszava" oldalszám: 16

A vállalati keresés adminisztrátori azonosítónak és jelszónak azonosnak kell lennie az összes vállalati keresés kiszolgálón.

"Kapcsolati szoftver WebSphere Information Integrator Content Edition [adatforrásokhoz"](#page-19-0) [oldalszám:](#page-19-0) 14

<span id="page-44-0"></span>Ha WebSphere Information Integrator Content Edition adatforrások keresését tervezi, akkor a vállalati kereséséi telepítőprogram képes telepíteni a szükséges kapcsolati szoftverek többségét.

["Memóriamodellek](#page-14-0) vállalati kereséshez" oldalszám: 9 Amikor telepíti a vállalati keresést, akkor be kell állítania a várt munkaterhelésnek megfelelő memóriabeállítást.

#### **Kapcsolódó feladatok**

["WebSphere](#page-54-0) Application Server frissítési csomagok telepítése" oldalszám: 49 Egy új telepítéshez, amely WebSphere Application Server 6.0 változat rendszert használ, telepítse a WebSphere Application Server 6.0 változat 2. frissítési csomagját, miután telepítette az OmniFind Enterprise Edition 8.4 változatot.

"Telepítés utáni feladatok" [oldalszám:](#page-62-0) 57

Mielőtt létrehozna gyűjteményeket a vállalati kereséshez, elképzelhető, hogy további szoftvereket kell telepítenie, vagy igazítania kell a rendszerkonfiguráció beállításain a keresni kívánt adattípusok támogatásához.

"Az Első lépések program elindítása" [oldalszám:](#page-69-0) 64

A OmniFind telepítése után használhatja az Első lépések programot a vállalati keresési rendszer indítására, a telepítés ellenőrzésére, a dokumentáció megnyitására.

"Vállalati keresési rendszer indítása" [oldalszám:](#page-68-0) 63

Mielőtt a vállalati keresés adminisztrációs konzolját gyűjtemények létrehozására használhatná, számos folyamatot vagy szolgáltatást kell elindítania, kivéve, ha már futnak a háttérben, vagy elindította őket az Első lépések program segítségével.

#### **Kapcsolódó hivatkozás**

"Telepítési [információk](#page-22-0) űrlap" oldalszám: 17 Használja a következő űrlapot információk feljegyzésére minden egyes kiszolgálóhoz, mielőtt elindítja a vállalati keresés telepítőprogramját.

# **Négykiszolgálós telepítés áttekintése**

Nagyméretű rendszerek maximális teljesítményéhez telepítse a vállalati keresési szoftvert négy osztott kiszolgálóra. Egy négykiszolgálós konfigurációhoz telepítse a bejáró összetevőt az egyik kiszolgálóra, az index összetevőt egy másik kiszolgálóra és a keresési összetevőt két kiszolgálóra.

### **Új telepítések**

Az OmniFind Enterprise Edition telepítőprogram telepíti az információs központot és az IBM WebSphere Application Server 6. változatot, hacsak nem szeretné telepíteni ezeket a termékeket saját kezűleg, vagy már telepítette ezeket a termékeket. A WebSphere Application Server második példánya nem lesz telepítve.

A WebSphere Application Server rendszerhez a telepítőprogram telepíti a 6.0 változatú alapterméket, IBM HTTP Server és a WebSphere Application Server bedolgozó összetevőt.

Ha a WebSphere Application Server telepítését saját kezűleg végzi, akkor telepítenie kell a WebSphere Application Server alapcsomagot, az IBM HTTP kiszolgálót és a WebSphere Application Server bedolgozó összetevőt. Ha információkat szeretne a kézi telepítésről, akkor tekintse meg a WebSphere Application Server [információs](http://publib.boulder.ibm.com/infocenter/wasinfo/v6r0/) központot.

Miután telepítette az OmniFind Enterprise Edition 8.4 változatot, telepítse saját kezűleg a WebSphere Application Server 2. frissítési csomagot mindkét kiszolgálón, amelyre a keresési összetevőt telepítette. A telepítőprogram nem telepíti ezeket a frissítési csomagokat.

### **Frissítések telepítése**

Az OmniFind Enterprise Edition 8.3 változat négykiszolgálós konfigurációjáról kell frissítenie.

A teljesítmény és más javítások előnyének kihasználásáért, frissítenie kell WebSphere Application Server 6.0 változatra és telepítenie kell a WebSphere Application Server 2. frissítési csomagját mindkét keresési kiszolgálón az OmniFind Enterprise Edition 8.4 változat telepítése előtt.

### **Négykiszolgálós architektúra**

A vállalati keresés rendszerben minden egyes kiszolgálóra az összetevő nevével hivatkozunk. Például, ha a bejáró összetevő egy kiszolgálóra van telepítve, akkor azt a kiszolgálót bejárókiszolgálónak nevezzük.

Az alábbi ábra a négy kiszolgálót és azok összetevőit jeleníti meg. A Content Edition kapcsolatok csak akkor kerülnek telepítésre, ha a telepítésüket választja, amikor a telepítőprogramot futtatja a bejáró kiszolgálón.

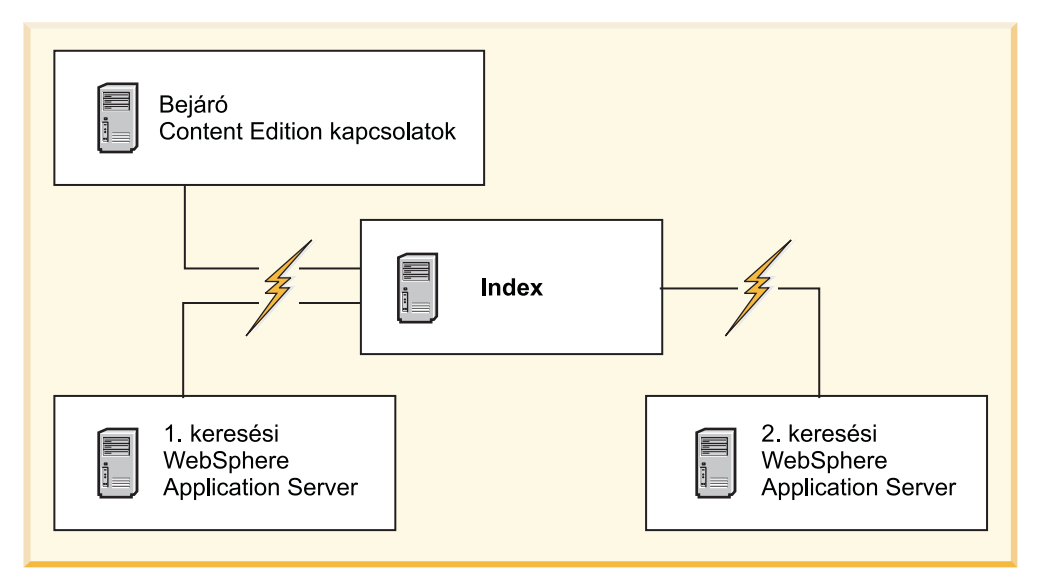

*5. ábra: Négy vállalati keresési kiszolgáló és szoftverösszetevőik*

### **Telepítési sorrend**

Az indexkiszolgáló a négykiszolgálós konfiguráció irányító kiszolgálójaként működik. Az indexkiszolgálót telepítse utolsóként, mivel az index összetevő telepítésekor szüksége lesz a többi kiszolgáló gazdanevére és portszámaira. Továbbá, nem indíthatja el a rendszerszolgáltatásokat az összes kiszolgáló telepítéséig.

A vállalati keresés kiszolgálókat és a megfelelő szoftvereekt a következő sorrendben telepítse és állítsa be:

#### **1. Bejáró kiszolgáló**

A telepítőprogram a következő szoftvereket telepíti:

- v A vállalati keresés bejáró összetevője
- Elhagyható: WebSphere Information Integrator Content Edition kapcsolatok
- v Beállítási parancsfájl a következő bejárókhoz:
- Content Edition
- DB2
- Domino Document Manager
- Notes
- QuickPlace
- Web Content Management
- WebSphere Portal

Ezen típusú források bejárásához futtatnia kell a megfelelő beállítási parancsfájlokat, miután a vállalati keresési szoftver telepítve van.

#### **2. 1. keresési kiszolgáló**

A telepítőprogram a következő szoftvereket telepíti:

- v A vállalati keresés keresőösszetevője
- v WebSphere Application Server 6.0 változat(csak új telepítések)
- v IBM HTTP kiszolgáló (csak új telepítések)
- v WebSphere Application Server bedolgozó (csak új telepítések)
- v Információs központ

Egy új telepítéshez saját kezűleg kell telepítenie a WebSphere Application Server 6.0 változat 2. frissítési csomagját ezen a kiszolgálón, miután az összes vállalati keresési szoftver telepítve lett.

#### **3. 2. keresési kiszolgáló**

A telepítőprogram a következő szoftvereket telepíti:

- v A vállalati keresés keresőösszetevője
- v WebSphere Application Server 6.0 változat(csak új telepítések)
- v IBM HTTP kiszolgáló (csak új telepítések)
- v WebSphere Application Server bedolgozó (csak új telepítések)
- v Információs központ

Egy új telepítéshez saját kezűleg kell telepítenie a WebSphere Application Server 6.0 változat 2. frissítési csomagját ezen a kiszolgálón, miután az összes vállalati keresési szoftver telepítve lett.

#### **4. Index kiszolgáló**

A telepítőprogram telepíti a vállalati keresés Index összetevőit.

Ha az összes vagy néhány szükséges szoftver már telepítve van a rendszerén, akkor is biztosítania kell hogy a szükséges szoftverek a megfelelő vállalati keresés kiszolgálókra vannak telepítve. A csatlakozás a WebSphere Application Server távoli példányaira nem támogatott.

A vállalati keresés adminisztrátora számára meg kell adni egy felhasználói nevet és jelszót minden egyes telepített összetevőhöz. Ugyanazt a felhasználói nevet és jelszót kell megadnia minden egyes kiszolgálón.

A telepítés segítésére fel kell jegyezzen minden információt, amelyet meg kell határoznia minden egyes kiszolgálóra. Használja a telepítési információk űrlapot az információk feljegyzésére.

#### **Kapcsolódó feladatok**

["WebSphere](#page-54-0) Application Server frissítési csomagok telepítése" oldalszám: 49 Egy új telepítéshez, amely WebSphere Application Server 6.0 változat rendszert használ, telepítse a WebSphere Application Server 6.0 változat 2. frissítési csomagját, miután telepítette az OmniFind Enterprise Edition 8.4 változatot.

"Telepítés utáni feladatok" [oldalszám:](#page-62-0) 57

Mielőtt létrehozna gyűjteményeket a vállalati kereséshez, elképzelhető, hogy további szoftvereket kell telepítenie, vagy igazítania kell a rendszerkonfiguráció beállításain a keresni kívánt adattípusok támogatásához.

#### **Kapcsolódó hivatkozás**

"Telepítési [információk](#page-22-0) űrlap" oldalszám: 17 Használja a következő űrlapot információk feljegyzésére minden egyes kiszolgálóhoz, mielőtt elindítja a vállalati keresés telepítőprogramját.

"Telepítési problémák [hibaelhárítása"](#page-74-0) oldalszám: 69

A telepítési problémák tartalmazhatják az előfeltétel szoftverek, szolgáltatások vagy nem futó folyamatok, stb. sikertelen telepítését.

"Bejáró beállítási [követelmények"](#page-63-0) oldalszám: 58

Bizonyos adatforrás típusok bejárásához, vagy annak biztosításához, hogy a biztonság betartatható, amikor a felhasználók gyűjteményeket keresnek, beállítási parancsfájlokat kell futtatnia a bejáró kiszolgálón.

### **A bejáró összetevő telepítése négy kiszolgálós telepítéshez**

A bejáró összetevő telepítése közben megjelenő kérdések a rendszer jelenlegi beállításától függően változhatnak.

#### **Kezdeti lépések**

Használja a telepítési információk űrlapot a könyvtárnevek, hosztnév és a többi feljegyzésére. Az indexkiszolgáló telepítésekor szüksége lesz ezekre az információkra.

#### **Eljárás**

A bejáró összetevő telepítéséhez:

1. Indítsa el a vállalati keresés telepítési indítópultot az operációs rendszerben:

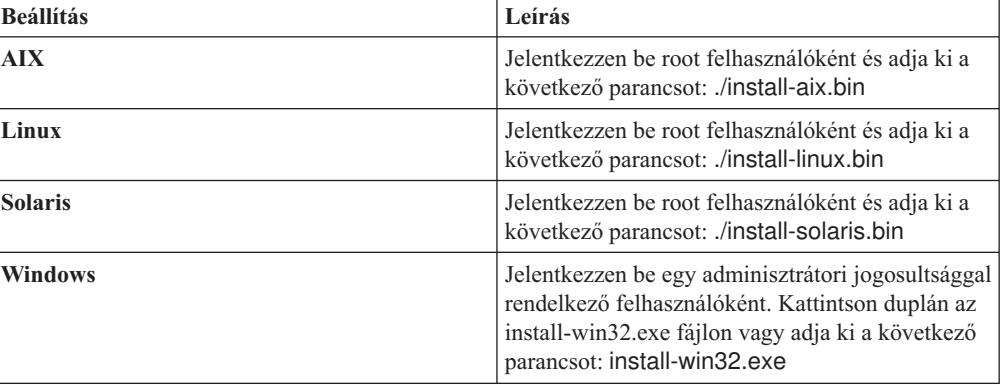

- 2. A telepítési indítópulton kattintson a **Termékek telepítése** menüre.
- 3. Kattintson a **Négy kiszolgáló telepítése** lehetőségre, amikor megjelenik a kérdés.
- 4. Kattintson a **Bejáró kiszolgálóra**. Töröljön minden más kijelölést, ha szükséges.
- 5. Adja meg a következő információkat a megfelelő mezőkben. A rendszerkonfigurációtól függően, a telepítés során más felszólítások is megjelenhetnek. Jegyezze fel a következő információkat. Szüksége lesz rá az indexkiszolgáló telepítésekor:
- v Vállalati keresés adminisztrátorának felhasználói azonosítója és jelszava. Ezen adminisztrátori felhasználói azonosítónak és jelszónak azonosnak kell lennie az összes vállalati keresés kiszolgálón.
- v A telepítési könyvtár és az adatkönyvtár teljes útvonala. A telepítési könyvtárnak is azonosnak kell lennie az összes kiszolgálón.
- v A bejárókiszolgáló gazdaneve és portja.
- v Port a vállalati keresés adattárolóhoz.
- 6. Adja meg, hogy szeretne-e WebSphere Information Integrator Content Edition V8.3 kapcsolatokat telepíteni a Content Edition bejárón keresztül elérhető adatforrások elérésének engedélyezéséhez.
- 7. Válasszon egy kicsi, közepes vagy nagy memória konfiguráció méretet a telepítéshez. Válassza ki a legnagyobb méretet, amire szüksége lehet. A memória konfiguráció méretének meg kell egyeznie mind a négy kiszolgálóra.
- 8. Ellenőrizze a beállításait, majd kattintson a **Következő** gombra a telepítés elindításához.
- 9. Abban az ablakban, amely a telepítés sikeres befejezéséről számol be, kattintson a **Befejezés** gombra.

#### **Kapcsolódó fogalmak**

"Telepítés és [adatkönyvtárak"](#page-21-0) oldalszám: 16

A vállalati keresés telepítésekor a telepítőprogram létrehozza a telepítési könyvtárat és az adatkönyvtárat. Több lemezterületet kell az adatkönyvtárnak kiosztania.

"Vállalati keresés [adminisztrátori](#page-21-0) azonosítója és jelszava" oldalszám: 16 A vállalati keresés adminisztrátori azonosítónak és jelszónak azonosnak kell lennie az összes vállalati keresés kiszolgálón.

"Kapcsolati szoftver WebSphere Information Integrator Content Edition [adatforrásokhoz"](#page-19-0) [oldalszám:](#page-19-0) 14

Ha WebSphere Information Integrator Content Edition adatforrások keresését tervezi, akkor a vállalati kereséséi telepítőprogram képes telepíteni a szükséges kapcsolati szoftverek többségét.

["Memóriamodellek](#page-14-0) vállalati kereséshez" oldalszám: 9

Amikor telepíti a vállalati keresést, akkor be kell állítania a várt munkaterhelésnek megfelelő memóriabeállítást.

#### **Kapcsolódó feladatok**

"Telepítés utáni feladatok" [oldalszám:](#page-62-0) 57

Mielőtt létrehozna gyűjteményeket a vállalati kereséshez, elképzelhető, hogy további szoftvereket kell telepítenie, vagy igazítania kell a rendszerkonfiguráció beállításain a keresni kívánt adattípusok támogatásához.

["WebSphere](#page-54-0) Application Server frissítési csomagok telepítése" oldalszám: 49 Egy új telepítéshez, amely WebSphere Application Server 6.0 változat rendszert használ, telepítse a WebSphere Application Server 6.0 változat 2. frissítési csomagját, miután telepítette az OmniFind Enterprise Edition 8.4 változatot.

"Az Első lépések program elindítása" [oldalszám:](#page-69-0) 64

A OmniFind telepítése után használhatja az Első lépések programot a vállalati keresési rendszer indítására, a telepítés ellenőrzésére, a dokumentáció megnyitására.

"Vállalati keresési rendszer indítása" [oldalszám:](#page-68-0) 63

Mielőtt a vállalati keresés adminisztrációs konzolját gyűjtemények létrehozására használhatná, számos folyamatot vagy szolgáltatást kell elindítania, kivéve, ha már futnak a háttérben, vagy elindította őket az Első lépések program segítségével.

#### **Kapcsolódó hivatkozás**

"Telepítési [információk](#page-22-0) űrlap" oldalszám: 17 Használja a következő űrlapot információk feljegyzésére minden egyes kiszolgálóhoz, mielőtt elindítja a vállalati keresés telepítőprogramját.

## **A keresési összetevő telepítése négykiszolgálós telepítéshez**

Telepítse a vállalati keresés keresési összetevőjét ugyanazon kiszolgálóra, amelyen a WebSphere Application Server található.

#### **Kezdeti lépések**

Használja a telepítési információk űrlapot a könyvtár útvonalak, hosztnevek és egyebek feljegyzésére. Az indexkiszolgáló telepítésekor szüksége lesz ezekre az információkra.

#### **Erről a feladatról**

A telepítés közben megjelenő kérdések a rendszer jelenlegi beállításától függően változhatnak.

#### **Eljárás**

A keresési összetevő telepítéséhez:

1. Indítsa el a vállalati keresés telepítési indítópultot az operációs rendszerben:

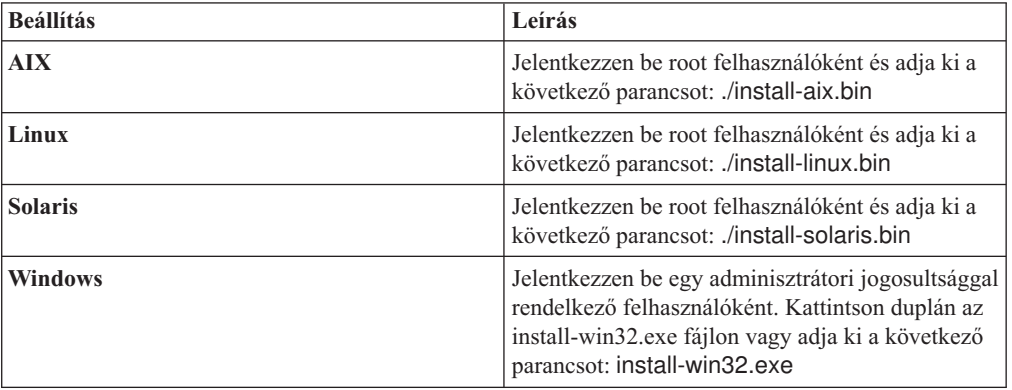

- 2. A telepítési indítópulton kattintson a **Termékek telepítése** menüre.
- 3. Kattintson a **Négy kiszolgáló telepítése** lehetőségre, amikor megjelenik a kérdés.
- 4. Kattintson a **keresőkiszolgálóra**. Töröljön minden más kijelölést, ha szükséges.
- 5. Adja meg a következő információkat a megfelelő mezőkben. A rendszerkonfigurációtól függően, a telepítés során más felszólítások is megjelenhetnek. Jegyezze fel a következő információkat. Szüksége lesz rá az indexkiszolgáló telepítésekor:
	- v Vállalati keresés adminisztrátorának felhasználói azonosítója és jelszava. Az adminisztrátori azonosítónak és jelszónak azonosnak kell lennie az összes vállalati keresés kiszolgálón.
	- v A telepítési könyvtár és az adatkönyvtár teljes útvonala. A telepítési könyvtárnak is azonosnak kell lennie az összes kiszolgálón.
	- v A keresési kiszolgáló gazdaneve és portja.
	- v A HTTP kiszolgáló portja.
- 6. Válassza ki ugyanazt a memória konfiguráció méretet, amit a bejáró kiszolgálóhoz választott ki. A memória konfiguráció méretének meg kell egyeznie mind a négy kiszolgálóra.
- 7. Telepítse a WebSphere Application Server-t vagy használjon egy létező telepítést. Ha a WebSphere Application Server nincs telepítve, akkor a vállalati keresés telepítőprogramja bekéri a WebSphere Application Server telepítőfájlok útvonalát vagy helyezze be a Cd lemezt.

Windows rendszeren ki kell kapcsolja az automatikus lejátszás szolgáltatást, ha behelyezi a WebSphere Application Server CD lemezt. Az automatikus lejátszás kikapcsolásához, nyomja meg és tatsa lenyomva a Shift billentyűt a CD behelyezése közben.

- 8. Ellenőrizze a beállításait. Ezután kattintson a **Következő** gombra a telepítés elindításához.
- 9. Abban az ablakban, amely a telepítés sikeres befejezéséről számol be, kattintson a **Befejezés** gombra.
- 10. Ismételje meg ezt az eljárást a második keresési kiszolgálóra is.

#### **Kapcsolódó fogalmak**

"Telepítés és [adatkönyvtárak"](#page-21-0) oldalszám: 16

A vállalati keresés telepítésekor a telepítőprogram létrehozza a telepítési könyvtárat és az adatkönyvtárat. Több lemezterületet kell az adatkönyvtárnak kiosztania.

"Vállalati keresés [adminisztrátori](#page-21-0) azonosítója és jelszava" oldalszám: 16 A vállalati keresés adminisztrátori azonosítónak és jelszónak azonosnak kell lennie az összes vállalati keresés kiszolgálón.

"Kapcsolati szoftver WebSphere Information Integrator Content Edition [adatforrásokhoz"](#page-19-0) [oldalszám:](#page-19-0) 14

Ha WebSphere Information Integrator Content Edition adatforrások keresését tervezi, akkor a vállalati kereséséi telepítőprogram képes telepíteni a szükséges kapcsolati szoftverek többségét.

["Memóriamodellek](#page-14-0) vállalati kereséshez" oldalszám: 9 Amikor telepíti a vállalati keresést, akkor be kell állítania a várt munkaterhelésnek megfelelő memóriabeállítást.

#### **Kapcsolódó feladatok**

"Telepítés utáni feladatok" [oldalszám:](#page-62-0) 57

Mielőtt létrehozna gyűjteményeket a vállalati kereséshez, elképzelhető, hogy további szoftvereket kell telepítenie, vagy igazítania kell a rendszerkonfiguráció beállításain a keresni kívánt adattípusok támogatásához.

["WebSphere](#page-54-0) Application Server frissítési csomagok telepítése" oldalszám: 49 Egy új telepítéshez, amely WebSphere Application Server 6.0 változat rendszert használ, telepítse a WebSphere Application Server 6.0 változat 2. frissítési csomagját, miután telepítette az OmniFind Enterprise Edition 8.4 változatot.

"Az Első lépések program elindítása" [oldalszám:](#page-69-0) 64

A OmniFind telepítése után használhatja az Első lépések programot a vállalati keresési rendszer indítására, a telepítés ellenőrzésére, a dokumentáció megnyitására.

"Vállalati keresési rendszer indítása" [oldalszám:](#page-68-0) 63

Mielőtt a vállalati keresés adminisztrációs konzolját gyűjtemények létrehozására használhatná, számos folyamatot vagy szolgáltatást kell elindítania, kivéve, ha már futnak a háttérben, vagy elindította őket az Első lépések program segítségével.

#### **Kapcsolódó hivatkozás**

"Telepítési [információk](#page-22-0) űrlap" oldalszám: 17

Használja a következő űrlapot információk feljegyzésére minden egyes kiszolgálóhoz, mielőtt elindítja a vállalati keresés telepítőprogramját.

## **Az indexösszetevő telepítése négy kiszolgálós telepítéshez**

Az index összetevő telepítésekor információkat kell biztosítania a bejáró, keresési és indexkiszolgálókról és az előfeltétel szoftvereikről.

#### **Erről a feladatról**

Használja a telepítési információk űrlapra feljegyzett információkat az indexösszetevő telepítéséhez.

#### **Eljárás**

Az index összetevő telepítéséhez:

1. Indítsa el a vállalati keresés telepítési indítópultot az operációs rendszerben:

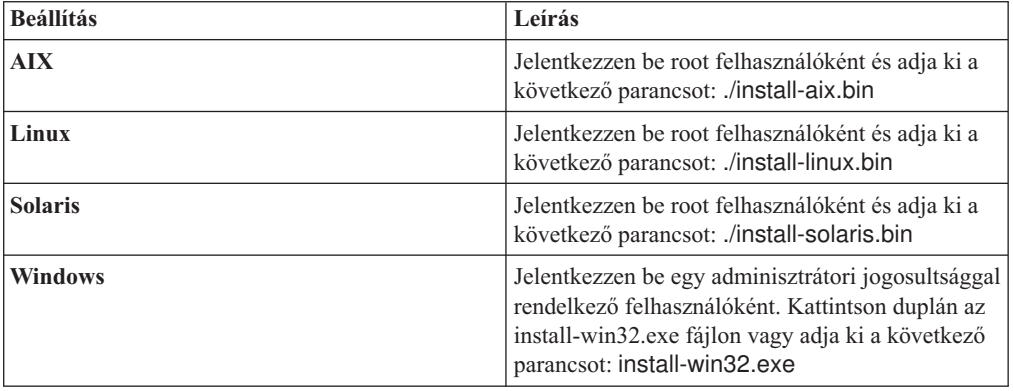

- 2. A telepítési indítópulton kattintson a **Termékek telepítése** menüre.
- 3. Kattintson a **Négy kiszolgáló telepítése** lehetőségre, amikor megjelenik a kérdés.
- 4. Kattintson az **Indexkiszolgáló** jelölőnégyzetre. Töröljön minden más kijelölést, ha szükséges.
- 5. Adja meg a következő információkat a megfelelő mezőkben. A rendszerkonfigurációtól függően, a telepítés során más felszólítások is megjelenhetnek.
	- v Vállalati keresés adminisztrátorának felhasználói azonosítója és jelszava. Az adminisztrátori felhasználói azonosítónak és jelszónak azonosnak kell lennie az összes vállalati keresés kiszolgálón.
	- v A telepítési könyvtár és az adatkönyvtár teljes útvonala. A telepítési könyvtárnak is azonosnak kell lennie az összes kiszolgálón.
	- v A bejárókiszolgáló gazdaneve és portja.
	- A bejárókiszolgáló adatkönyvtára.
	- v Port a vállalati keresés adattárolóhoz a bejáró kiszolgálón.
	- v Minden keresőkiszolgáló gazdaneve és portja.
	- Minden egyes kiszolgáló adatkönyvtára.
	- v Minden egyes keresési kiszolgáló HTTP kiszolgáló portja.
	- v Az indexkiszolgáló gazdaneve és portja.
- 6. Válassza ki ugyanazt a memória konfiguráció méretet, amit a többi kiszolgálóhoz választott ki. A memória konfiguráció méretének meg kell egyeznie mind a négy kiszolgálóra.
- 7. Ellenőrizze a beállításait, majd kattintson a **Következő** gombra a telepítés elindításához.
- 8. Amikor megjelenik a telepítés sikeres befejezéséről beszámoló ablak, kattintson a **Befejezés** gombra.
- 9. **Választható:** A telepítés ellenőrzéséhez indítsa el az Első lépés programot, ha nem indult el automatikusan.
- 10. Egy új telepítéshez, amely WebSphere Application Server 6.0 változat rendszert használ, telepítse a WebSphere Application Server 6.0 változat 2. frissítési csomagját mindkét kiszolgálón, amelyen a keresési összetevő telepítve lett.

Windows rendszeren indítsa újra a számítógépet a 2. frissítési csomag telepítése előtt.

#### **Kapcsolódó fogalmak**

"Telepítés és [adatkönyvtárak"](#page-21-0) oldalszám: 16

A vállalati keresés telepítésekor a telepítőprogram létrehozza a telepítési könyvtárat és az adatkönyvtárat. Több lemezterületet kell az adatkönyvtárnak kiosztania.

"Vállalati keresés [adminisztrátori](#page-21-0) azonosítója és jelszava" oldalszám: 16

A vállalati keresés adminisztrátori azonosítónak és jelszónak azonosnak kell lennie az összes vállalati keresés kiszolgálón.

"Kapcsolati szoftver WebSphere Information Integrator Content Edition [adatforrásokhoz"](#page-19-0) [oldalszám:](#page-19-0) 14

Ha WebSphere Information Integrator Content Edition adatforrások keresését tervezi, akkor a vállalati kereséséi telepítőprogram képes telepíteni a szükséges kapcsolati szoftverek többségét.

["Memóriamodellek](#page-14-0) vállalati kereséshez" oldalszám: 9

Amikor telepíti a vállalati keresést, akkor be kell állítania a várt munkaterhelésnek megfelelő memóriabeállítást.

#### **Kapcsolódó feladatok**

"Telepítés utáni feladatok" [oldalszám:](#page-62-0) 57

Mielőtt létrehozna gyűjteményeket a vállalati kereséshez, elképzelhető, hogy további szoftvereket kell telepítenie, vagy igazítania kell a rendszerkonfiguráció beállításain a keresni kívánt adattípusok támogatásához.

["WebSphere](#page-54-0) Application Server frissítési csomagok telepítése" oldalszám: 49 Egy új telepítéshez, amely WebSphere Application Server 6.0 változat rendszert használ, telepítse a WebSphere Application Server 6.0 változat 2. frissítési csomagját, miután telepítette az OmniFind Enterprise Edition 8.4 változatot.

"Az Első lépések program elindítása" [oldalszám:](#page-69-0) 64

A OmniFind telepítése után használhatja az Első lépések programot a vállalati keresési rendszer indítására, a telepítés ellenőrzésére, a dokumentáció megnyitására.

"Vállalati keresési rendszer indítása" [oldalszám:](#page-68-0) 63

Mielőtt a vállalati keresés adminisztrációs konzolját gyűjtemények létrehozására használhatná, számos folyamatot vagy szolgáltatást kell elindítania, kivéve, ha már futnak a háttérben, vagy elindította őket az Első lépések program segítségével.

#### **Kapcsolódó hivatkozás**

"Telepítési [információk](#page-22-0) űrlap" oldalszám: 17 Használja a következő űrlapot információk feljegyzésére minden egyes kiszolgálóhoz, mielőtt elindítja a vállalati keresés telepítőprogramját.

# <span id="page-54-0"></span>**WebSphere Application Server frissítési csomagok telepítése**

Egy új telepítéshez, amely WebSphere Application Server 6.0 változat rendszert használ, telepítse a WebSphere Application Server 6.0 változat 2. frissítési csomagját, miután telepítette az OmniFind Enterprise Edition 8.4 változatot.

Ha frissíti a vállalati keresési rendszert és a WebSphere Application Server 6.0 változatot használja, akkor telepítenie kell a 2. frissítési csomagot, mielőtt futtatja az OmniFind Enterprise Edition 8.4 változat telepítőprogramját.

Egy többkiszolgálós konfigurációban a 2. frissítési csomagot mindkét kiszolgálón telepítenie kell, ahol a keresési összetevő telepítve van.

#### **Kapcsolódó fogalmak**

"A vállalati keresés telepítése" [oldalszám:](#page-6-0) 1

Futtathatja a telepítőprogramot az IBM OmniFind Enterprise Edition rendszerhez egy új vállalati keresési rendszer telepítéséhez vagy egy 8.3 változatú vállalati keresési rendszer frissítéséhez 8.4 változatra.

#### **Kapcsolódó feladatok**

"Vállalati keresés [telepítésének](#page-8-0) tervezése" oldalszám: 3

Győződjön meg róla, hogy rendelkezik támogatott operációs rendszerrel, a szükséges szoftverekkel és elégséges memóriával és merevlemezzel, mielőtt telepítené a vállalati keresés szoftverét.

"A WebSphere Application Server 6.0 2-es [frissítőcsomagjának](#page-55-0) telepítése AIX, Linux és Solaris [rendszerekre"](#page-55-0) oldalszám: 50

Ha WebSphere Application Server 6.0 változatú rendszert használ, telepítse a WebSpere Application Server 2. frissítési csomagját. Egy többkiszolgálós konfigurációban ezt a szoftvert a keresési kiszolgálókon telepíti.

"A WebSphere Application Server 6.0 2-es [frissítőcsomagjának](#page-58-0) telepítése Windows [rendszerre"](#page-58-0) oldalszám: 53

Ha WebSphere Application Server 6.0 változatú rendszert használ, telepítse a WebSphere Application Server 2. frissítési csomagját. Egy többkiszolgálós konfigurációban ezt a szoftvert a keresési kiszolgálókon telepíti.

# <span id="page-55-0"></span>**A WebSphere Application Server 6.0 2-es frissítőcsomagjának telepítése AIX, Linux és Solaris rendszerekre**

Ha WebSphere Application Server 6.0 változatú rendszert használ, telepítse a WebSpere Application Server 2. frissítési csomagját. Egy többkiszolgálós konfigurációban ezt a szoftvert a keresési kiszolgálókon telepíti.

**FIGYELEM:** A feladat egy tipikus telepítési szituációt ír le. A WebSphere Application Server Version 6.0 2. frissítési csomag telepítésének minden részletét a következő URL cím megtekintésével ismerheti meg:

#### **Általános információk**

AIX: <http://www.ibm.com/support/docview.wss?uid=swg24010066> Linux: <http://www.ibm.com/support/docview.wss?uid=swg24010068> Solaris: <http://www.ibm.com/support/docview.wss?uid=swg24010069>

#### **Telepítési útmutatások**

AIX: <http://www.ibm.com/support/docview.wss?uid=swg21210056> Linux: <http://www.ibm.com/support/docview.wss?uid=swg21210058> Solaris: <http://www.ibm.com/support/docview.wss?uid=swg21210054>

#### **Kezdeti lépések**

Győződjön meg róla, hogy a WebSphere Application Server, 6.0-ás változatú szoftver telepítve van a rendszerén.

Olvassa el a readme\_updateinstaller fájlt, mielőtt telepítené a WebSphere Application Server 6.0 változat 2. frissítési csomagját. A readme\_updateinstaller fájl az updateinstaller\docs könyvtárban van minden egyes TAR fájlban.

Készítsen biztonsági mentést WebSphere Application Server, 6.0-ás változat konfigurációjáról és profiljairól.

#### **Erről a feladatról**

Ez a feladat a következő megállapodásokat használja:

#### **WAS\_HOME**

A WebSphere Application Server telepítési könyvtárat képviseli. AIX rendszeren az alapértelmezett telepítési könyvtár a /usr/IBM/WebSphere/AppServer. Linux és Solaris rendszereken az alapértelmezett telepítési könyvtár a /opt/IBM/WebSphere/ AppServer.

#### **IBM\_IHS**

A IBM HTTP kiszolgáló telepítési könyvtárat képviseli. AIX rendszeren az alapértelmezett telepítési könyvtár a /usr/IBMIHS. Linux és Solaris rendszereken az alapértelmezett telepítési könyvtár a /opt/IBMIHS.

#### **WAS\_PLUGIN**

A WebSphere Application Server bedolgozó telepítési könyvtárat képviseli. AIX rendszeren az alapértelmezett telepítési könyvtár a /usr/IBM/WebSphere/Plugins. Linux és Solaris rendszereken az alapértelmezett telepítési könyvtár a /opt/IBM/WebSphere/Plugins.

A frissítési csomag CD képfájl három tömörített TAR fájlt tartalmaz.

AIX esetén:

• 6.0-WS-WAS-AixPPC32-RP0000002.tar

- v 6.0-WS-WASIHS-AixPPC32-RP0000002.tar
- 6.0-WS-WASPlugIn-AixPPC32-RP0000002.tar

#### Linux esetén:

- 6.0-WS-WAS-LinuxX32-RP0000002.tar
- v 6.0-WS-WASIHS-LinuxX32-RP0000002.tar
- v 6.0-WS-WASPlugIn-LinuxX32-RP0000002.tar

#### Solaris esetén:

- v 6.0-WS-WAS-SolarisSparc-RP0000002.tar
- v 6.0-WS-WASIHS-SolarisSparc-RP0000002.tar
- v 6.0-WS-WASPlugIn-SolarisSparc-RP0000002.tar

Minden egyes összetevőhöz futtatnia kell a frissítési programot (WAS, WASIHS és WASPlugIn). A frissítési csomag összetevőket bármilyen sorrendben telepítheti.

#### **Eljárás**

A WebSphere Application Server 6.0-ás változat 2. frissítőcsomagjának telepítéséhez:

- 1. Távolítsa el az updateinstaller könyvtárat a WAS\_HOME, IBM\_IHS és WAS\_PLUGIN könyvtárakat, ha léteznek.
- 2. Jelentkezzen be a keresési rendszerbe root felhasználóként.
- 3. Helyezze és illessze be a WebSphere Application Server 6.0 2. frissítőcsomag CD-t.
- 4. Másolja át a három TAR fájlt az operációs rendszerhez egy ideiglenes helyszínre (mint a tmp/downloads).
- 5. Csomagolja ki a TAR fájlokat a megfelelő telepítési könyvtárakba.
	- v Csomagolja ki a 6.0-WS-WAS-*működési\_környezet*.tar fájlt a WAS\_HOME könyvtárba.
	- v Csomagolja ki a 6.0-WS-WASIHS-*működési\_környezet*.tar fájlt az IBM\_IHS könyvtárba.
	- v Csomagolja ki a 6.0-WS-WASPlugIn-*működési\_környezet*.tar fájlt a WAS\_PLUGIN könyvtárba.

Például: írja be a következő parancsokat a WAS\_HOME könyvtár módosításához és csomagolja ki azt a fájlt, amit az ideiglenes könyvtárba másolt:

```
cd /opt/IBM/WebSphere/AppServer
tar -xvf /tmp/downloads/6.0-WS-WAS-AixPPC32-RP0000002.tar
```
Egy új updateinstaller könyvtár kerül létrehozásra minden egyes könyvtár alatt, ahova a fájlokat kicsomagolja.

- 6. Ha még nincsenek leállítva, akkor állítsa le az IBM HTTP kiszolgálót és minden WebSphere Application Server folyamatot.
	- v Az IBM HTTP kiszolgáló leállításához futtassa a következő parancsot az IBM\_IHS/bin könyvtárból:

./apachectl stop

v A WebSphere Application Server leállításához futtassa a következő parancsot a WAS\_HOME/bin könyvtárból, ahol a *kiszolgálónév* a kis- és nagybetűkre érzékeny kiszolgálónév:

#### ./stopServer.sh *kiszolgálónév*

A vállalati kereséshez le kell állítania a kiszolgáló1 és ESSearchServer kiszolgálókat.

- 7. Futtassa a következő parancsot a WAS\_HOME/bin könyvtárban. Győződjön meg róla, hogy beírta a két pontot a parancsba: . ./setupCmdLine.sh
- 8. Indítsa el a telepítőprogramokat. A frissítéseket bármilyen sorrendben telepítheti:
	- v Váltson a WAS\_HOME/updateinstaller könyvtárra, írja be a következő parancsot, majd kövesse a felszólításokat a telepítés befejezéséhez: ./update
	- v Váltson a IBM\_IHS/updateinstaller könyvtárra, írja be a következő parancsot, majd kövesse a felszólításokat a telepítés befejezéséhez:

./update

- v Váltson a WAS\_PLUGIN/updateinstaller könyvtárra, írja be a következő parancsot, majd kövesse a felszólításokat a telepítés befejezéséhez: ./update
- 9. Indítsa újra az IBM HTTP kiszolgálót és a WebSphere Application Server rendszert.
	- v Az IBM HTTP kiszolgáló elindításához futtassa a következő parancsot az IBM\_IHS/bin könyvtárból:

./apachectl start

v A WebSphere Application Server elindításához futtassa a következő parancsot a WAS\_HOME/bin könyvtárból, ahol a *kiszolgálónév* a kis- és nagybetűkre érzékeny kiszolgálónév:

./startServer.sh *server\_name*

A vállalati kereséshez el kell indítania a kiszolgáló1 és ESSearchServer kiszolgálókat.

#### **Kapcsolódó fogalmak**

"Frissítés OmniFind Enterprise Edition 8.3 változatról 8.4 [változatra"](#page-31-0) oldalszám: 26 Csak 8.3 változatról frissíthet 8.4 változatra. Frissítés után nem térhet vissza a 8.3 változathoz.

#### **Kapcsolódó feladatok**

["WebSphere](#page-54-0) Application Server frissítési csomagok telepítése" oldalszám: 49 Egy új telepítéshez, amely WebSphere Application Server 6.0 változat rendszert használ, telepítse a WebSphere Application Server 6.0 változat 2. frissítési csomagját, miután telepítette az OmniFind Enterprise Edition 8.4 változatot.

"Vállalati keresés [telepítésének](#page-8-0) tervezése" oldalszám: 3

Győződjön meg róla, hogy rendelkezik támogatott operációs rendszerrel, a szükséges szoftverekkel és elégséges memóriával és merevlemezzel, mielőtt telepítené a vállalati keresés szoftverét.

"Vállalati keresés telepítse" [oldalszám:](#page-36-0) 31

A OmniFind Enterprise Edition telepítése előtt győződjön meg róla, hogy az operációs rendszere kompatibilis és rendelkezik a megfelelő frissítésekkel, döntse el, hogy hány kiszolgálót szeretne telepíteni és melyik telepítési módszert használja.

# <span id="page-58-0"></span>**A WebSphere Application Server 6.0 2-es frissítőcsomagjának telepítése Windows rendszerre**

Ha WebSphere Application Server 6.0 változatú rendszert használ, telepítse a WebSphere Application Server 2. frissítési csomagját. Egy többkiszolgálós konfigurációban ezt a szoftvert a keresési kiszolgálókon telepíti.

**FIGYELEM:** A feladat egy tipikus telepítési szituációt ír le. A WebSphere Application Server Version 6.0 2. frissítési csomag telepítésének minden részletét a következő URL cím megtekintésével ismerheti meg:

#### **Általános információk**

<http://www.ibm.com/support/docview.wss?uid=swg24009813>

#### **Telepítési útmutatások**

<http://www.ibm.com/support/docview.wss?uid=swg21210055>

#### **Kezdeti lépések**

Győződjön meg róla, hogy a WebSphere Application Server, 6.0-ás változatú szoftver telepítve van a rendszerén. Ez a szoftver tartalmazza az alkalmazáskiszolgálót, bedolgozót és az IBM HTTP kiszolgálót.

Olvassa el a readme\_updateinstaller fájlt, mielőtt telepítené a WebSphere Application Server 6.0 változat 2. frissítési csomagját. A readme\_updateinstaller fájl az updateinstaller\docs könyvtárban van minden egyes ZIP fájlban.

Készítsen biztonsági mentést WebSphere Application Server, 6.0-ás változat konfigurációjáról és profiljairól.

#### **Erről a feladatról**

Ez a feladat a következő megállapodásokat használja:

#### **WAS\_HOME**

A WebSphere Application Server telepítési könyvtárat képviseli. Az alapértelmezett telepítési könyvtár a C:\Program Files\IBM\WebSphere\AppServer.

#### **IBM\_IHS**

A IBM HTTP kiszolgáló telepítési könyvtárat képviseli. Az alapértelmezett telepítési könyvtár a C:\Program Files\IBMIHS.

#### **WAS\_PLUGIN**

A WebSphere Application Server bedolgozó telepítési könyvtárat képviseli. Az alapértelmezett telepítési könyvtár a C:\Program Files\IBM\WebSphere\Plugins\ webserver.

A frissítési csomag CD képfájl három tömörített ZIP fájlt tartalmaz:

- 6.0-WS-WAS-WinX32-RP0000002.zip
- 6.0-WS-WASIHS-WinX32-RP0000002.zip
- v 6.0-WS-WASPlugIn-WinX32-RP0000002.zip

Minden egyes összetevőhöz futtatnia kell a frissítési programot (WAS, WASIHS és WASPlugIn). A frissítési csomag összetevőket bármilyen sorrendben telepítheti.

#### **Eljárás**

A WebSphere Application Server 6.0-ás változat 2-es frissítőcsomag CD telepítéséhez:

- 1. Ha a 2. frissítési csomagot telepíti, akkor közvetlenül miután telepíti az OmniFind Enterprise Edition 8.4 változatot, indítsa újra a számítógépet.
- 2. Távolítsa el az updateinstaller könyvtárat a WAS\_HOME, IBM\_IHS és WAS\_PLUGIN könyvtárakat, ha léteznek.
- 3. Jelentkezzen be a keresési kiszolgálóba, mint a WebSphere Application Server adminisztrátor.
- 4. Helyezze be a WebSphere Application Server 2-es frissítőcsomag CD-t a meghajtóba, vagy nyissa meg a CD képfájlt.
- 5. Másolja át a három ZIP fájlt egy ideiglenes könyvtárba.
- 6. Csomagolja ki a ZIP fájlokat a megfelelő telepítési könyvtárakba.
	- v Csomagolja ki a 6.0-WS-WAS-WinX32-RP0000002.zip fájlt a WAS\_HOME könyvtárba.
	- v Csomagolja ki a 6.0-WS-WASIHS-WinX32-RP0000002.zip fájlt a IBM\_IHS könyvtárba.
	- v Csomagolja ki a 6.0-WS-WASPlugIn-WinX32-RP0000002.zip fájlt a WAS\_PLUGIN könyvtárba.

Egy új updateinstaller könyvtár kerül létrehozásra minden egyes könyvtár alatt, ahova fájlokat csomagol ki.

**Tipp:** A pkunzip segédprogram lehet, hogy nem bontja ki a fájlokat helyesen. Használjon egy másik segédprogramot, mint a WinZip a fájlok kicsomagolásához.

- 7. Ha még nincsenek leállítva, akkor állítsa le az IBM HTTP kiszolgálót és minden WebSphere Application Server folyamatot.
	- v Az IBM HTTP kiszolgáló leállításához válassza az **Adminisztrációs eszközök** → **Szolgáltatások** menüpontot a Vezérlőpultról és állítsa le az IBM HTTP kiszolgáló szolgáltatást.
	- v Ha a WebSphere Application Server Windows szolgáltatásként lett beállítva, akkor leállíthatja azt a Szolgáltatások ablakban is. ellenkező esetben módosítsa azt a WAS\_HOME\bin könyvtárra és futtassa a következő parancsokat:

stopServer kiszolgáló1 stopServer ESSearchServer

- 8. Futtassa a következő parancsot a WAS\_HOME/bin könyvtárban: setupCmdLine.bat
- 9. Indítsa el a telepítőprogramokat. A frissítéseket bármilyen sorrendben telepítheti:
	- Váltson a WAS HOME\updateinstaller könyvtárra, írja be a következő parancsot, majd kövesse a felszólításokat a telepítés befejezéséhez: update
	- v Váltson a IBM\_IHS\updateinstaller könyvtárra, írja be a következő parancsot, majd kövesse a felszólításokat a telepítés befejezéséhez: update
	- v Váltson a WAS\_PLUGIN\updateinstaller könyvtárra, írja be a következő parancsot, majd kövesse a felszólításokat a telepítés befejezéséhez: update
- 10. Indítsa újra a számítógépet és ha nem indul űjra automatikusan, akkor indítsa újra az IBM HTTP kiszolgálót és a WebSphere Application Server rendszert.
	- v Az IBM HTTP kiszolgáló indításához válassza az **Adminisztrációs eszközök** → **Szolgáltatások** menüpontot a Vezérlőpultról és indítsa el az IBM HTTP kiszolgáló szolgáltatást.

v Ha a WebSphere Application Server Windows szolgáltatásként lett beállítva, akkor elindíthatja azt a Szolgáltatások ablakban is. ellenkező esetben módosítsa azt a WAS\_HOME\bin könyvtárra és futtassa a következő parancsokat:

startServer kiszolgáló1 startServer ESSearchServer

#### **Kapcsolódó fogalmak**

"Frissítés OmniFind Enterprise Edition 8.3 változatról 8.4 [változatra"](#page-31-0) oldalszám: 26 Csak 8.3 változatról frissíthet 8.4 változatra. Frissítés után nem térhet vissza a 8.3 változathoz.

#### **Kapcsolódó feladatok**

["WebSphere](#page-54-0) Application Server frissítési csomagok telepítése" oldalszám: 49 Egy új telepítéshez, amely WebSphere Application Server 6.0 változat rendszert használ, telepítse a WebSphere Application Server 6.0 változat 2. frissítési csomagját, miután telepítette az OmniFind Enterprise Edition 8.4 változatot.

"Vállalati keresés [telepítésének](#page-8-0) tervezése" oldalszám: 3

Győződjön meg róla, hogy rendelkezik támogatott operációs rendszerrel, a szükséges szoftverekkel és elégséges memóriával és merevlemezzel, mielőtt telepítené a vállalati keresés szoftverét.

"Vállalati keresés telepítse" [oldalszám:](#page-36-0) 31

A OmniFind Enterprise Edition telepítése előtt győződjön meg róla, hogy az operációs rendszere kompatibilis és rendelkezik a megfelelő frissítésekkel, döntse el, hogy hány kiszolgálót szeretne telepíteni és melyik telepítési módszert használja.

# <span id="page-62-0"></span>**Telepítés utáni feladatok**

Mielőtt létrehozna gyűjteményeket a vállalati kereséshez, elképzelhető, hogy további szoftvereket kell telepítenie, vagy igazítania kell a rendszerkonfiguráció beállításain a keresni kívánt adattípusok támogatásához.

#### Például:

- v Windows rendszereken biztosítani kell, hogy a vállalati keresés Windows szolgáltatása megfelelően be van-e állítva.
- v A keresni tervezett adatforrás típusoktól függően, elképzelhető, hogy beállítási parancsfájlokat kell futtatnia a bejáró kiszolgálón a bejárók beállítása előtt.
- v Ha a Content Edition kapcsolatok telepítése nem sikerült, vagy úgy dönt, hogy a vállalati keresés telepítése után telepíti azokat, akkor futtasson parancsokat a kapcsolatok saját kezű telepítéséhez. A Microsoft SharePoint Services és WebSphere Portal Document Manager források kereséséhez a kapcsolatokat saját kezűleg kell telepítenie.
- v Ha nem szeretné az információs központ telepített változatát használni, akkor beállíthatja úgy a rendszert, hogy az információs központot egy nyilvános IBM webhelyen használja.

#### **Kapcsolódó feladatok**

"A Windows szolgáltatás beállítása vállalati kereséshez"

Ahhoz, hogy a vállalati keresés helyesen működjön, a Windows szolgáltatást automatikus indításra kell beállítani.

"Content Edition [kapcsolatok](#page-65-0) telepítése a vállalati keresés telepítése után" oldalszám: 60 Saját kezűleg telepíthet csatlakozókat, amelyek lehetővé teszik a WebSphere Information Integrator Content Edition lerakatok keresését.

"Az [információs](#page-66-0) központ beállítás a nyilvános webhely eléréséhez" oldalszám: 61 Az IBM Content Discovery információs központ automatikusan kerül telepítésre. Ha az információs központot egy nyilvános IBM webhelyen szeretné elérni, a telepített változat helyett, akkor az es.cfg fájlt kell szerkesztenie.

#### **Kapcsolódó hivatkozás**

"Bejáró beállítási [követelmények"](#page-63-0) oldalszám: 58

Bizonyos adatforrás típusok bejárásához, vagy annak biztosításához, hogy a biztonság betartatható, amikor a felhasználók gyűjteményeket keresnek, beállítási parancsfájlokat kell futtatnia a bejáró kiszolgálón.

## **A Windows szolgáltatás beállítása vállalati kereséshez**

Ahhoz, hogy a vállalati keresés helyesen működjön, a Windows szolgáltatást automatikus indításra kell beállítani.

#### **Eljárás**

A Windows szolgáltatás automatikus indításának ellenőrzéséhez a vállalati kereséshez:

- 1. Kattintson a **Vezérlőpult** → **Adminisztrációs eszközök** → **Szolgáltatások** menüpontra.
- 2. Ellenőrizze, hogy az indítási típus WebSphere Information Integrator OmniFind Edition szolgáltatáshoz automatikusra van állítva.

**Kapcsolódó feladatok**

"Telepítés utáni feladatok" [oldalszám:](#page-62-0) 57

Mielőtt létrehozna gyűjteményeket a vállalati kereséshez, elképzelhető, hogy további szoftvereket kell telepítenie, vagy igazítania kell a rendszerkonfiguráció beállításain a keresni kívánt adattípusok támogatásához.

# <span id="page-63-0"></span>**Bejáró beállítási követelmények**

Bizonyos adatforrás típusok bejárásához, vagy annak biztosításához, hogy a biztonság betartatható, amikor a felhasználók gyűjteményeket keresnek, beállítási parancsfájlokat kell futtatnia a bejáró kiszolgálón.

Lehet, hogy a kiszolgálókat is be kell állítani a bejáráshoz, hogy a vállalati keresési kiszolgálók kommunikálhassanak a kiszolgálókkal, elérjék a bejárandó adatokat és biztonsági adatokat szerezzenek meg. A következő táblázat összegzi azokat a telepítés utáni feladatokat, amelyeket minden egyes bejárótípus igényel. Futtatnia kell a parancsfájlokat és be kell állítania a célkiszolgálókat, mielőtt a létrehozhatná a bejárót.

| Bejárótípus                                  | Telepítési követelmények                                                                                                    |
|----------------------------------------------|----------------------------------------------------------------------------------------------------|
| <b>Content Edition</b>                       | A lerakatok eléréséhez közvetlen módban, be kell állítania a<br>kapcsolatokat bejáró kiszolgálóhoz a WebSphere Information<br>Integrator Content Edition kiszolgálón.                                                                                                    |
|                                              | Lerakatok eléréséhez kiszolgáló módban, futtatnia kell az escrvbr.sh<br>vagy escrvbr.vbs parancsfájlt a bejáró kiszolgálón.                                                                                                    |
| D <sub>B2</sub>                              | Futtatnia kell az escrdb2.sh vagy escrdb2.vbs parancsfájlt a bejáró<br>kiszolgálón. Azt is biztosítania kell, hogy a DB2 Administration Client<br>telepítve van a bejáró kiszolgálón.                                                                                                    |
| DB2 Content Manager                          | Futtatnia kell az escrcm.sh vagy escrcm.vbs parancsfájlt a bejáró<br>kiszolgálón.                                                                                                    |
| Domino Document Manager, Notes és QuickPlace | A Notes távoli eljáráshívás (NRPC) protokollt használó Lotus Domino<br>kiszolgálók bejárásához:                                                                                                    |
|                                              | · Egy AIX rendszeren győződjön meg róla, hogy az I/O befejezési<br>port modul telepítve van és elérhető a bejáró kiszolgálón.                                                                                                    |
|                                              | · Futtassa az escrnote.sh vagy escrnote.vbs parancsfájlt a bejáró<br>kiszolgálón.                                                                                                    |
|                                              | Telepítsen egy Domino kiszolgálót a bejáró kiszolgálón. A Domino<br>$\bullet$<br>kiszolgálónak a Domino tartomány részének kell lennie ahhoz,<br>hogy bejárható legyen, a maximális biztonság érdekében a Domino<br>kiszolgálót, mint Lotus Domino Trusted Server (megbízható<br>kiszolgáló) telepítse. |
|                                              | Domino Internet Inter-ORB Protokollt (DIIOP) használó Lotus<br>Domino kiszolgálók bejárásához:                                                                                                    |
|                                              | · Egy AIX rendszeren győződjön meg róla, hogy az I/O befejezési<br>port modul telepítve van és elérhető a bejáró kiszolgálón.                                                                                                    |
|                                              | · Állítsa be a bejáró kiszolgálót a DIIOP protokoll használatára.                                                                                                    |
| <b>Exchange Server</b>                       | Az Exchange Server kulcskezelés és a Védett socket réteg (SSL)<br>protokoll használatához a kulcstároló fájlnak a bejáró kiszolgálón kell<br>lennie (adja meg a jelszót a fájl eléréséhez a bejáró beállításakor).                                                                                      |
| JDBC adatbázis                               | Nincsenek beállítási követelmények.                                                                                                    |
| <b>NNTP</b>                                  | Nincsenek beállítási követelmények.                                                                                                    |
| UNIX fájlrendszer                            | Nincsenek beállítási követelmények.                                                                                                    |

*1. táblázat: Bejáró beállítási követelmények*

*1. táblázat: Bejáró beállítási követelmények (Folytatás)*

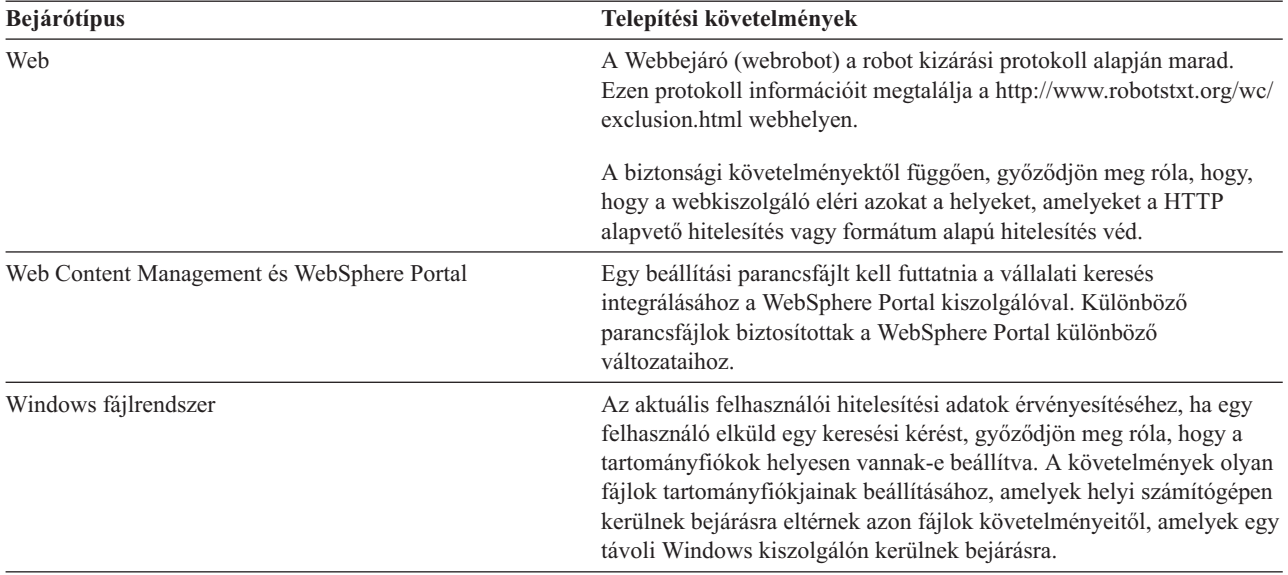

#### **Kapcsolódó fogalmak**

["Gyűjtemények](#page-34-0) frissítése a vállalati keresés frissítése után" oldalszám: 29 A karakter normalizálás és szöveg jelsorrá alakítás továbbfejlesztéseinek teljes kihasználásához újra be kell járnia, újra kell értelmeznie és indexelnie a gyűjtemények minden dokumentumát, miután frissített az OmniFind Enterprise Edition 8.4 változatra.

- [Content](http://publib.boulder.ibm.com/infocenter/discover/v8r4/index.jsp?topic=/com.ibm.discovery.es.ad.doc/administering/iiysacvb.htm) Edition bejárók
- DB2 [bejárók](http://publib.boulder.ibm.com/infocenter/discover/v8r4/index.jsp?topic=/com.ibm.discovery.es.ad.doc/administering/iiysacdb2.htm)

DB2 Content [Manager](http://publib.boulder.ibm.com/infocenter/discover/v8r4/index.jsp?topic=/com.ibm.discovery.es.ad.doc/administering/iiysaccm.htm) bejárók

- Domino [Document](http://publib.boulder.ibm.com/infocenter/discover/v8r4/index.jsp?topic=/com.ibm.discovery.es.ad.doc/administering/iiysacdomdoc.htm) Manager bejárók
- Notes [webrobotok](http://publib.boulder.ibm.com/infocenter/discover/v8r4/index.jsp?topic=/com.ibm.discovery.es.ad.doc/administering/iiysacnotes.htm)
- [QuickPlace](http://publib.boulder.ibm.com/infocenter/discover/v8r4/index.jsp?topic=/com.ibm.discovery.es.ad.doc/administering/iiysacquick.htm) bejárók
- [Exchange](http://publib.boulder.ibm.com/infocenter/discover/v8r4/index.jsp?topic=/com.ibm.discovery.es.ad.doc/administering/iiysacexch.htm) Server bejárók
- JDBC [adatbázis](http://publib.boulder.ibm.com/infocenter/discover/v8r4/index.jsp?topic=/com.ibm.discovery.es.ad.doc/administering/iiysacjdbc.htm) bejárók

NNTP [bejárók](http://publib.boulder.ibm.com/infocenter/discover/v8r4/index.jsp?topic=/com.ibm.discovery.es.ad.doc/administering/iiysacnntp.htm)

UNIX [fájlrendszer-bejárók](http://publib.boulder.ibm.com/infocenter/discover/v8r4/index.jsp?topic=/com.ibm.discovery.es.ad.doc/administering/iiysacunix.htm)

Windows [fájlrendszer-bejárók](http://publib.boulder.ibm.com/infocenter/discover/v8r4/index.jsp?topic=/com.ibm.discovery.es.ad.doc/administering/iiysacwin.htm)

[Webrobotok](http://publib.boulder.ibm.com/infocenter/discover/v8r4/index.jsp?topic=/com.ibm.discovery.es.ad.doc/administering/iiysacweb.htm)

[WebSphere](http://publib.boulder.ibm.com/infocenter/discover/v8r4/index.jsp?topic=/com.ibm.discovery.es.ad.doc/administering/iiysacwps.htm) Portal bejárók

Web Content [Management](http://publib.boulder.ibm.com/infocenter/discover/v8r4/index.jsp?topic=/com.ibm.discovery.es.ad.doc/administering/iiysacwcm.htm) bejárók

#### **Kapcsolódó feladatok**

"Telepítés utáni feladatok" [oldalszám:](#page-62-0) 57

Mielőtt létrehozna gyűjteményeket a vállalati kereséshez, elképzelhető, hogy további szoftvereket kell telepítenie, vagy igazítania kell a rendszerkonfiguráció beállításain a keresni kívánt adattípusok támogatásához.

"Content Edition [kapcsolatok](#page-65-0) telepítése a vállalati keresés telepítése után" oldalszám: 60 Saját kezűleg telepíthet csatlakozókat, amelyek lehetővé teszik a WebSphere Information Integrator Content Edition lerakatok keresését.

#### **Kapcsolódó hivatkozás**

"Szükséges hardver, szoftver és támogatott [adatforrások"](#page-11-0) oldalszám: 6 Mielőtt telepíti a vállalati keresést, győződjön meg róla, hogy rendelkezik a szükséges hardverrel, egy támogatott operációs rendszerrel, a szükséges szoftverekkel, valamint a keresni tervezett adatforrásokhoz szükséges szoftverrel.

Bejáró beállítási igények a biztonság [támogatásához](http://publib.boulder.ibm.com/infocenter/discover/v8r4/index.jsp?topic=/com.ibm.discovery.es.ad.doc/security/iiysaseccrawlreq.htm)

## <span id="page-65-0"></span>**Content Edition kapcsolatok telepítése a vállalati keresés telepítése után**

Saját kezűleg telepíthet csatlakozókat, amelyek lehetővé teszik a WebSphere Information Integrator Content Edition lerakatok keresését.

#### **Erről a feladatról**

Ha nem választotta ki a Content Edition kapcsolatok telepítésének lehetőségét, vagy ha az OmniFind Enterprise Edition telepítőprogram nem megfelelően telepítette a Content Edition kapcsolatokat, akkor saját kezűleg telepítheti azokat. A Microsoft SharePoint Services és WebSphere Portal Document Manager források kereséséhez a kapcsolatokat saját kezűleg kell telepítenie.

Használja ezt az eljárást, hogy telepítse a Content Edition kapcsolatszoftvert, amelyet tartalmaz az OmniFind Enterprise Edition. Kapcsolatok telepítéséről és beállításáról a WebSphere Information Integrator Content Edition termékhez teljes információkat kaphat a lerakatok hozzáférésének beállításáról szóló témakörökben kaphat az IBM Content [Discovery](http://publib.boulder.ibm.com/infocenter/discover/v8r4/) [információs](http://publib.boulder.ibm.com/infocenter/discover/v8r4/) központban.

Ez az eljárás útmutatásokat is tartalmaz a Microsoft SharePoint Services és WebSphere Portal Document Manager kapcsolatok telepítéséhez.

#### **A Content Edition kapcsolatok telepítése:**

- 1. AIX, Linux vagy Solaris esetén jelentkezzen be root felhasználóként. Windows esetén lépjen be adminisztrátorként. Egy többkiszolgálós konfigurációban jelentkezzen be a bejáró kiszolgálóra.
- 2. Szerkessze meg a ES\_NODE\_ROOT/logs/install/wiice.rsp fájlt és ellenőrizze, hogy a -P installLocation egy érvényes helyszínt határoz-e meg.
- 3. Építse fel, vagy helyezze be a CD lemezt, vagy váltson át arra a könyvtárra, ahova letöltötte a telepítőprogramot a(z) WebSphere Information Integrator Content Edition számára.
- 4. Az egyik sorban futtassa a következő parancsot az operációs rendszer számára:
	- **AIX** ./setupaix -options ES\_NODE\_ROOT/logs/install/wiice.rsp -silent -is:javahome ES\_INSTALL\_ROOT/\_jvm/jre
	- **Linux** ./setupLinux.bin -options ES\_NODE\_ROOT/logs/install/wiice.rsp -silent -is:javahome ES\_INSTALL\_ROOT/\_jvm/jre
	- **Solaris** ./setupSolaris.bin -options ES\_NODE\_ROOT/logs/install/wiice.rsp -silent -is:javahome ES\_INSTALL\_ROOT/\_jvm

#### **Windows**

setupwin32Console.exe -options "ES\_NODE\_ROOT/logs/install/ wiice.rsp" -silent -is:javahome "ES\_INSTALL\_ROOT/\_jvm/jre"

5. Tekintse meg az ES\_INSTALL\_ROOT/content\_edition/WebSphereIICE\_InstallLog.txt naplófájlt, hogy ellenőrizze, hogy a telepítés sikeres volt.

#### **Microsoft SharePoint Services kapcsolat telepítése:**

<span id="page-66-0"></span>A Microsoft SharePoint Services kapcsolat telepítéséhez bontsa ki a C900EIE.zip fájlt (Windows rendszerhez) vagy a C900EIE.tar fájlt (AIX, Linux vagy Solaris rendszerekhez) a vállalati keresés CD képfájlból egy ideiglenes könyvtárba. Miután kibontotta fájlokat, olvassa el a telepítési útmutatásokat a sharepoint\_doc.pdf fájlban. Egy két vagy négy kiszolgálós telepítéshez telepítse a kapcsolatot a bejáró kiszolgálón, miután telepítette a vállalati keresést.

#### **WebSphere Portal Document Manager kapcsolat telepítése:**

A WebSphere Portal Document kapcsolat telepítéséhez bontsa ki a C942XEN.zip fájlt (Windows rendszerhez) vagy a C942XEN.tar fájlt (AIX, Linux vagy Solaris rendszerekhez) a vállalati keresés CD képfájlból egy ideiglenes könyvtárba. Miután kibontotta fájlokat, olvassa el a telepítési útmutatásokat a pdm\_doc.pdf fájlban. Egy két vagy négy kiszolgálós telepítéshez telepítse a kapcsolatot a bejáró kiszolgálón, miután telepítette a vállalati keresést.

#### **Kapcsolódó fogalmak**

"Kapcsolati szoftver WebSphere Information Integrator Content Edition [adatforrásokhoz"](#page-19-0) [oldalszám:](#page-19-0) 14

Ha WebSphere Information Integrator Content Edition adatforrások keresését tervezi, akkor a vállalati kereséséi telepítőprogram képes telepíteni a szükséges kapcsolati szoftverek többségét.

[Content](http://publib.boulder.ibm.com/infocenter/discover/v8r4/index.jsp?topic=/com.ibm.discovery.es.ad.doc/administering/iiysacvb.htm) Edition bejárók

#### **Kapcsolódó feladatok**

"Telepítés utáni feladatok" [oldalszám:](#page-62-0) 57

Mielőtt létrehozna gyűjteményeket a vállalati kereséshez, elképzelhető, hogy további szoftvereket kell telepítenie, vagy igazítania kell a rendszerkonfiguráció beállításain a keresni kívánt adattípusok támogatásához.

#### **Kapcsolódó hivatkozás**

"Bejáró beállítási [követelmények"](#page-63-0) oldalszám: 58

Bizonyos adatforrás típusok bejárásához, vagy annak biztosításához, hogy a biztonság betartatható, amikor a felhasználók gyűjteményeket keresnek, beállítási parancsfájlokat kell futtatnia a bejáró kiszolgálón.

### **Az információs központ beállítás a nyilvános webhely eléréséhez**

Az IBM Content Discovery információs központ automatikusan kerül telepítésre. Ha az információs központot egy nyilvános IBM webhelyen szeretné elérni, a telepített változat helyett, akkor az es.cfg fájlt kell szerkesztenie.

Ha úgy szeretné felállítani az információs központot úgy, hogy csak a nyilvános IBM webhelyen rendelkezésre álló változatot érje el:

- 1. Nyissa meg az ES\_NODE\_ROOT/nodeinfo/es.cfg fájlt egy szövegszerkesztőben.
- 2. A DB2ICDocs4ES sorban állítsa az értéket a következőre: http:// publib.boulder.ibm.com/infocenter/discover/v8r4/. Például:

DB2ICDocs4ES=http://publib.boulder.ibm.com/infocenter/discover/v8r4/

3. A vállalati keresési rendszer újraindításához:

esadmin rendszer stopall esadmin rendszer startall

#### **Kapcsolódó feladatok**

"Telepítés utáni feladatok" [oldalszám:](#page-62-0) 57

Mielőtt létrehozna gyűjteményeket a vállalati kereséshez, elképzelhető, hogy további szoftvereket kell telepítenie, vagy igazítania kell a rendszerkonfiguráció beállításain a keresni kívánt adattípusok támogatásához.

"Az [információs](#page-70-0) központ elindítása és leállítása" oldalszám: 65

Az online súgó használata előtt az információs központnak elérhetőnek kell lennie.

#### **Kapcsolódó hivatkozás**

Vállalati keresés [dokumentációja](http://publib.boulder.ibm.com/infocenter/discover/v8r4/index.jsp?topic=/com.ibm.discovery.es.common.doc/standard/iiysiesdocs.htm)

# <span id="page-68-0"></span>**Vállalati keresési rendszer indítása**

Mielőtt a vállalati keresés adminisztrációs konzolját gyűjtemények létrehozására használhatná, számos folyamatot vagy szolgáltatást kell elindítania, kivéve, ha már futnak a háttérben, vagy elindította őket az Első lépések program segítségével.

#### **Korlátozások**

Vállalati keresés adminisztrátornak kell lennie egy vállalati keresési rendszer indításához. A felhasználói fióknak helyi hitelesítéssel hitelesíthetőnek kell lennie. Ha a rendszert egy Andrew fájlrendszer (AFS)fiókkal próbálja meg elindítani, akkor hiba jelentkezik.

#### **Eljárás**

A vállalati keresési rendszer indításához:

1. Ha a vállalati keresést, mint két-, vagy négykiszolgálós konfigurációt telepítette, akkor lépjen be vállalati keresési adminisztrátorként és indítsa el a közös a szintet (CCL) mindegyik kiszolgálón:

**AIX, Linux vagy Solaris** startccl.sh -bg

#### **Windows parancssor** startccl

**Windows szolgáltatások adminisztrátori eszköz**

A CCL indításához a háttérben:

- a. Windows szolgáltatások indítása: **Start** → **Programok** → **Adminisztrációs eszközök** → **Szolgáltatások**.
- b. Kattintson a jobb egérgombbal a **WebSphere Information Integrator OmniFind Edition** lehetőségre, majd válassza az előugró menü **Start** menüpontját.
- 2. A vállalati keresési rendszer összetevők indításához:
	- a. Jelentkezzen be vállalati keresési adminisztrátorként bármely vállalati keresési kiszolgálón.
	- b. Az összes rendszerösszetevő indítása: esadmin rendszer startall
		- Ez a parancs elindítja a következő folyamatokat és alkalmazásokat:
		- v A webkiszolgáló (többkiszolgálós konfigurációban, a webkiszolgáló mindkét keresési kiszolgálón elindul)
		- v Az ESSearchServer és ESAdmin alkalmazások a WebSphere Application Server rendszerben (többkiszolgálós konfigurációban, az alkalmazások mindkét keresési kiszolgálón elindulnak)
		- v Az ESAdmin szekció az index kiszolgálón
		- v A CCL azon a számítógépen, ahol a parancsot futtatja, ha a CCL még nem fut
		- v AZ adatbázis hálózati kiszolgáló a vállalati kereséshez
		- v A vállalati keresés információs központ (többkiszolgálós konfigurációban, az információs központ mindkét keresési kiszolgálón elindul)
- 3. Nyisson meg egy böngészőt és írja be a következő URL címet a vállalati keresés adminisztrációs konzol elindításához, ahol a *hosztnév* a keresési kiszolgálók egyikének hosztneve:

http://*hosztnév*/ESAdmin/

<span id="page-69-0"></span>4. Jelentkezzen be a vállalati keresés adminisztrációs konzolon a vállalati keresés adminisztrátorként.

Az adminisztrációs konzol használatával kapcsolatos információkért tekintse meg az online súgót. A dokumentáció megjelenítéséhez indítsa el az információs központot vagy lépjen be az *ES\_INSTALL\_ROOT/docs*/pdf\_US/pdf könyvtárba és nyissa meg a iiysa.pdf fájlt.

#### **Kapcsolódó feladatok**

"Az Első lépések program elindítása" A OmniFind telepítése után használhatja az Első lépések programot a vállalati keresési rendszer indítására, a telepítés ellenőrzésére, a dokumentáció megnyitására.

"Az [információs](#page-70-0) központ elindítása és leállítása" oldalszám: 65

Az online súgó használata előtt az információs központnak elérhetőnek kell lennie.

#### **Kapcsolódó hivatkozás**

Vállalati keresés [dokumentációja](http://publib.boulder.ibm.com/infocenter/discover/v8r4/index.jsp?topic=/com.ibm.discovery.es.common.doc/standard/iiysiesdocs.htm)

## **Az Első lépések program elindítása**

A OmniFind telepítése után használhatja az Első lépések programot a vállalati keresési rendszer indítására, a telepítés ellenőrzésére, a dokumentáció megnyitására.

Az Első lépéseket a telepítőprogram utolsó ablakában található jelölőnégyzet kiválasztásával vagy egy parancs futtatásával indíthatja el. A parancs az Első lépések indításához az ES\_INSTALL\_ROOT/bin könyvtárban van.

#### **Eljárás**

- 1. Első lépések indítása:
	- v AIX, Linux, vagy Solaris rendszereken vállalati keresés adminisztrátorként jelentkezzen be és írja be a következő parancsokat, ahol *display\_server\_host\_name:0.0* annak a rendszernek a hosztneve, amit az Első lépések futtatásához használ:

export DISPLAY=*display\_server\_host\_name*:*0.0* firststep.sh

- v Windows rendszeren, kattintson a **Start** menü **Első lépések** parancsikonján vagy kattintson duplán a ES\_INSTALL\_ROOT\bin könyvtárban található firststeps.bat fájlra.
- 2. A vállalati keresési rendszer indításához, kattintson a **Kiszolgáló indítása** lehetőségre. Egy állapotjelentést láthat, hogy megerősíthesse, hogy minden összetevő sikeresen be lett töltve.
- 3. A telepítés ellenőrzéséhez kattintson a **Telepítés ellenőrzése** lehetőségre. Üzenetek tájékoztatják az egyes művelet sikeréről.
- 4. **Választható:** Választhat beállításokat a termék dokumentáció megtekintéséhez, az adminisztrációs konzol indításához és a példa keresési alkalmazás indításához. Ha ez az első alkalom, hogy elindítja az adminisztrációs konzolt, vagy ha nem állított be további adminisztratív felhasználókat, akkor jelentkezzen be a vállalati keresés adminisztrációs azonosítóval, ami az OmniFind Enterprise Edition telepítésekor lett megadva.

#### **Kapcsolódó feladatok**

"Vállalati keresési rendszer indítása" [oldalszám:](#page-68-0) 63

Mielőtt a vállalati keresés adminisztrációs konzolját gyűjtemények létrehozására használhatná, számos folyamatot vagy szolgáltatást kell elindítania, kivéve, ha már futnak a háttérben, vagy elindította őket az Első lépések program segítségével.

### <span id="page-70-0"></span>**Az információs központ elindítása és leállítása**

Az online súgó használata előtt az információs központnak elérhetőnek kell lennie.

#### **Erről a feladatról**

Az információs központ tartalmazza az OmniFind Enterprise Edition 8.4 változatát és a WebSphere Information Integrator Content Edition, 8.3 változatát.

Tipikusan az információs központ akkor indul el, amikor a vállalati keresési rendszer elindul. Az esadmin rendszer startallparancs elindítja a webkiszolgálót és az információs központot, amikor elindítja a vállalati keresés kiszolgáló összetevőket. Használja ezen eljárás parancsait, ha le kell állítania és el kell indítania az információs központot más vállalati keresési összetevők leállítása és újraindítása nélkül.

Például: ha a Súgóra kattint az adminisztrációs konzolban vagy a példa keresési alkalmazásban és nem jelenik meg súgó, akkor lehet hogy le kell állítania és újraindítania az információs központot és távolítsa el a szükségtelen konfigurációs fájlokat. Többszörös kiszolgálókörnyezetben az információs központ mindkét keresési kiszolgálóra telepítésre kerül, ezért le kell állítania és el kell indítania az információs központot mindkét kiszolgálón.

A parancsok ebben az eljárásban az ES\_INSTALL\_ROOT változót használják a vállalati keresés telepítési könyvtárának képviselésére. Az alapértelmezett telepítési útvonalak a következők:

AIX: /usr/IBM/es Linux: opt/IBM/es Solaris: opt/IBM/es Windows: C:\Program Files\IBM\es

#### **Eljárás**

Tegye a következőket mindkét keresési kiszolgálón a vállalati kereséshez.

- 1. Írja be a következő parancsokat az információs központ leállításához:
	- **AIX, Linux és Solaris**
		- cd \$ES\_INSTALL\_ROOT/WebSphereIIInformationCenter/ibm\_help ./IC\_end.sh

#### **Windows**

- cd %ES\_INSTALL\_ROOT%\WebSphereIIInformationCenter\ibm\_help IC\_end.bat
- 2. Távolítson el minden fájlt az ES\_INSTALL\_ROOT/WebSphereIIInformationCenter/ ibm\_help/eclipse/configuration könyvtárból, kivéve a config.ini fájlt.
- 3. Írja be a következő parancsokat az információs központ elindításához. Nem fogja látni a megerősítési üzenetet az információs központ indítása után.

#### **AIX, Linux és Solaris**

Elindíthatja az információs központ úgy, hogy a háttérben fusson:

cd \$ES\_INSTALL\_ROOT/WebSphereIIInformationCenter/ibm\_help /bin/nohup ./IC\_start.sh &

#### **Windows**

cd %ES\_INSTALL\_ROOT%\WebSphereIIInformationCenter\ibm\_help IC\_start.bat

4. Ha ellenőrizni szeretné, hogy az információs központ elindult, akkor nyisson meg egy webböngészőt és menjen a következő URL címre:

#### http:\\localhost:8888

#### **Kapcsolódó feladatok**

"Az [információs](#page-66-0) központ beállítás a nyilvános webhely eléréséhez" oldalszám: 61 Az IBM Content Discovery információs központ automatikusan kerül telepítésre. Ha az információs központot egy nyilvános IBM webhelyen szeretné elérni, a telepített változat helyett, akkor az es.cfg fájlt kell szerkesztenie.

"Vállalati keresési rendszer indítása" [oldalszám:](#page-68-0) 63

Mielőtt a vállalati keresés adminisztrációs konzolját gyűjtemények létrehozására használhatná, számos folyamatot vagy szolgáltatást kell elindítania, kivéve, ha már futnak a háttérben, vagy elindította őket az Első lépések program segítségével.

### **Kapcsolódó hivatkozás**

Vállalati keresés [dokumentációja](http://publib.boulder.ibm.com/infocenter/discover/v8r4/index.jsp?topic=/com.ibm.discovery.es.common.doc/standard/iiysiesdocs.htm)
## <span id="page-72-0"></span>**Vállalati keresés eltávolítása**

A vállalati keresés eltávolítását az eltávolító program grafikus, szöveges vagy csendes módjának használatával teheti meg.

Ha úgy tervezi, hogy a vállalati adatokat használja, akkor győződjön meg róla, hogy készít biztonsági mentést a rendszerről eltávolítás előtt.

#### **Kapcsolódó fogalmak**

"A vállalati keresés telepítése" [oldalszám:](#page-6-0) 1

Futtathatja a telepítőprogramot az IBM OmniFind Enterprise Edition rendszerhez egy új vállalati keresési rendszer telepítéséhez vagy egy 8.3 változatú vállalati keresési rendszer frissítéséhez 8.4 változatra.

Vállalati keresési rendszer biztonsági mentése és [visszaállítása](http://publib.boulder.ibm.com/infocenter/discover/v8r4/index.jsp?topic=/com.ibm.discovery.es.ad.doc/administering/iiysabackup.htm)

#### **Kapcsolódó feladatok**

"A vállalati keresés eltávolítása AIX, Linux és Solaris rendszerekről" Az eltávolító program eltávolítja a vállalati keresés összetevőit, beleértve a WebSphere Application Server webes alkalmazásait.

"Vállalati keresés eltávolítása Windows [rendszerekről"](#page-73-0) oldalszám: 68 Az eltávolító program eltávolítja a vállalati keresés összetevőit, beleértve a WebSphere Application Server webes alkalmazásait.

### **A vállalati keresés eltávolítása AIX, Linux és Solaris rendszerekről**

Az eltávolító program eltávolítja a vállalati keresés összetevőit, beleértve a WebSphere Application Server webes alkalmazásait.

A vállalati keresést a grafikus, szöveges vagy csendes mód használatával távolíthatja el.

**FIGYELEM:** Ha az ES\_NODE\_ROOT adatkönyvtáron kívül hoz létre gyűjteményeket, akkor az eltávolítási folyamat nem törli ezeket a gyűjteményeket. Nem töröl adatok más könyvtárakból, csak az alapértelmezett könyvtárból. A termék eltávolítása után a felhasználónak kell saját kezűleg eltávolítania a többi könyvtárat.

A vállalati keresés eltávolításához minden egyes kiszolgálón használhat válaszfájlokat csendes módban. Például: futtassa a következő parancsot, ahol az alapértelmezett *válaszfájl\_neve* az uninstall.rsp fájl neve.

```
./uninstall.bin
-silent -options válaszfájl_neve
```
#### **Eljárás**

A vállalati keresés eltávolításához a grafikus eltávolítóprogrammal:

- 1. Jelentkezzen be root felhasználóként.
- 2. Lépjen be az ES\_INSTALL\_ROOT telepítési könyvtár \_uninst alkönyvtárába.
- 3. Írja be: ./uninstall.bin
- 4. Az eltávolítóprogram indulása után kattintson a **Következő** gombra a vállalati keresés eltávolítása érdekében.
- <span id="page-73-0"></span>5. **Választható:** Válassza ki az **Összes adat és konfigurációs fájl eltávolítása** lehetőséget a vállalati keresés adatainak eltávolítása érdekében. Ezen lehetőség kiválasztásával eltávolíthatja a vállalati keresés összes adatát, rendszerkonfigurációs fájlját és a vállalati keresés adatbázisát a bejárókiszolgálóról.
- 6. **Választható:** Törölje a vállalati keresés adminisztrátori azonosítóját.
- 7. Ismételje az 1-6. lépéseket az összes kiszolgálón, amelyre a vállalati keresési szoftver telepítve van.

#### **Kapcsolódó feladatok**

"Vállalati keresés [eltávolítása"](#page-72-0) oldalszám: 67 A vállalati keresés eltávolítását az eltávolító program grafikus, szöveges vagy csendes módjának használatával teheti meg.

### **Vállalati keresés eltávolítása Windows rendszerekről**

Az eltávolító program eltávolítja a vállalati keresés összetevőit, beleértve a WebSphere Application Server webes alkalmazásait.

A vállalati keresést eltávolíthatja Windows rendszeren a Programok telepítése és törlése szolgáltatással, vagy a vállalati keresés eltávolító programjával.

A vállalati keresést a grafikus (leggyakoribb), szöveges vagy csendes mód használatával is eltávolíthatja.

**FIGYELEM:** Ha az ES\_NODE\_ROOT adatkönyvtáron kívül hozott létre gyűjteményeket, akkor az eltávolítási folyamat nem törli ezeket a gyűjteményeket. Nem töröl adatok más könyvtárakból, csak az alapértelmezett könyvtárból. A termék eltávolítása után a felhasználónak kell saját kezűleg eltávolítania a többi könyvtárat.

A vállalati keresés eltávolításához csendes módban minden egyes kiszolgálón használjon válaszfájlokat. Például: futtassa a következő parancsot, ahol az alapértelmezett *válaszfájl\_neve* az uninstall.rsp fájl neve.

uninstall.exe -silent -options *response\_file\_name*

#### **Eljárás**

A vállalati keresés eltávolításához a grafikus eltávolítóprogrammal:

- 1. Tallózzon vagy lépjen be az ES\_INSTALL\_ROOT telepítési könyvtár \_uninst alkönyvtárába.
- 2. Kattintson duplán az uninstall.exe fájlon vagy adja ki a következő parancsot: uninstall.exe.
- 3. Az eltávolítóprogram indulása után kattintson a **Következő** gombra a vállalati keresés eltávolítása érdekében.
- 4. **Választható:** Válassza ki az **Összes adat és konfigurációs fájl eltávolítása** lehetőséget a vállalati keresés adatainak eltávolítása érdekében. Ezen lehetőség kiválasztásával eltávolíthatja a vállalati keresés összes adatát, rendszerkonfigurációs fájlját és a vállalati keresés adatbázisát a bejárókiszolgálóról.
- 5. **Választható:** Törölje a vállalati keresés adminisztrátori azonosítóját.
- 6. Ismételje az 1-5. lépéseket az összes kiszolgálón, amelyre a vállalati keresés telepítve van.

#### **Kapcsolódó feladatok**

"Vállalati keresés [eltávolítása"](#page-72-0) oldalszám: 67

A vállalati keresés eltávolítását az eltávolító program grafikus, szöveges vagy csendes módjának használatával teheti meg.

## <span id="page-74-0"></span>**Telepítési problémák hibaelhárítása**

A telepítési problémák tartalmazhatják az előfeltétel szoftverek, szolgáltatások vagy nem futó folyamatok, stb. sikertelen telepítését.

#### **Kapcsolódó fogalmak**

"A vállalati keresés telepítése" [oldalszám:](#page-6-0) 1

Futtathatja a telepítőprogramot az IBM OmniFind Enterprise Edition rendszerhez egy új vállalati keresési rendszer telepítéséhez vagy egy 8.3 változatú vállalati keresési rendszer frissítéséhez 8.4 változatra.

#### **Kapcsolódó hivatkozás**

"Problémák a Windows rendszeren telepítéssel vagy indítással" Számos probléma okozhatja a vállalati keresés telepítésének vagy indításának meghiúsulását Windows rendszeren.

"A telepítés leáll, miután telepítette az [előfeltétel](#page-75-0) szoftvert AIX, Linux és Solaris [platformokon"](#page-75-0) oldalszám: 70

AIX, Linux és Solaris operációs rendszereken a vállalati keresés telepítőprogram beléphet egy végtelen ciklusba, miután telepítette az előfeltétel szoftver termékeket.

["WebSphere](#page-75-0) Application Server telepítése nem sikerül Windows rendszeren" oldalszám: [70](#page-75-0)

Ha az OmniFind Enterprise Edition terméket és szükséges szoftverét telepíti egy új Windows kiszolgálón (új operációs rendszer telepítés), akkor a WebSphere Application Server telepítése meghiúsul.

"Szabad terület elfogyása telepítés közben" [oldalszám:](#page-76-0) 71

Ha kifut a szabad területből egy vállalati keresés telepítése közben, akkor módosíthatja a telepítőprogram ideiglenes könyvtárát.

["Javítócsomag](#page-77-0) eltávolítási programjának megszakítása befejezés előtt" oldalszám: 72 Egy javítócsomag eltávolítási programja rendellenesen leállhat az eltávolítás befejezése előtt.

### **Problémák a Windows rendszeren telepítéssel vagy indítással**

Számos probléma okozhatja a vállalati keresés telepítésének vagy indításának meghiúsulását Windows rendszeren.

#### **Nem elegendő felhasználói jogok**

Győződjön meg róla, hogy a felhasználói azonosító, amit a vállalati keresés telepítéséhez használ és a felhasználói azonosító, amit a vállalati keresés adminisztrátori azonosítóhoz használ a következő felhasználói jogokkal rendelkezik:

- v Az operációs rendszer részeként való működés
- v Memórialapok zárolása a memóriában
- Token objektum létrehozása
- Folyamat token lecserélése
- v Ügyfél megszemélyesítése hitelesítés után
- Kvóták növelése
- v Szolgáltatásként bejelentkezés

Ha a felhasználói azonosító egy tartományhoz tartozik, akkor biztosítsa, hogy a tartományi jogok megengedik ezeket a felhasználói jogokat. Például, a tartomány nem tilthatja az operációs rendszer részeként való működés képességét.

#### <span id="page-75-0"></span>**Az operációs rendszer helytelen változata**

Tekintse meg a következő webhelyet a támogatott operációs rendszerekkel kapcsolatban: Szükséges és [elhagyható](http://www.ibm.com/support/docview.wss?uid=swg21240681) szoftverek és hardver eszközök az OmniFind Enterprise Edition 8.4 [változathoz.](http://www.ibm.com/support/docview.wss?uid=swg21240681)

#### **Kapcsolódó hivatkozás**

"Telepítési problémák [hibaelhárítása"](#page-74-0) oldalszám: 69 A telepítési problémák tartalmazhatják az előfeltétel szoftverek, szolgáltatások vagy nem futó folyamatok, stb. sikertelen telepítését.

## **A telepítés leáll, miután telepítette az előfeltétel szoftvert AIX, Linux és Solaris platformokon**

AIX, Linux és Solaris operációs rendszereken a vállalati keresés telepítőprogram beléphet egy végtelen ciklusba, miután telepítette az előfeltétel szoftver termékeket.

A Java Runtime Environment (JRE) nem lesz átmásolva az ideiglenes könyvtárból a telepítési könyvtárba, miután az előfeltétel termékek telepítve lettek.

Annak meghatározásához, hogy ez a probléma előfordult-e, menjen a vállalati keresés telepítési könyvtárhoz (mint a /opt/IBM/es). Ha létezik a \_jvm könyvtár és üres vagy csak a jre könyvtárt tartalmazza, akkor ez a probléma történt.

A végtelen ciklus leállításához és a telepítés befejezéséhez tegye a következőket:

1. Állítsa le a telepítőprogramot és biztosítsa, hogy már nem futnak folyamtok.

**Tipp:** Néha a temp*xxxxxxx* nevű folyamat fut, ahol az *xxxxxxx* véletlen számok sorozata. Kapcsolja k ezt a folyamatot, mert szükségtelen feldolgozást hozhat létre.

- 2. Távolítsa el a \_jvm könyvtárat a telepítési gyökér könyvtárból (mint az /opt/IBM/es/\_jvm).
- 3. Ha létezik a /tmp/esinstall.lockfile fájl, akkor távolítsa el. Az összes előfeltétel szoftvernek már telepítve kell lennie.
- 4. Indítsa újra a telepítőprogramot.

#### **Kapcsolódó hivatkozás**

"Telepítési problémák [hibaelhárítása"](#page-74-0) oldalszám: 69 A telepítési problémák tartalmazhatják az előfeltétel szoftverek, szolgáltatások vagy nem futó folyamatok, stb. sikertelen telepítését.

## **WebSphere Application Server telepítése nem sikerül Windows rendszeren**

Ha az OmniFind Enterprise Edition terméket és szükséges szoftverét telepíti egy új Windows kiszolgálón (új operációs rendszer telepítés), akkor a WebSphere Application Server telepítése meghiúsul.

A vállalati keresés telepítőprogram megkérdezi, hogy szeretné-e futtatni a WebSphere Application Server összetevőket Windows szolgáltatásként. Ez a szolgáltatás csak akkor kerül beállításra, ha az OmniFind Enterprise Edition szoftvert használja a WebSphere Application Server telepítéséhez.

Ha a WebSphere Application Server összetevőket szolgáltatásként futtatja, akkor biztosítania kell, hogy a Windows szolgáltatáshoz tartozó WebSphere Application Server felhasználói

<span id="page-76-0"></span>azonosító rendelkezik a megfelelő adminisztrátori jogosultságokkal és felhasználói jogokkal. Ezek a jogok nincsenek kezdetben megadva és alapértelmezésben beállítva még az Adminisztrátor csoport felhasználóinak sem.

A tartomány házirendjei felülbírálják a helyi felhasználó beállításait. Mielőtt hozzárendelné a felhasználói jogokat egy felhasználói azonosítóhoz, győződjön meg róla, hogy a tartomány házirendek nem utasítják el egyik szükséges jogot sem. Például, ha a tartomány visszautasítja az operációs rendszer részeként működés jogát, akkor a felhasználói azonosítótól is megtagadja ezt a jogot.

Ha nem futtatja a WebSphere Application Server összetevőket Windows szolgáltatásként, akkor ezek a felhasználói jogok szükségtelenek.

A megfelelő jogok meghatározásához:

- 1. Kattintson a **Vezérlőpult** → **Felhasználói fiókok** menüpontra.
	- v Ha a WebSphere Application Server felhasználói azonosító egy fiók ezen a számítógépen, akkor válassza ezt a beállítást a fiók módosításához. A fiók típusához biztosítsa, hogy a felhasználói azonosítónak adminisztrátori jogosultsága van.
	- v Ha a WebSphere Application Server felhasználói azonosító nem egy fiók ezen a számítógépen, akkor válassza ezt a beállítást a fiók létrehozásához. Vegye fel a felhasználói azonosítót és a fiók típusához biztosítsa, hogy a felhasználói azonosítónak adminisztrátori jogosultsága van.
- 2. Kattintson a **Vezérlőpult** → **Adminisztrációs eszközök** → **Helyi biztonsági házirend** → **Irányelv házirendek** → **felhasználói jogok hozzárendelése** pontot.
- 3. Gondoskodjék róla, hogy a felhasználói azonosító rendelkezik a következő jogokkal:
	- v Az operációs rendszer részeként való működés
	- Szolgáltatásként bejelentkezés
- 4. Kiszolgáló újraindítása

#### **Kapcsolódó hivatkozás**

"Telepítési problémák [hibaelhárítása"](#page-74-0) oldalszám: 69

A telepítési problémák tartalmazhatják az előfeltétel szoftverek, szolgáltatások vagy nem futó folyamatok, stb. sikertelen telepítését.

## **Szabad terület elfogyása telepítés közben**

Ha kifut a szabad területből egy vállalati keresés telepítése közben, akkor módosíthatja a telepítőprogram ideiglenes könyvtárát.

Ha az alapértelmezett ideiglenes könyvtár nem rendelkezik elegendő területtel, akkor váltson át egy másik könyvtárra, amelynek több területe van a következő paraméter hozzáadásával, amikor elindítja a telepítést a parancssorból:

-is:tempdir könyvtár

Például Windows rendszeren futtassa a következő parancsot:

install-win32.exe -is:tempdir d:\temp

#### **Kapcsolódó hivatkozás**

"Telepítési problémák [hibaelhárítása"](#page-74-0) oldalszám: 69

A telepítési problémák tartalmazhatják az előfeltétel szoftverek, szolgáltatások vagy nem futó folyamatok, stb. sikertelen telepítését.

## <span id="page-77-0"></span>**Javítócsomag eltávolítási programjának megszakítása befejezés előtt**

Egy javítócsomag eltávolítási programja rendellenesen leállhat az eltávolítás befejezése előtt.

Ha eltávolít egy javítócsomagot a konzol mód használatával, ha megnyomja a Ctrl + C kombinációt (nem ajánlott), akkor az eltávolítási program rendellenesen leállhat.

Egy javítócsomag eltávolításának befejezéséhez:

- 1. Telepítse újra a javítócsomagot.
- 2. Ellenőrizze a sikeres befejezést.
- 3. Távolítsa el az újratelepített javítócsomagot.

#### **Kapcsolódó hivatkozás**

"Telepítési problémák [hibaelhárítása"](#page-74-0) oldalszám: 69

A telepítési problémák tartalmazhatják az előfeltétel szoftverek, szolgáltatások vagy nem futó folyamatok, stb. sikertelen telepítését.

## <span id="page-78-0"></span>**Vállalati keresés dokumentációja**

A OmniFind Enterprise Edition dokumentációját PDF vagy HTML formátumban olvashatja el.

Az OmniFind Enterprise Edition telepítőprogram automatikusan telepíti az IBM Content Discovery információs központot, amely tartalmazza az OmniFind Enterprise Edition 8.4 változat és a WebSphere Information Integrator Content Edition 8.3 változat termékeket. Többszörös kiszolgálókörnyezetben az információs központ minden keresési kiszolgálóra telepítésre kerül. Ha nem telepíti az információs központot, a súgóra kattintva az információs központ egy IBM webhelyen nyílik meg.

A PDF dokumentumok telepített változatainak megtekintéséhez menjen a ES\_INSTALL\_ROOT/docs/*locale*/pdf helyre. Például az angol nyelvű dokumentumok az ES\_INSTALL\_ROOT/docs/en\_US/pdf helyen találhatóak.

A dokumentáció PDF változatainak eléréséhez minden rendelkezésre álló nyelven, tekintse meg az OmniFind Enterprise Edition 8.4 változat [dokumentációja](http://www.ibm.com/support/docview.wss?uid=swg27007911) webhelyet.

Az [OmniFind](http://www-306.ibm.com/software/data/integration/db2ii/supportwomnifind.html) Enterprise Edition támogatás webhelyen elérheti a termék letöltéseit, javítócsomagjait, technológiai megjegyzéseit és az információs központot.

Az alábbi táblázat az elérhető dokumentációkat, fájlneveket és helyeket tartalmazza.

| Cim                                                                                                    | Fájlnév                  | Helyszín                                                                                                    |
|----------------------------------------------------------------------------------------------------|--------------------------|----------------------------------------------------------------------------------------------------|
| Információs központ                                                                                     |                          | http://publib.boulder.ibm.com/infocenter/<br>discover/v8r4/                                                                    |
| A vállalati keresés telepítési<br>kézikönvve                                                            | iiysi.pdf                | ES_INSTALL_ROOT/docs/locale/pdf/                                                                                               |
| Gyors indítási útmutató (Ez a<br>dokumentum elérhető<br>nyomtatásban angolul, franciául<br>és japánul.) | helyszín.pdf             | QuickStartGuide kétbetűs ES_INSTALL_ROOT/docs/locale/pdf/                                                                      |
| A vállalati keresés telepítési<br>igényei                                                               | iiysr.txt vagy iiysr.htm | ES INSTALL ROOT/docs/locale/ (ezt a<br>fájlt a telepítési indítópultról is elérheti)                                           |
| Vállalati keresés felügyelete                                                                           | iiysa.pdf                | ES_INSTALL_ROOT/docs/locale/pdf/                                                                                               |
| Programozási útmutató és API<br>kézikönyv vállalati kereséshez                                          | iiysp.pdf                | ES_INSTALL_ROOT/docs/en_US/pdf/                                                                                                |
| Hibaelhárítási útmutató és<br>üzenetek kézikönyv                                                        | iiysm.pdf                | ES_INSTALL_ROOT/docs/locale/pdf/                                                                                               |
| Szövegelemzési integráció                                                                               | iiyst.pdf                | ES_INSTALL_ROOT/docs/locale/pdf/                                                                                               |
| Bedolgozó a Google munkaasztal<br>kereséshez                                                            | iiysg.pdf                | ES_INSTALL_ROOT/docs/locale/pdf/                                                                                               |
| Kiadási megjegyzések                                                                                    | iiysn.pdf                | Elérhető az OmniFind Enterprise Edition<br>8.4 dokumentáció webhelyről (ezt a fájlt a<br>telepítési indítópultról is elérheti) |

*2. táblázat: Dokumentáció vállalati kereséshez*

## <span id="page-80-0"></span>**WebSphere Information Integrator OmniFind Edition kisegítő lehetőségek**

Az IBM WebSphere Information Integrator OmniFind Edition felhasználói felületei és dokumentációja elérhető.

### **Telepítőprogram**

Billentyűparancsokat használhat a WebSphere Information Integrator OmniFind Edition telepítőprogramban a navigációhoz és haladáshoz. A következő táblázat néhány billentyűparancsot ír le.

| <u>o: taolazat: Tolophophografii olliofityaparamoodi</u>        |                                                                                  |  |
|-----------------------------------------------------------------|----------------------------------------------------------------------------------|--|
| Művelet                                                         | Gyorsbillentyű                                                                   |  |
| Választógomb kiemelése                                          | Nyíl billentyű                                                                   |  |
| Választógomb kiválasztása                                       | Tab billentyű                                                                    |  |
| Nyomógomb kiemelése                                             | Tab billentyű                                                                    |  |
| Nyomógomb kiválasztása                                          | Enter billentyű                                                                  |  |
| Következő vagy előző ablakra lépés, vagy<br>visszavonás (mégse) | Emelje ki a nyomógombot a Tab billentyű<br>megnyomásával és nyomja meg az Entert |  |
| Aktív ablak inaktívvá tétele                                    | $Ctrl + Alt + Esc$                                                               |  |

*3. táblázat: Telepítőprogram billentyűparancsai*

### **Vállalati keresés adminisztrációs konzolja és információs központja**

Az adminisztrációs konzol és az információs központ böngészőalapú felületek, amelyeket Microsoft Internet Explorer vagy Mozilla FireFox böngészőkben tekinthet meg. Tekintse meg az Internet Explorer vagy a FireFox online súgóját a böngésző billentyűparancsainak és más kisegítő lehetőségeinek listájáért.

### **PDF dokumentáció**

A vállalati keresés teljes dokumentációja rendelkezésre áll PDF formátumban. A PDF dokumentumok az Adobe Acrobat 6.0 változatával érhetők el. A PDF dokumentumok szervezettek és a legtöbb képernyőolvasóval olvashatók.

### **Információk elérése a Content Management és Discovery termékekről**

Az IBM Content Management és Discoery termékekkel kapcsolatos információk telefonon vagy a weben keresztül érhetők el.

Az itt megadott telefonszámok az Egyesült Államokban érvényesek:

- v Termékek rendeléséhez vagy általános információk megszerzéséhez: 1-800-IBM-CALL (1-800-426-2255)
- v Kiadványok rendelése: 1-800-879-2755

Információkat találhat az IBM Content Management és Discovery termékekről a weben: [http://www.ibm.com/software/sw-bycategory/subcategory/SWB40.html.](http://www.ibm.com/software/sw-bycategory/subcategory/SWB40.html) Ez a webhely olyan hivatkozásokat tartalmaz, amelyek segítségével:

- v Megismerheti a termékeket
- Megvásárolhatja a termékeket
- v Résztvehet a termékek kísérlti vagy beta tesztelésében
- Terméktámogatást kérhet

A termék dokumentációjának eléréséhez:

- 1. Keresse meg a weben: [http://www.ibm.com/software/sw-bycategory/subcategory/](http://www.ibm.com/software/sw-bycategory/subcategory/SWB40.html) [SWB40.html.](http://www.ibm.com/software/sw-bycategory/subcategory/SWB40.html)
- 2. Válasszon egy terméket, amit meg szeretne ismerni, például a WebSphere Information Integrator OmniFind Edition. Ez a webhely hivatkozásokat tartalmaz a következőkhöz:
	- v Termékdokumentáció, beleértve a kiadási megjegyzéseket és online információs központokat
	- Rendszer követelmények
	- Termékletöltések
	- Javításcsomagok
	- Termékhírek
	- Terméktámogatási anyagok, mint a white papers és az IBM Redbooks
	- v Hírcsoportok és felhasználói csoportok
	- v Útmutatások könyvek rendeléséhez
- 3. Kattintson a Terméktámogatás hivatkozásra az oldal bal oldalán.
- 4. A Tanulás szakaszban válassza ki a megtekinteni kívánt dokumentációt. Ha egy információs központ rendelkezésre áll a kiválasztott termékhez, akkor kiválaszthatja az információs központhoz vezető hivatkozást.

### **Vélemények a dokumentációról**

Mondja el ezekkel az információkkal vagy más IBM dokumentációkkal kapcsolatos véleményét.

Visszajelzései segítik az IBM-et minőségi információk biztosításában. Mondja el ezekkel az információkkal vagy más dokumentációkkal kapcsolatos véleményét, amit az IBM szoftverfejlesztés a termékeivel együtt szállít. Az alábbi módokon juttathatja el megjegyzéseit:

- 1. Véleményét elküldheti a [www.ibm.com/software/awdtools/rcf/](http://www.ibm.com/software/awdtools/rcf/) címen elérhető olvasók online megjegyzés-űrlapjának használatával.
- 2. Véleményét elküldheti e-mailben a comments@us.ibm.com címre. Csatolja a termék nevét és verziószámát, valamint az információk nevét és termékszámát (ha lehetséges). Ha egy adott szöveget véleményez, adja meg a szöveg helyét (például egy címet, egy táblázatszámot vagy oldalszámot).

### **Kapcsolat az IBM-mel**

A kapcsolatfelvételhez az IBM ügyfélszolgálattal az Egyesült Államokban vagy Kanadában, hívja a 1-800-IBM-SERV (1-800-426-7378) telefonszámot.

A rendelkezésre álló szolgáltatások megismeréséhez hívja fel az alábbi számok egyikét:

- v Az Egyesült Államokban: 1-888-426-4343
- v Kanadában: 1-800-465-9600

IBM iroda kereséséhez az országban vagy a régióban, tekintse meg az IBM Worldwide Contacts címjegyzéket a [www.ibm.com/planetwide](http://www.ibm.com/planetwide) webhelyen.

## **Megjegyzések és védjegyek**

## **Megjegyzések**

Az alábbi információk az Amerikai Egyesült Államokban elérhető termékekhez és szolgáltatásokhoz kapcsolódnak. Lehetséges, hogy az IBM a többi országokban nem ajánlja fel a dokumentumban bemutatott termékeket és szolgáltatásokat. Az adott országokban rendelkezésre álló termékekről és szolgáltatásokról a helyi IBM képviseletek szolgálnak felvilágosítással. Az IBM termékekre, programokra vagy szolgáltatásokra vonatkozó utalások sem állítani, sem sugallni nem kívánják, hogy az adott helyzetben csak az IBM termékeit, programjait vagy szolgáltatásait lehet alkalmazni. Minden olyan működésében azonos termék, program vagy szolgáltatás alkalmazható, amely nem sérti az IBM szellemi tulajdonjogát. A nem IBM termékek, programok és szolgáltatások működésének megítélése és ellenőrzése természetesen a felhasználó felelőssége.

A dokumentum tartalmával kapcsolatban az IBM-nek lehetnek bejegyzett, vagy bejegyzés alatt álló szabadalmai. Jelen dokumentum nem ad semmiféle jogos licencet ezen szabadalmakhoz. A licencvizsgálatokat a következő címre küldheti: IBM Director of Licensing IBM Corporation North Castle Drive Armonk, NY 10504-1785 U.S.A.

Ha duplabyte-os (DBCS) információkkal kapcsolatban van szüksége licencre, akkor lépjen kapcsolatban az országában/régióban az IBM szellemi tulajdon osztályával, vagy írjon a következő címre: IBM World Trade Asia Corporation Licensing 2-31 Roppongi 3-chome, Minato-ku Tokyo 106-0032, Japan

A következő bekezdés nem vonatkozik az Egyesült Királyságra, valamint azokra az országokra, amelyeknek jogi szabályozása ellentétes a bekezdés tartalmával: AZ INTERNATIONAL BUSINESS MACHINES CORPORATION JELEN KIADVÁNYT ÖNMAGÁBAN, BÁRMIFÉLE KIFEJEZETT VAGY VÉLELMEZETT GARANCIA NÉLKÜL ADJA KÖZRE, IDEÉRTVE, DE NEM KIZÁRÓLAG A JOGSÉRTÉS KIZÁRÁSÁRA, A KERESKEDELMI ÉRTÉKESÍTHETŐSÉGRE ÉS BIZONYOS CÉLRA VALÓ ALKALMASSÁGRA VONATKOZÓ VÉLELMEZETT GARANCIÁKAT. Bizonyos államok nem engedélyezik egyes tranzakciók kifejezett vagy vélelmezett garanciáinak kizárását; így elképzelhető, hogy az előző bekezdés Önre nem vonatkozik.

Jelen dokumentum tartalmazhat technikai, illetve szerkesztési hibákat. Az itt található információk bizonyos időnként módosításra kerülnek; a módosításokat a kiadvány új kiadásai tartalmazzák. Az IBM mindennemű értesítés nélkül fejlesztheti és/vagy módosíthatja a kiadványban tárgyalt termékeket és/vagy programokat.

A kiadványban a nem IBM webhelyek megjelenése csak kényelmi célokat szolgál, és semmilyen módon nem jelenti ezen webhelyek előnyben részesítését másokhoz képest. Az ilyen webhelyeken található anyagok nem képezik az adott IBM termék dokumentációjának részét, így ezek használata csak saját felelősségre történhet.

Az IBM belátása szerint bármilyen formában felhasználhatja és továbbadhatja a felhasználóktól származó adatokat anélkül, hogy a felhasználó felé ebből bármilyen kötelezettsége származna.

A programlicenc azon birtokosainak, akik információkat kívánnak szerezni a programról (i) a függetlenül létrehozott programok vagy más programok (beleértve ezt a programot is) közti információcseréhez, illetve (ii) a kicserélt információk kölcsönös használatához, fel kell venniük a kapcsolatot az alábbi címmel:

IBM Corporation J46A/G4 555 Bailey Avenue San Jose, CA 95141-1003 U.S.A.

Az ilyen információk bizonyos feltételek és kikötések mellett állnak rendelkezésre, ideértve azokat az eseteket is, amikor ez díjfizetéssel jár.

A dokumentumban tárgyalt licencprogramokat és a hozzájuk tartozó licenc anyagokat az IBM az IBM Vásárlói megállapodás, vagy a felek azonos tartalmú megállapodása alapján biztosítja.

A dokumentumban található teljesítményadatok ellenőrzött környezetben kerültek meghatározásra. Ennek következtében a más működési körülmények között kapott adatok jelentősen különbözhetnek a dokumentumban megadottaktól. Egyes mérések fejlesztői szintű rendszereken kerültek végrehajtásra, így nincs garancia arra, hogy ezek a mérések azonosak az általánosan hozzáférhető rendszerek esetében is. Továbbá bizonyos mérések következtetés útján kerültek becslésre. A tényleges értékek eltérhetnek. A dokumentum felhasználóinak ellenőrizni kell az adatok alkalmazhatóságát az adott környezetben.

A nem IBM termékekre vonatkozó információk a termékek szállítóitól, illetve azok publikált dokumentációiból, valamint egyéb nyilvánosan hozzáférhető forrásokból származnak. Az IBM nem tesztelte ezeket a termékeket, így az IBM a nem IBM termékek esetében nem tudja megerősíteni a teljesítményre és kompatibilitásra vonatkozó, valamint az egyéb állítások pontosságát. A nem IBM termékekkel kapcsolatos kérdéseivel forduljon az adott termék szállítóihoz.

Az IBM jövőbeli tevékenységére vagy szándékaira vonatkozó állításokat az IBM mindennemű értesítés nélkül módosíthatja, azok csak célokat jelentenek.

Az információk között példaként napi üzleti tevékenységekhez kapcsolódó jelentések és adatok lehetnek. A valóságot a lehető legjobban megközelítő illusztráláshoz a példákban egyének, vállalatok, márkák és termékek nevei szerepelnek. Minden ilyen név a képzelet szüleménye, és valódi üzleti vállalkozások neveivel és címeivel való bármilyen hasonlóságuk teljes egészében a véletlen műve.

#### COPYRIGHT LICENC:

A könyv forrásnyelvi alkalmazásokat tartalmaz, amelyek a programozási technikák bemutatására szolgálnak a különböző működési környezetekben. A példaprogramokat tetszőleges formában, az IBM-nek való díjfizetés nélkül másolhatja, módosíthatja és terjesztheti fejlesztési, használati, eladási vagy a példaprogram operációs rendszer alkalmazásprogram illesztőjének megfelelő alkalmazásprogram terjesztési céllal. Ezek a példák nem kerültek minden körülmények között tesztelésre. Az IBM így nem tudja garantálni a megbízhatóságukat, javíthatóságukat vagy a program funkcióit. Másolhatja, módosíthatja és terjesztheti ezeket a példaprogramokat bármely formátumban, térítés nélkül, az IBM programozási felületeihez megfelelő alkalmazásprogramok fejlesztésének, használatának, értékesítésének vagy terjesztésének céljából.

A példaprogramok minden másolata vagy bármely részletének másolata, vagy bármely ebből származtatott munkának tartalmaznia kell a következő copyright nyilatkozatot:

Outside In ( ®) Viewer Technology, © 1992-2006 Stellent, Chicago, IL., Inc. Minden jog fenntartva.

IBM XSLT processzor licenc hatálya alá eső anyagok - IBM ©Copyright IBM Corp. tulajdona, 1999-2006. Minden jog fenntartva.

### **Védjegyek**

Ez a témakör felsorolja az IBM védjegyeket és bizonyos nem IBM védjegyeket.

Az IBM védjegyekkel kapcsolatos információkért tekintse meg a [http://www.ibm.com/legal/](http://www.ibm.com/legal/copytrade.shtml) [copytrade.shtml](http://www.ibm.com/legal/copytrade.shtml) webhelyet.

A következő kifejezések más cégek védjegyei vagy bejegyzett védjegyei:

A Java és minden Java alapú védjegy és logó a Sun Microsystems, Inc. védjegye vagy bejegyzett védjegye az Egyesült Államokban és/vagy más országokban.

A Microsoft, Windows, Windows NT, és a Windows logó a Microsoft Corporation védjegyei az Egyesült Államokban és/vagy más országokban.

Az Intel, Intel Inside (logók), az MMX és a Pentium az Intel Corporation védjegyei az Egyesült Államokban és/vagy más országokban.

A UNIX a The Open Group védjegye az Egyesült Államokban és/vagy más országokban.

A Linux Linus Torvalds védjegye az Egyesült Államokban és/vagy más országokban.

Más cég-, termék- vagy szolgáltatásnevek mások védjegyei vagy szolgáltatás védjegyei lehetnek.

# **Tárgymutató**

### **számok**

2-es frissítési csomag [telepítés](#page-55-0) AIX, Linux és Solaris [rendszereken](#page-55-0) 50 telepítés Windows [rendszeren](#page-58-0) 53

# **A, Á**

A vállalati keresés PDF [dokumentációi](#page-78-0) 7[3,](#page-80-0) [75](#page-80-0) adatforrások bejáró beállítási [követelmények](#page-63-0) 58 Content Edition [kapcsolatok](#page-19-0) 14, [60](#page-65-0) [támogatott](#page-11-0) típusok 6 [adatkönyvtár](#page-21-0) 16 [adminisztrátori](#page-21-0) azonosító 16 adminisztrátori jelszó [különleges](#page-21-0) karakterek 16 [megszorítások](#page-21-0) 16 AIX előkészülés a [telepítéshez](#page-16-0) 11 EXTSHM [környezeti](#page-16-0) változó 11 [karbantartási](#page-16-0) szintek 11 [PTF-ek](#page-16-0) 11 architektúra egy [kiszolgáló](#page-9-0) 4 két [kiszolgáló](#page-9-0) 4 négy [kiszolgáló](#page-9-0) 4

## **B**

bejáró beállítási [követelmények](#page-63-0) 58 bejáró összetevő [egykiszolgálós](#page-9-0) architektúra 4 [egykiszolgálós](#page-38-0) telepítés 33 [kétkiszolgálós](#page-9-0) architektúra 4 [kétkiszolgálós](#page-40-0) telepítés 35 [négykiszolgálós](#page-9-0) architektúra 4, [39](#page-44-0) [négykiszolgálós](#page-47-0) telepítés 42 bejáró [parancsfájlok](#page-63-0) 58 bejárókiszolgáló [egykiszolgálós](#page-9-0) architektúra 4 [egykiszolgálós](#page-38-0) telepítés 33 [kétkiszolgálós](#page-9-0) architektúra 4 [kétkiszolgálós](#page-40-0) telepítés 35 [négykiszolgálós](#page-9-0) architektúra 4, [39](#page-44-0) [négykiszolgálós](#page-47-0) telepítés 42

## **C**

Content Edition [kapcsolatai](#page-19-0) 14, [60](#page-65-0) Content Edition [kapcsolatok](#page-19-0) 14 Portal [Document](#page-65-0) Manager 60 [SharePoint](#page-65-0) 60 [telepítés](#page-65-0) 60

### **CS**

csendes [telepítés](#page-24-0) 19 [AIX](#page-26-0) 21 [Linux](#page-26-0) 21 [sablonok](#page-26-0) 21 [Solaris](#page-26-0) 21 [válaszfájlok](#page-26-0) 21 [Windows](#page-26-0) 21

## **D**

DB2, [eltávolítás](#page-34-0) 29 dokumentáció [HTML](#page-78-0) 73 [keresés](#page-78-0) 73 kisegítő [lehetőségek](#page-80-0) 75 [PDF](#page-78-0) 73

# **E, É**

egykiszolgálós telepítés [architektúra](#page-9-0) 4 [áttekintés](#page-37-0) 32 bejáró [összetevő](#page-38-0) 33 index [összetevő](#page-38-0) 33 keresési [összetevő](#page-38-0) 33 Első [lépések,](#page-69-0) indítás 64 eltávolítás [DB2](#page-34-0) 29 [vállalati](#page-72-0) keresés AIX, Linux és Solaris [rendszerekről](#page-72-0) 67 vállalati keresés Windows [rendszerről](#page-73-0) 68 [es.cfg](#page-66-0) fájl 61 [EXTSHM,](#page-16-0) AIX környezeti változó 11

## **F**

felhasználói jogok telepítéséi [felhasználói](#page-17-0) azonosító 12 vállalati keresés [adminisztrátori](#page-21-0) [azonosítója](#page-21-0) 16 WebSphere [Application](#page-17-0) Server [azonosító](#page-17-0) 12, [70](#page-75-0) [firststep.bat](#page-69-0) parancs 64 [firststep.sh](#page-69-0) parancs 64 frissítés 83. [változatról](#page-31-0) 26 DB2 [eltávolítás](#page-34-0) 29 operációs [rendszerek](#page-31-0) 26 [tervezés](#page-31-0) 26 [vállalati](#page-30-0) keresés 25 WebSphere [Application](#page-33-0) Server 5.1.1 28 WebSphere [Application](#page-33-0) Server 5.1.1.3 28 WebSphere [Application](#page-32-0) Server 6.0.2 27

### **G**

grafikus [telepítés](#page-24-0) 19

## **H**

[hardverkövetelmények](#page-11-0) 6 HTML [dokumentáció](#page-78-0) vállalati kereséshez 73

# **I, Í**

IC\_end [parancs](#page-70-0) 65 [IC\\_start](#page-70-0) parancs 65 index összetevő [egykiszolgálós](#page-9-0) architektúra 4 [egykiszolgálós](#page-38-0) telepítés 33 [kétkiszolgálós](#page-9-0) architektúra 4 [kétkiszolgálós](#page-40-0) telepítés 35 [négykiszolgálós](#page-9-0) architektúra 4 [négykiszolgálós](#page-50-0) telepítés 45 indexkiszolgáló [egykiszolgálós](#page-9-0) architektúra 4 [egykiszolgálós](#page-38-0) telepítés 33 [kétkiszolgálós](#page-9-0) architektúra 4 [kétkiszolgálós](#page-40-0) telepítés 35 [négykiszolgálós](#page-9-0) architektúra 4 [négykiszolgálós](#page-50-0) telepítés 45 indítás Első [lépések](#page-69-0) 64 [információs](#page-70-0) központ 65 [vállalati](#page-68-0) keresés 63 információs központ hozzáférés a nyilvános [webhelyen](#page-66-0) 61 [indítás](#page-70-0) 65 [leállítás](#page-70-0) 65

### **J**

Java, [szükséges](#page-11-0) változat 6

## **K**

keresési kiszolgáló [egykiszolgálós](#page-9-0) architektúra 4 [egykiszolgálós](#page-38-0) telepítés 33 [kétkiszolgálós](#page-9-0) architektúra 4 [kétkiszolgálós](#page-40-0) telepítés 35, [37](#page-42-0) [négykiszolgálós](#page-9-0) architektúra 4 [négykiszolgálós](#page-49-0) telepítés 44 keresési összetevő [egykiszolgálós](#page-9-0) architektúra 4 [egykiszolgálós](#page-38-0) telepítés 33 [kétkiszolgálós](#page-9-0) architektúra 4 [kétkiszolgálós](#page-40-0) telepítés 35, [37](#page-42-0) [négykiszolgálós](#page-9-0) architektúra 4 [négykiszolgálós](#page-49-0) telepítés 44 kétkiszolgálós telepítés [architektúra](#page-9-0) 4 [áttekintés](#page-39-0) 34 bejáró [összetevő](#page-40-0) 35 index [összetevő](#page-40-0) 35 keresési [összetevő](#page-40-0) 35, [37](#page-42-0) kisebb [memóriamodellek](#page-14-0) 9 kisegítő [lehetőségek](#page-80-0) 75

[konzolos](#page-24-0) telepítés 19 közepes [memóriamodellek](#page-14-0) 9

### **M**

[memóriamodellek,](#page-14-0) leírás 9

# **N**

nagy [memóriamodellek](#page-14-0) 9 négykiszolgálós telepítés [architektúra](#page-9-0) 4 [áttekintés](#page-44-0) 39 bejáró [összetevő](#page-47-0) 42 index [összetevő](#page-50-0) 45 keresési [összetevő](#page-49-0) 44

# **O, Ó**

operációs rendszerek [előkészület](#page-15-0) 10 [frissítés](#page-31-0) 26 nem [támogatott](#page-31-0) változatok 26 [támogatott](#page-11-0) változatok 6

## **P**

Portal [Document](#page-65-0) Manager kapcsolat, [telepítés](#page-65-0) 60

## **S**

[SharePoint](#page-65-0) kapcsolat, telepítés 60 Solaris előkészülés a [telepítéshez](#page-17-0) 12 [javítások](#page-17-0) keresése 12 SPARC [javítások](#page-17-0) 12

## **SZ**

[szoftver-előfeltételek](#page-11-0) 6 [szoftverkövetelmények](#page-11-0) 6 [szöveges](#page-24-0) módú telepítés 19 szükséges szoftver telepítés rendje, két [kiszolgáló](#page-39-0) 34 telepítés rendje, négy [kiszolgáló](#page-44-0) 39

# **T**

telepítés 2-es frissítési csomag [Windows](#page-58-0) [rendszeren](#page-58-0) 53 2. [frissítési](#page-55-0) csomag AIX, Linux és Solaris [rendszereken](#page-55-0) 50 [áttekintés](#page-6-0) 1, [31](#page-36-0) bejáró összetevő, [kétkiszolgálós](#page-40-0) [konfiguráció](#page-40-0) 35 bejáró összetevő, [négykiszolgálós](#page-47-0) [konfiguráció](#page-47-0) 42 egy [kiszolgáló](#page-38-0) 33 egyetlen kiszolgáló [áttekintése](#page-37-0) 32 index összetevő, [kétkiszolgálós](#page-40-0) [konfiguráció](#page-40-0) 35

telepítés *(Folytatás)* index összetevő, [négykiszolgálós](#page-50-0) [konfiguráció](#page-50-0) 45 keresési összetevő, [kétkiszolgálós](#page-40-0) [konfiguráció](#page-40-0) 35, [37](#page-42-0) keresési összetevő, [négykiszolgálós](#page-49-0) [konfiguráció](#page-49-0) 44 [kétkiszolgálós](#page-39-0) áttekintés 34 [módszerek](#page-24-0) 19 négy [kiszolgáló](#page-44-0) 39 [négykiszolgálós](#page-44-0) áttekintés 39 telepítés [áttekintése](#page-36-0) 31 egy [kiszolgáló](#page-37-0) 32 két [kiszolgáló](#page-39-0) 34 négy [kiszolgáló](#page-44-0) 39 telepítés utáni [feladatok](#page-62-0) 57 bejáró beállítási [követelmények](#page-63-0) 58 [információs](#page-66-0) központ URL címe 61 telepítési [formátum](#page-22-0) 17 [telepítési](#page-21-0) könyvtár 16 telepítési módszerek [csendes](#page-24-0) 19 [grafikus](#page-24-0) 19 [konzol](#page-24-0) mód 19 [szöveges](#page-24-0) mód 19 telepítési sorrend szükséges szoftver, két [kiszolgáló](#page-39-0) 34 szükséges szoftver, négy [kiszolgáló](#page-44-0) 39

## **V**

válaszfájlok [AIX](#page-26-0) 21 csendes [telepítés](#page-26-0) 21 [Linux](#page-26-0) 21 [sablonok](#page-26-0) 21 [Solaris](#page-26-0) 21 [Windows](#page-26-0) 21 vállalati keresés [eltávolítás](#page-72-0) AIX, Linux és Solaris [rendszerekről](#page-72-0) 67 eltávolítás Windows [rendszerről](#page-73-0) 68 [frissítés](#page-30-0) 25 WebSphere [Application](#page-33-0) Server [5.1.1](#page-33-0) 28 WebSphere [Application](#page-33-0) Server [5.1.1.3](#page-33-0) 28 WebSphere [Application](#page-32-0) Server [6.0.2](#page-32-0) 27 [indítás](#page-68-0) 63 [rendszerdiagramok](#page-9-0) 4 vállalati keresés [adatkönyvtára](#page-21-0) 16 vállalati keresés adminisztrátorának jelszava [különleges](#page-21-0) karakterek 16 [megszorítások](#page-21-0) 16 vállalati keresés [adminisztrátori](#page-21-0) [azonosítója](#page-21-0) 16 vállalati keresés telepítése [áttekintés](#page-6-0) 1, [31](#page-36-0) egy [kiszolgáló](#page-37-0) 32, [33](#page-38-0) két [kiszolgáló](#page-39-0) 34 négy [kiszolgáló](#page-44-0) 39 vállalati keresés telepítési [könyvtára](#page-21-0) 16

## **W**

WebSphere [Application](#page-33-0) Server 5.1.1 28 WebSphere [Application](#page-33-0) Server 5.1.1.3 28 WebSphere Application Server 6.0.2 [frissítés](#page-32-0) 27 [telepítés](#page-55-0) AIX, Linux és Solaris [rendszereken](#page-55-0) 50 telepítés Windows [rendszeren](#page-58-0) 53 Windows előkészülés a [telepítéshez](#page-17-0) 12 [szolgáltatások](#page-17-0) 12 Windows felhasználói jogok telepítéséi [felhasználói](#page-17-0) azonosító 12 vállalati keresés [adminisztrátori](#page-21-0) [azonosítója](#page-21-0) 16 WebSphere [Application](#page-17-0) Server [azonosító](#page-17-0) 12, [70](#page-75-0) Windows [szolgáltatások](#page-17-0) 12

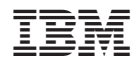

Nyomtatva Dániában

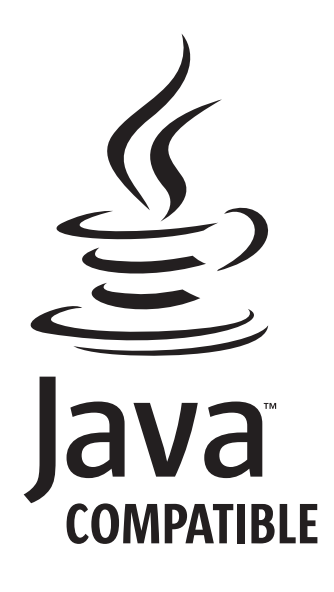

GC22-0348-03

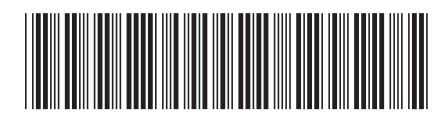